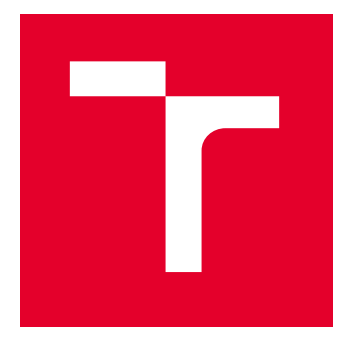

# VYSOKÉ UČENÍ TECHNICKÉ V BRNĚ

BRNO UNIVERSITY OF TECHNOLOGY

## FAKULTA ELEKTROTECHNIKY A KOMUNIKAČNÍCH TECHNOLOGIÍ

FACULTY OF ELECTRICAL ENGINEERING AND COMMUNICATION

## ÚSTAV ELEKTROENERGETIKY

DEPARTMENT OF ELECTRICAL POWER ENGINEERING

# SBĚR, VIZUALIZACE A ZPRACOVÁNÍ DAT Z MĚŘENÍ SPOTŘEBY ELEKTRICKÉ ENERGIE V RÁMCI BUDOV VUT

DATA ACQUISITION, VISUALISATION AND DATA PROCESSING OF MEASURING OF ELECTRICAL ENERGY CONSUMPTION IN BUT BUILDINGS

## DIPLOMOVÁ PRÁCE

MASTER'S THESIS

### AUTOR PRÁCE **AUTHOR**

Bc. Radim Dvořák

VEDOUCÍ PRÁCE **SUPERVISOR** 

Ing. Daniel Janík

BRNO 2024

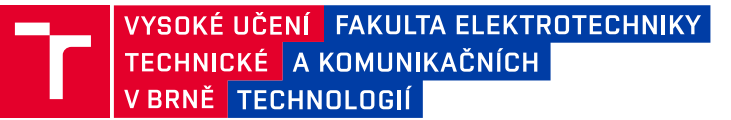

## **Diplomová práce**

magisterský navazující studijní program **Elektroenergetika a komunikační technologie**

Ústav elektroenergetiky

*Student:* Bc. Radim Dvořák *ID:* 220760 *Ročník:* 2 *Akademický rok:* 2023/24

#### **NÁZEV TÉMATU:**

### **Sběr, vizualizace a zpracování dat z měření spotřeby elektrické energie v rámci budov VUT**

#### **POKYNY PRO VYPRACOVÁNÍ:**

1. Rešerše bezplatných prostředků pro sběr a vizualizaci dat z měření spotřeby a dalších elektrických parametrů v rámci dostupných zařízení.

2. Zakreslení topologie měřicích bodů v rámci FEKT, stanovení koncepce dalších vhodných měřicích bodů v rámci dalších budov v rozsahu stanoveném vedoucím práce.

3. Vytvoření databáze na uložišti a zprovoznění sběru dat z koncových měřicích prvků.

4. Vytvoření vizualizace nad ukládanými daty ve vhodném nástroji.

5. Zpracování a vyhodnocení naměřených dat v rozsahu stanoveném vedoucím práce.

#### **DOPORUČENÁ LITERATURA:**

doporučená literatura podle pokynů vedoucího závěrečné práce

*Termín zadání:* 5.2.2024 *Termín odevzdání:* 20.5.2024

*Vedoucí práce:* Ing. Daniel Janík

**doc. Ing. Jaroslava Orságová, Ph.D.**

předseda rady studijního programu

#### **UPOZORNĚNÍ:**

Autor diplomové práce nesmí při vytváření diplomové práce porušit autorská práva třetích osob, zejména nesmí zasahovat nedovoleným způsobem do cizích autorských práv osobnostních a musí si být plně vědom následků porušení ustanovení § 11 a následujících autorského zákona č. 121/2000 Sb., včetně možných trestněprávních důsledků vyplývajících z ustanovení části druhé, hlavy VI. díl 4 Trestního zákoníku č.40/2009 Sb.

Fakulta elektrotechniky a komunikačních technologií, Vysoké učení technické v Brně / Technická 3058/10 / 616 00 / Brno

### **ABSTRAKT**

Tato práce se zabývá zaváděním energetického managementu v jednotlivých budovách a areálech VUT. Konkrétněji se věnuje nasazování podrobného podružného měření spotřeby elektrické energie, vytvoření uživatelsky přívětivého prostředí pro práci s naměřenými daty. Součástí práce je také vytvoření databáze pro ukládání dat, zprovoznění komunikace mezi měřícími prvky VUT a úložištěm a následné vizualizaci naměřených dat.

### **KLÍČOVÁ SLOVA**

Energetický management, KMB, Grafana, Thingsboard, InfluxDB, Node-RED, sběr dat, zpracování dat, vizualizace dat.

### **ABSTRACT**

This thesis focuses on implementing energy management within individual buildings and campuses of BUT (Brno University of Technology). Specifically, it addresses the deployment of detailed sub-metering for electrical energy consumption and the creation of a user-friendly environment for working with the collected data. The work also includes establishing a database for data storage and enabling communication between the BUT metering elements and the storage and subsequent visualization of the measured data.

### **KEYWORDS**

Energy management, KMB, Grafana, Thingsboard, InfluxDB, Node-RED, data collection, data processing, data visualisation.

Vysázeno pomocí balíčku thesis verze 4.09; <https://latex.fekt.vut.cz/>

DVOŘÁK, Radim. Sběr, vizualizace a zpracování dat z měření spotřeby elektrické energie v rámci budov VUT. Diplomová práce. Brno: Vysoké učení technické v Brně, Fakulta elektrotechniky a komunikačních technologií, Ústav výkonové elektrotechniky a elektroniky, 2024. Vedoucí práce: Ing. Daniel Janík,

### **Prohlášení autora o původnosti díla**

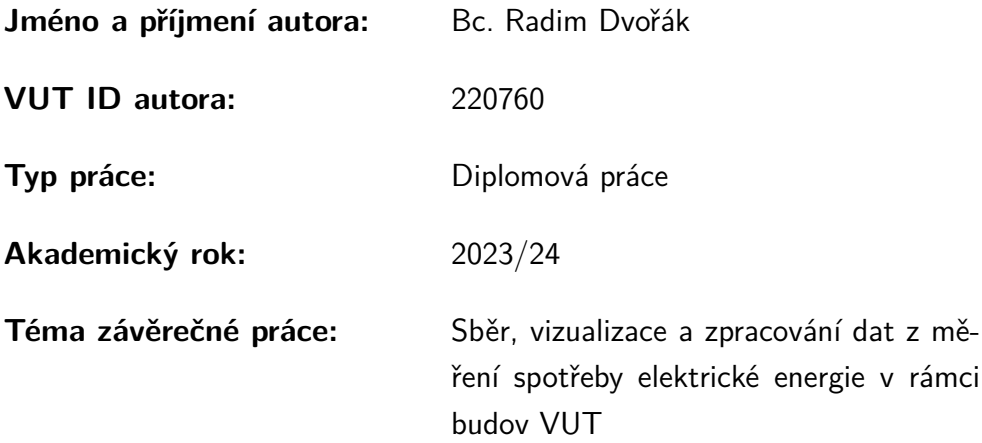

Prohlašuji, že svou závěrečnou práci jsem vypracoval samostatně pod vedením vedoucí/ho závěrečné práce a s použitím odborné literatury a dalších informačních zdrojů, které jsou všechny citovány v práci a uvedeny v seznamu literatury na konci práce.

Jako autor uvedené závěrečné práce dále prohlašuji, že v souvislosti s vytvořením této závěrečné práce jsem neporušil autorská práva třetích osob, zejména jsem nezasáhl nedovoleným způsobem do cizích autorských práv osobnostních a/nebo majetkových a jsem si plně vědom následků porušení ustanovení  $\S 11$  a následujících autorského zákona č. 121/2000 Sb., o právu autorském, o právech souvisejících s právem autorským a o změně některých zákonů (autorský zákon), ve znění pozdějších předpisů, včetně možných trestněprávních důsledků vyplývajících z ustanovení části druhé, hlavy VI. díl 4 Trestního zákoníku č. 40/2009 Sb.

Brno . . . . . . . . . . . . . . . . . . . . . . . . . . . . . . . . . . . . . . . . . . . . . . . . . . . .

podpis autora<sup>∗</sup>

<sup>∗</sup>Autor podepisuje pouze v tištěné verzi.

### PODĚKOVÁNÍ

Rád bych poděkoval svému vedoucímu diplomové práce panu Ing. Danielu Janíkovi za odborné vedení, konzultace, trpělivost a podnětné návrhy k práci. Dále bych rád poděkoval panu Ing. Vojtěchu Wasserbauerovi za pomoc při instalaci měřících zařízení v rozvodnách.

# **Obsah**

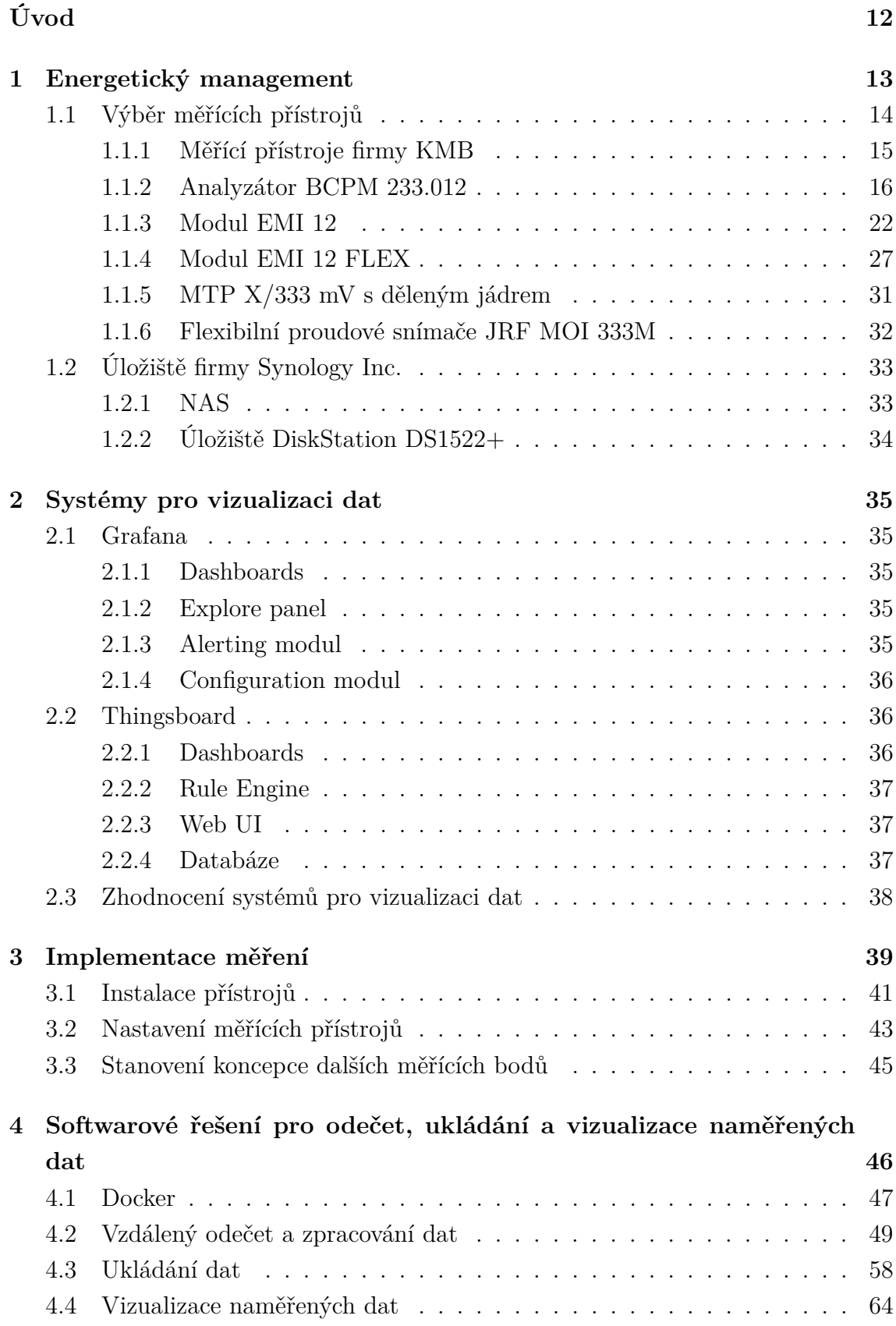

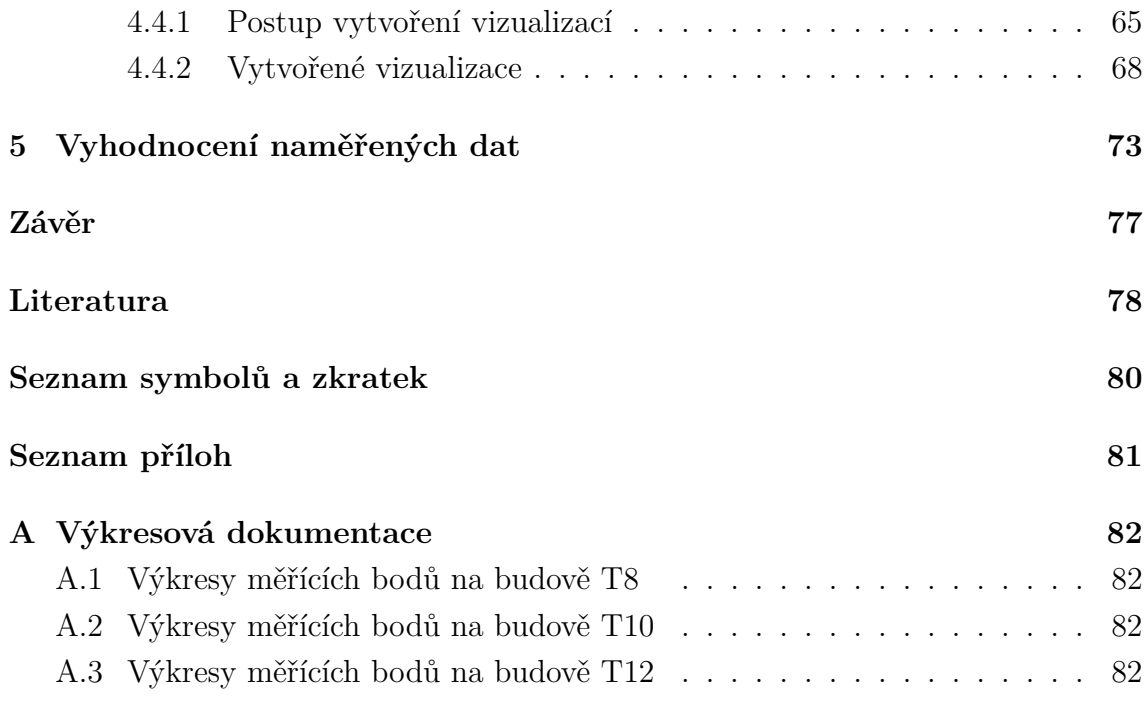

# **Seznam obrázků**

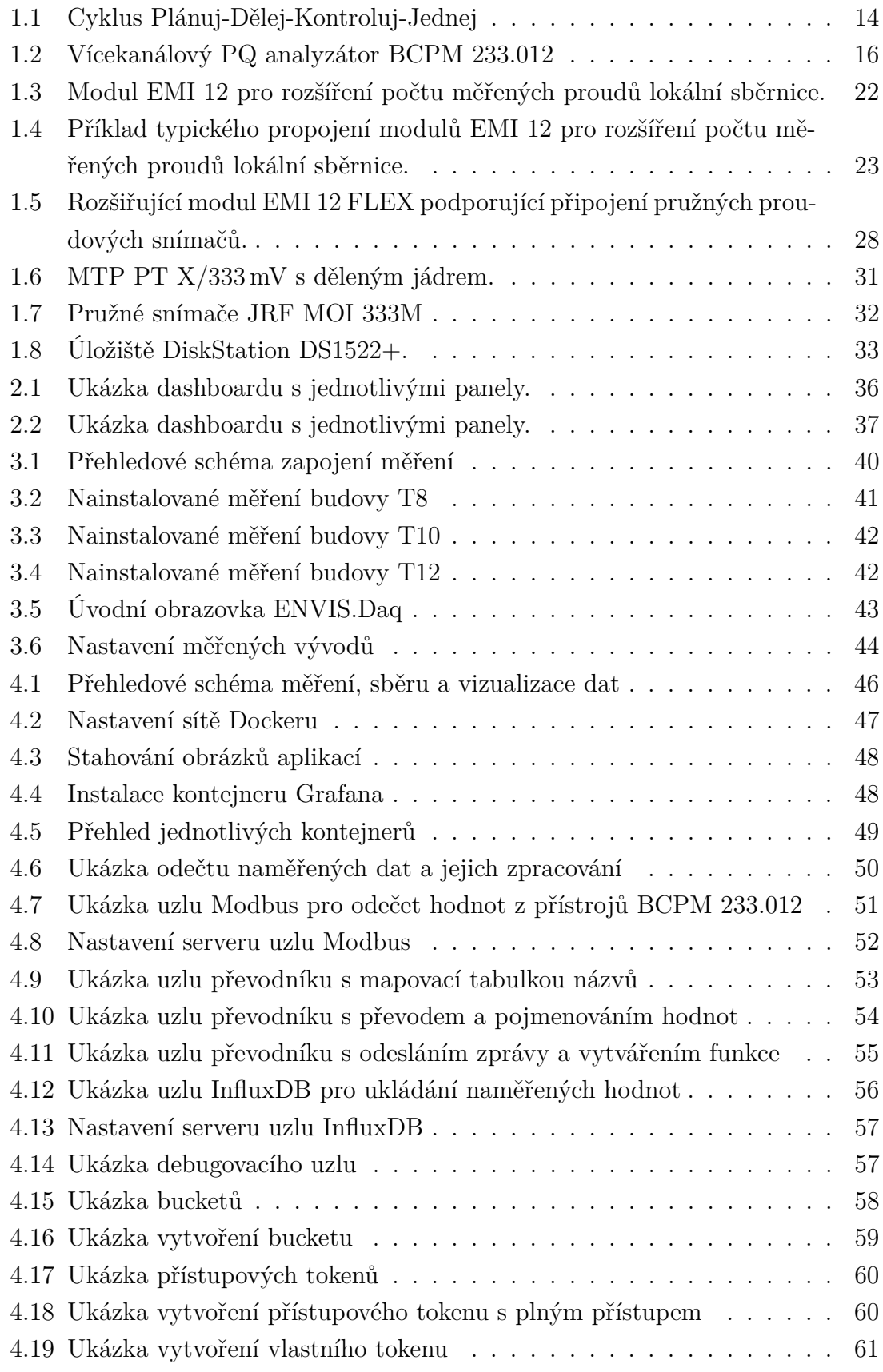

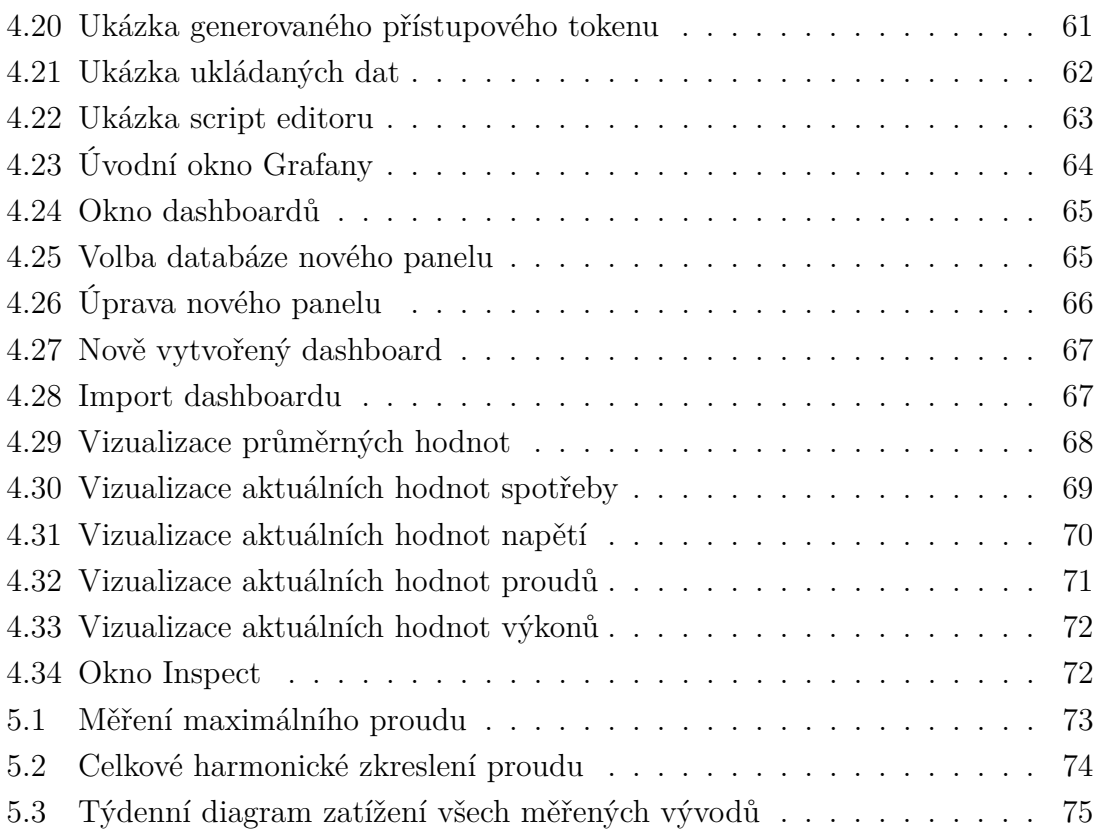

# **Seznam tabulek**

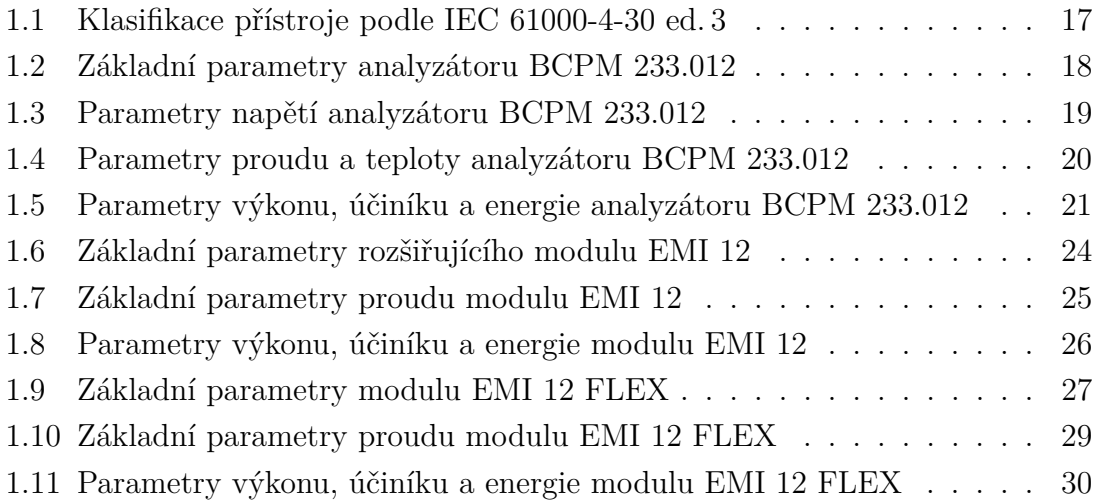

# **Úvod**

<span id="page-11-0"></span>S postupným růstem komplexity infrastruktury univerzitních areálů a budov včetně zavádění energetického managementu v jejich rámci vzniká potřeba efektivního a uživatelsky přívětivého zpracování měřených dat spotřeby elektrické energie. Tato diplomová práce se zaměřuje na vytvoření prostředí, které umožní snadný přístup, vyhledávání a analýzu historických dat v určeném časovém úseku.

V souvislosti s implementací energetického managementu na univerzitě dochází k postupnému nasazování podrobnějšího podružného měření spotřeby elektrické energie. Hlavním cílem této diplomové práce je vytvořit uživatelsky přívětivé prostředí, které umožní správnou interpretaci naměřených dat, jejich vyhledávání v historii a export ve zvoleném časovém období, ale také zajistí integraci měřicích prvků fakulty a dalších budov Vysokého učení technického (VUT) do společného komunikačního systému s centrálním úložištěm. Důraz bude kladen na efektivní využívání měřených dat a poskytnutí uceleného přehledu pro potřeby VUT.

Práce je strukturována tak, aby postupně reflektovala plnění jednotlivých cílů. Po úvodní kapitole následuje kapitola věnovaná teoretickým a metodologickým aspektům energetického managementu a popis jednotlivých komponentů systému KMB pro měření elektrické energie. Další část práce se věnuje výběru a porovnání vhodného prostředí pro vizualizaci a zpracování naměřených dat. Další části práce se věnují návrhu a implementaci uživatelského rozhraní, vytvoření databáze pro úložiště dat a zajištění komunikace mezi měřicími prvky a centrálním úložištěm. Poslední část je věnována vyhodnocení a zpracování dat s ohledem na potřeby VUT.

Práce si klade za cíl přispět k efektivnímu využívání energetického managementu na univerzitě, a tím podpořit udržitelný rozvoj a odpovědný přístup k energetickým zdrojům.

### <span id="page-12-0"></span>**1 Energetický management**

Energetický management představuje klíčový nástroj pro efektivní a udržitelné využívání energie v budovách, průmyslu a organizacích. Jeho cílem je optimalizovat spotřebu energie, minimalizovat náklady a snížit negativní vlivy na životní prostředí. Tato kapitola se zaměřuje na základní pojmy, principy a přístroje, které budou použity pro implementaci projektu v budovách Vysokého učení technického v Brně.

Podle normy ČSN EN ISO 50001 je energetický managementový systém (dále jen EnMS) založen na cyklu Plánuj-Dělej-Kontroluj-Jednej (dále jen PDCA), který lze vidět na obr. [1.1.](#page-13-1) Tento přístup poskytuje rámec pro neustálé zlepšování a integruje řízení hospodaření s energií do existujících organizačních postupů. Pro úspěšnou implementaci a dosažení cílů energetické hospodárnosti je klíčové chápat jednotlivé fáze cyklu PDCA ve vztahu k managementu s energií:

- Plánuj: Identifikace kontextu organizace, vytvoření energetické politiky, sestavení týmu pro management hospodaření s energií, analýza rizik a příležitostí, přezkoumání spotřeby energie, identifikace významných užití energie, stanovení ukazatelů energetické hospodárnosti, výchozích stavů spotřeby energie, stanovení cílů a akčních plánů.
- Dělej: Realizace akčních plánů, řízení provozu a údržby, komunikace, zajištění kompetencí a zohlednění energetické hospodárnosti při návrhu a nákupu.
- Kontroluj: Monitorování, měření, analýza, vyhodnocení a provádění auditů energetické hospodárnosti a EnMS.
- Jednej: Podnikání opatření k řešení neshod a k neustálému zlepšování energetické hospodárnosti a EnMS. [\[1\]](#page-77-1)

V rámci procesů energetického managementu je klíčovým prvkem systematické a pravidelné měření a sběr dat o spotřebě energie. Tato data poskytují nezbytný základ pro analýzy a rozhodovací procesy. Analytický přístup umožňuje identifikaci potenciálních úspor energie a optimalizaci energetických systémů na základě detailních hodnocení.

Následuje plánování a implementace opatření, kde na základě analýz a hodnocení jsou navrhována specifická opatření pro zlepšení energetické efektivity. Pro udržení dosažených úspor jsou nezbytné průběžné monitorování a kontrola výsledků implementovaných opatření.

Význam vizualizace dat spočívá v uživatelsky přívětivém zobrazení naměřených dat a rychlé identifikaci odchylek. Pomocí vizuálních výstupů lze snadno a rychle identifikovat a reagovat na změny spotřeby či dalších veličin. Paralelně je systém měření klíčovým prvkem, který umožňuje získávat aktuální informace o spotřebě energie v reálném čase.

Databáze je důležitá k ukládání a správě dat, což je základní požadavek pro

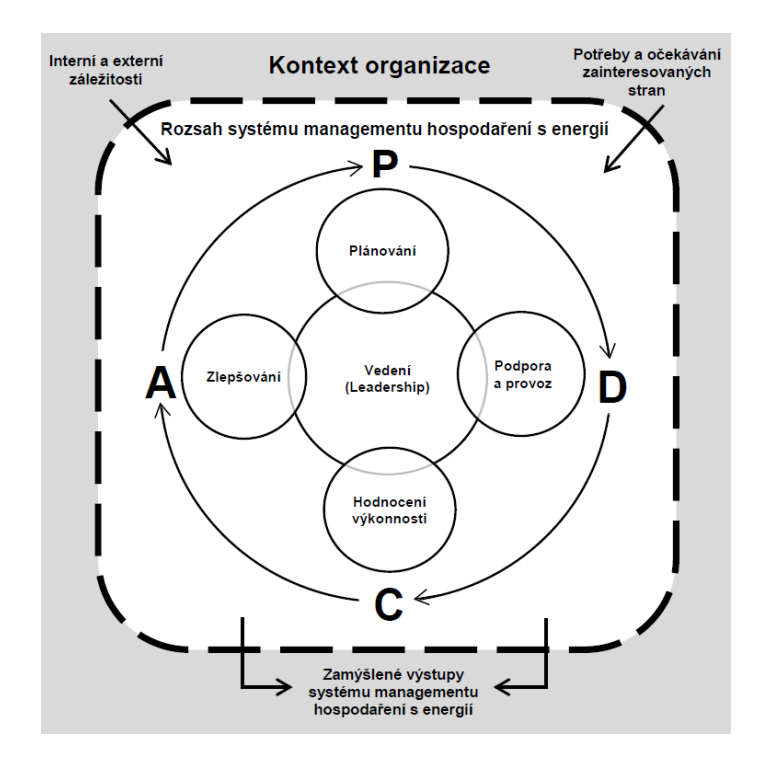

<span id="page-13-1"></span>Obr. 1.1: Cyklus Plánuj-Dělej-Kontroluj-Jednej převzato z [\[1\]](#page-77-1)

archivaci dat a jejich následné vyhodnocení. Dále je potřeba zajistit spolehlivou komunikaci mezi měřicími prvky, což je nezbytné pro sběr aktuálních dat a správné fungování celého měřícího systému.

Po zavedení měření, sběru dat,vizualizace a databáze je klíčové důkladné vyhodnocení výsledků. To zahrnuje detailní analýzu dosažených úspor, identifikaci oblastí pro další optimalizaci a navržení konkrétních kroků pro maximalizaci celkové energetické efektivity organizace. Vyhodnocení dat představuje nezbytný krok v cyklu neustálého zlepšování, který organizacím, budovám či průmyslu umožňuje pružně reagovat na dynamické změny v energetickém prostředí. [\[1\]](#page-77-1)

### <span id="page-13-0"></span>**1.1 Výběr měřících přístrojů**

Pro účely této práce bylo nutné vybrat vhodné měřící přístroje, které umožní přesné a spolehlivé měření spotřeby elektrické energie a dalších elektrických parametrů v budovách VUT. Výběr přístrojů byl založen na několika klíčových kritériích, včetně přesnosti měření, schopnosti komunikace pomocí ethernetového rozhraní, nákladů a uživatelské přívětivosti. Přístroje musí poskytovat vysokou přesnost měření pro získání spolehlivých dat, která jsou klíčová pro identifikaci oblastí s vysokou spotřebou a potenciálními úsporami. Dále musí podporovat komunikační protokoly jako

Modbus TCP/IP, RTU a kompatibility s databázemi a vizualizačními nástroji, jako jsou Grafana a Thingsboard. Náklady na pořízení a provoz přístrojů byly také důležitým faktorem. Kromě toho musí být přístroje snadno použitelné a konfigurovatelné.

V praxi se pro podružné měření spotřeby elektrické energie často používají elektroměry na DIN lištu. Nevýhodou těchto elektroměrů je, že v rozváděči zabírají mnoho místa a poskytují pouze údaj o spotřebě elektrické energie. Pro tuto práci to bylo nedostačující, proto byly zvoleny vícekanálové monitory spotřeby elektrické energie. Jedním z výrobců této technologie je společnost Blue Panther Instruments se svými produkty ELNet MC, které se dodávají ve třech verzích pro měření 2, 8 nebo 12 proudových vývodů. Důvodem, proč tyto přístroje nebyly použity, byla potřeba měření většího množství vývodů a nemožnost případného rozšíření. Z toho důvodu byly zvoleny přístroje KMB. V porovnání s jinými řešeními je toto řešení ekonomicky výhodné v přepočtu na měřený vývod (cca 5000 Kč/3f vývod) při zachování dobré přesnosti a také proto, že měří nejen spotřebu, která je pro energetický management klíčová, ale i řadu dalších parametrů, které poskytují cenné informace o stavu sítě.

Vybrané přístroje zahrnují vícekanálový PQ analyzátor BCPM 233.012, který umožňuje měření více kanálů současně a poskytuje podrobné údaje o kvalitě elektrické energie, modul EMI 12 pro rozšíření počtu měřených proudů, který podporuje připojení měřících transformátorů proudu (dále jen MTP) s děleným jádrem, a modul EMI 12 FLEX pro rozšíření počtu měřených třífázových vývodů, který umožňuje připojení pružných proudových snímačů. Tyto přístroje umožní efektivní monitorování a analýzu spotřeby elektrické energie, což povede k optimalizaci energetického managementu a úsporám energie.

#### <span id="page-14-0"></span>**1.1.1 Měřící přístroje firmy KMB**

Pro zavedení energetického managementu se budou instalovat přístroje od firmy KMB, která se zabývá managementem energií, kvalitou elektrické energie, regulací jalového výkonu, správou dat a software pro konfiguraci a přístupu k přístrojům.

Přístroje BCPM 233.012, EMI 12, EMI 12 FLEX slouží pro vzdálený monitoring spotřeby energie a kvality napětí a jsou určeny pro měření v sítích 3x230/400 V, 50 Hz. Tyto přístroje jsou vhodné pro široké spektrum aplikací v energetice. Nejčastěji se využívají v chytrých sítích, k automatizaci výrobních procesů a budov a pro vzdálený dohled nad infrastrukturou.

### <span id="page-15-0"></span>**1.1.2 Analyzátor BCPM 233.012**

Přístroj měří hodnoty napětí a proudů ve všech třech fázích, které využívá jako vstupní hodnoty. Typické zapojení lze vidět na obr. [1.2.](#page-15-1) Bez přídavných modulů dokáže měřit základní elektrické parametry až čtyř třífázových vývodů (12 proudů) se vzorkovací frekvencí 28,8 kHz. Pomocí sběrnice LocalBus lze k analyzátoru BCPM 233.012 připojit až čtyři rozšiřující moduly, které mohou být buďto EMI 12, EMI 12 FLEX nebo EMI 12 HALL. S těmito rozšiřujícími moduly je možné měřit až dvacet třífázových vývodů (60 proudů). Z naměřených hodnot napětí a proudů, dokáže dopočítat nebo vyhodnotit:

- Charakteristiky napětí a proudů, mezi které patří efektivní hodnoty a fázory (napětí a proudů), celková harmonická zkreslení, jednotlivé harmonické (až 128 složek) i meziharmonické složky.
- Činné, jalové, zdánlivé výkony, deformační a fundamentální činné a jalové výkony
- Rychlé změny napětí, napěťové události, odchylky a nesymetrie napětí, flickr
- Měření DC veličin a systémů s nominální frekvencí $16\frac{2}{3}\,\mathrm{Hz},\,80\,\mathrm{Hz},\,400\,\mathrm{Hz}$ nebo frekvenčních měničů až do nominální frekvence 500 Hz.
- Frekvence, účiníky
- Signály HDO

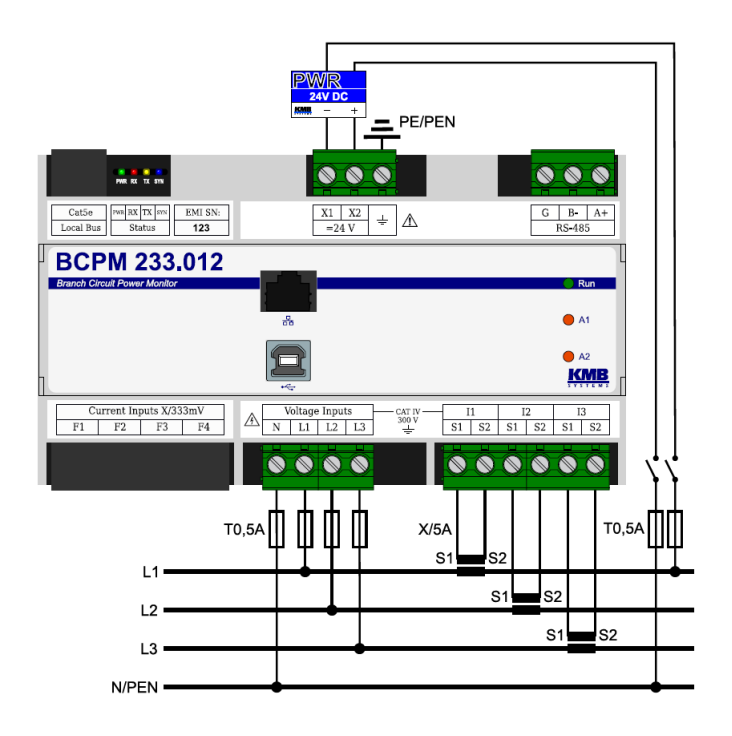

<span id="page-15-1"></span>Obr. 1.2: Vícekanálový PQ analyzátor BCPM 233.012 převzato z [\[2\]](#page-77-2).

Všechny parametry, vlastnosti a rozsahy analyzátoru BCPM 233.012 jsou blíže popsány v tab. [1.1,](#page-16-0) [1.2,](#page-17-0)[1.3,](#page-18-0)[1.4,](#page-19-0)[1.5.](#page-20-0)

Přístroj BCPM 233.012 pracuje se stejnosměrným napájecím napětím, které musí být v rozsahu od 10 do 30 V, připojené na svorky X1, X2 přes vhodné jištění (doporučuje se jistič 0,5 A). Přístroj dále obsahuje svorku funkčního uzemnění, která ale nemá vliv na bezpečnost přístroje, jelikož je konstruován s dvojitou/zesílenou izolací. Slouží však k měření nulového napětí a omezuje namáhání izolačních bariér, díky čemu prodlužuje spolehlivost a životnost přístroje. Záznam naměřených dat je prováděn pomocí vestavěného obvodu reálného času se záložní baterií a pamětí, pro záznam naměřených dat a událostí s kapacitou 512 MB, s intervalem agregace od 200 ms do 24 hodin. Pro přenos dat, nastavování přístrojů a aktualizaci firmwaru slouží komunikační rozhraní RS-485, Ethernet a USB. Rozhraní USB slouží ke snadnému odečtu naměřených hodnot a k lokální komunikaci s přístrojem. Ke vzdálené komunikaci s přístrojem je využito ethernetové rozhraní s konektorem RJ-45 a slouží k přístupu k přístroji, záznamu a propojení archivů a nastavování přístrojů pomocí aplikace ENVIS.Daq.

| Funkce                | Třída        | Nejistota                                                                          | Měřicí rozsah               | Pozn. |
|-----------------------|--------------|------------------------------------------------------------------------------------|-----------------------------|-------|
| frekvence             | A            | $\pm 10$ mHz                                                                       | $40 \div 70$ Hz             |       |
| napětí                | A            | $\pm$ 0,1% $U_{\rm din}$                                                           | $10 \div 200\% U_{\rm din}$ |       |
| flikr                 | A            | $\pm$ 5% z hodnoty nebo                                                            | $0,2 \div 20$               | 2, 4) |
|                       |              | $\pm 0.05$                                                                         |                             |       |
| krátkodobé<br>poklesy | A            | $\pm$ 0,1 % $U_{\text{din}} \pm 1$ peri- $\vert 5 \div 200\% U_{\text{din}} \vert$ |                             | 2)    |
| a zvýšení napětí      |              | oda                                                                                |                             |       |
| doba přerušení napětí | A            | $\pm$ 1 perioda                                                                    | neomezen                    | 2)    |
| nesymetrie napětí     | A            | $\pm 0.15\%$                                                                       | $0.5 \div 10\%$             |       |
| napěťové harmonické   | $\mathbf{A}$ | úrovně třídy I dle IEC                                                             | $10 \div 200$ % třídy 3,    | 1)    |
| a meziharmonické 50   |              | $61000 - 4 - 7$ ed.2                                                               | $128(108)$ h dle IEC        |       |
| $\text{Hz}$ (60 Hz)   |              |                                                                                    | $61000 - 2 - 4$ ed.2        |       |
| napětí signálu v síti | $\mathbf{A}$ | úrovně třídy I dle IEC                                                             | $0 \div 20\%$ Udin Fmsv:    | 1, 3) |
|                       |              | $61000 - 4 - 7$ ed.2                                                               | $100 \div 3000$ Hz          |       |

<span id="page-16-0"></span>Tab. 1.1: Klasifikace přístroje podle IEC 61000-4-30 ed. 3 přepracováno z [\[2\]](#page-77-2).

- 1. . . . dle IEC 61000-4-7 ed. 2
- 2.  $\ldots$  s přídavným firmwarovým modulem "PQ A"
- 3. ... s přídavným firmwarovým modulem "HDO"
- 4. . . . třída F1 dle IEC 61000-4-15 ed. 2

| jmenovitý rozsah napájecího na-   | $12 \div 26$ V                                  |
|-----------------------------------|-------------------------------------------------|
| pětí (DC)                         |                                                 |
| rozsah napájecího napětí (DC)     | $10 \div 30 \text{ V}$                          |
| příkon                            | $4 W (+ 1.5 W \times počet připojených EMI 12)$ |
| kategorie přepětí                 | IV                                              |
| stupeň znečištění                 | 2                                               |
| maximální nadmořská výška         | $2000 \text{ m}$                                |
| zapojení                          | galvanicky izolované, polarita libovolná        |
| frekvence vzorkování 50 Hz (60    | 28,8 kHz (28,8 kHz), 6,4 kHz (5,76 kHz)         |
| Hz) hlavní měření, podružné mě-   |                                                 |
| ření                              |                                                 |
| rozlišení AD převodníku hlavní    | $16$ bit, $12$ bit                              |
| měření, podružné měření           |                                                 |
| krytí přední panel, celý přístroj | IP $40$ , IP $20$                               |
| třída ochrany                     | $_{\rm II}$                                     |

<span id="page-17-0"></span>Tab. 1.2: Základní parametry analyzátoru BCPM 233.012 přepracováno z [\[2\]](#page-77-2).

| Frekvence                                           |                                                  |
|-----------------------------------------------------|--------------------------------------------------|
| $f_{\text{NOM}}$ – nominální                        | $50/60$ Hz                                       |
| měřicí rozsah                                       | $40 \div 57.5$ Hz (50 Hz) / $40 \div 70$ Hz (60  |
|                                                     | $\rm Hz)$                                        |
| nejistota měření                                    | $\pm$ 5 mHz                                      |
| Napětí                                              |                                                  |
| varianta napěťového vstupu:                         | standardní provedení $(0.230)$                   |
| $U_{\text{NOM}}$ – stanovené napětí (AC)            | $50 \div 440 \text{ V}$                          |
| měřicí rozsah (fázové, UL-N, AC)                    | $3 \div 850 \text{ V}$                           |
| měřicí rozsah (sdružené, UL-L, AC)                  | $5 \div 1470 \text{ V}$                          |
| nejistota měření ( $t_A = 23 \pm 2$ <sup>o</sup> C) | +/- 0,05 % z hodnoty $\pm$ +/- 0,01 % z          |
|                                                     | rozsahu                                          |
| teplotní drift                                      | +/- 0,03 % z hodnoty $\pm$ +/- 0,01 % z          |
|                                                     | rozsahu / 10 °C                                  |
| kategorie měření                                    | $300$ V CAT IV                                   |
| trvalé přetížení (UL-N, AC)                         | 4200 V                                           |
| špičkové přetížení, 1 sekunda (UL-N,                | 5600 V                                           |
| AC)                                                 |                                                  |
| příkon (impedance)                                  | $< 0,1 \text{ VA } (R_i = 8,96 \text{ M}\Omega)$ |
| Napěťová nesymetrie                                 |                                                  |
| měřicí rozsah                                       | $0 \div 10\%$                                    |
| nejistota měření                                    | $\pm$ 0,15 %                                     |
| <b>THDU</b>                                         |                                                  |
| měřicí rozsah                                       | $0 \div 20\%$                                    |
| nejistota měření                                    | $\pm$ 0,1 %                                      |
| Harmonické do řádu 128 (108 @ 60 Hz)                |                                                  |
| referenční podmínky                                 | ostatní harmonické až do 200 % třídy 3           |
|                                                     | dle IEC 61000-2-4 ed.2                           |
| měřicí rozsah                                       | $10 \div 200$ % třídy 3 dle IEC 61000–2-4        |
|                                                     | ed.2                                             |
| nejistota měření                                    | úrovně třídy I dle IEC 61000–4-7 ed.2            |

<span id="page-18-0"></span>Tab. 1.3: Parametry napětí analyzátoru BCPM 233.012 přepracováno z [\[2\]](#page-77-2).

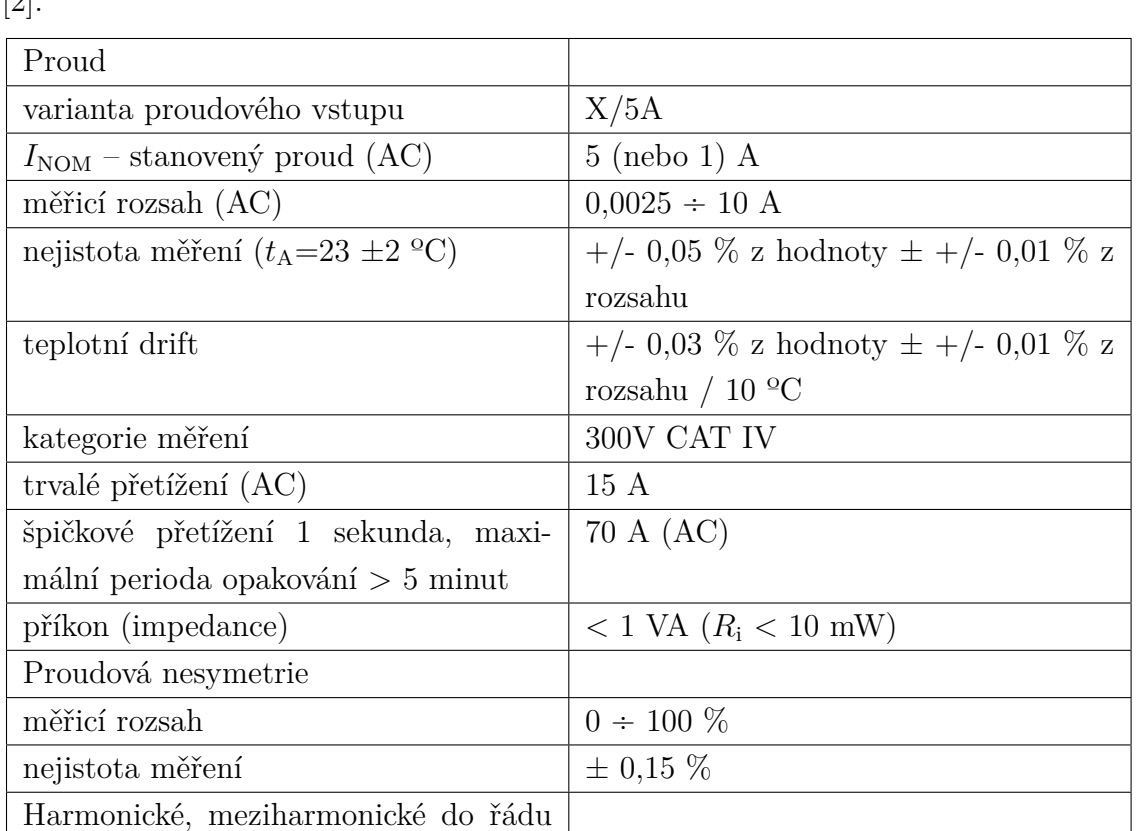

referenční podmínky sa ostatní harmonické až do 1000 % třídy

měřicí rozsah  $\hfill$  500 % třídy 3 dle IEC 61000–2-4 ed.2 nejistota měření h  $I_{\rm h}$  <= 10 %  $I_{\rm NOM}$  :  $\pm$  0,1 %  $I_{\rm NOM}$   $I_{\rm h}$  >

3 dle IEC 61000–2-4 ed.2

10 %  $I_{\text{NOM}}$ :  $\pm$  0,5 % z hodnoty

128 (108 @ 60 Hz)

měřicí rozsah $0\,\div\,200$  %

THDI

stroje)

měřicí rozsah  $\,$ 

<span id="page-19-0"></span>Tab. 1.4: Parametry proudu a teploty analyzátoru BCPM 233.012 přepracováno z  $[2]$ 

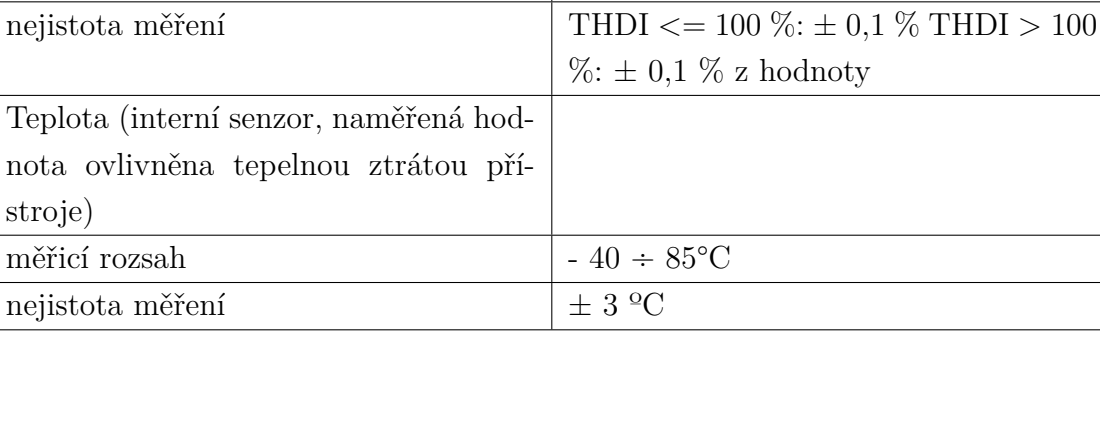

<span id="page-20-0"></span>Tab. 1.5: Parametry výkonu, účiníku a energie analyzátoru BCPM 233.012 přepracováno z $[2].$  $[2].$ 

| Činný / jalový výkon, účiník $(PF)$ ,                              |                                                        |
|--------------------------------------------------------------------|--------------------------------------------------------|
| $\cos \phi (P_{\text{NOM}} = U_{\text{NOM}} \cdot I_{\text{NOM}})$ |                                                        |
| referenční podmínky "A":                                           |                                                        |
| teplota okolí $(t_A)$                                              | $23 \pm 2$ °C                                          |
| U, I                                                               | $U=80\div120$ % $U_{\rm{NOM}},\, I=1\div120$ %         |
|                                                                    | $I_{\text{NOM}}$                                       |
| pro činný výkon, $PF$ , cos $\phi$                                 | $PF = 1,00$                                            |
| pro jalový výkon                                                   | $PF = 0.00$                                            |
| nejistota činného / jalového v,                                    | $\pm$ 0,1 % z hodnoty $\pm$ 0,005 % $P_{\text{NOM}}$   |
| nejistota $PF$ , cos $\phi$                                        | $\pm 0,005$                                            |
| referenční podmínky "B" :                                          |                                                        |
| teplota okolí $(t_A)$                                              | $23 \pm 2$ °C                                          |
| U, I                                                               | $U = 80 \div 120\% U_{\text{NOM}}, I = 2 \div 120\%$   |
|                                                                    | $I_{\text{NOM}}$                                       |
| pro činný výkon, $PF$ , cos $\phi$                                 | $PF \ge 0, 50$                                         |
| pro jalový výkon                                                   | $PF \le 0.87$                                          |
| nejistota činného / jalového v,                                    | $\pm$ 0.2 % z hodnoty $\pm$ 0.005 % $P_{\text{NOM}}$   |
| nejistota PF, cos $\phi$                                           | $\pm 0,005$                                            |
| teplotní drift výkonů                                              | $\pm$ 0,05 % z hodnoty $\pm$ 0,02 % $P_{\text{NOM}}$ / |
|                                                                    | $10\text{ }^{\circ}C$                                  |
| Energie                                                            |                                                        |
| měřicí rozsah                                                      | odpovídá měřicím rozsahům $U, I, 4$ čí-                |
|                                                                    | tače odpovídající 4 kvadrantům pro                     |
|                                                                    | činnou i jalovou energii zvlášť                        |
| nejistota měření činné energie                                     | třída $0.2S$ dle EN $62053 - 22$                       |
| nejistota měření jalové energie                                    | třída 0,5S dle EN 62053 – 24                           |

#### <span id="page-21-0"></span>**1.1.3 Modul EMI 12**

Modul EMI 12 slouží k měření základních elektrických parametrů až čtyř třífázových vývodů (12 proudů) pomocí jednofázových nebo třífázových proudových transformátorů. Připojuje se lokální sběrnicí k přístroji BCPM 233.012, kde slouží jako rozšiřující modul pro měření napětí, koncentraci měřených dat a jejich zpřístupnění nadřazenému systému. Přístroj není vybaven žádnými lokálními ovládacími prvky, což zabraňuje neoprávněným zásahům do systému. Rozšiřující modul neobsahuje interní paměť, případné interní ukládání dat probíhá v přístroji BCPM 233.012. EMI 12 je napájen stejnosměrným napětím 10 až 30 V z lokální sběrnice.

K měření proudu slouží čtyři konektory RJ12 (6P6C) třífázových vývodů pro nepřímé měření proudu v zapojení do hvězdy nebo do trojúhelníka, jak jednofázovým, tak i Aronovým zapojením. Měření probíhá kontinuálně se vzorkovací frekvencí 6,4 kHz. Proudové vstupy zařízení EMI 12 jsou galvanicky izolovány vůči sběrnici a splňují normy pro měření kategorie 150 V/CAT IV. Důležité je poznamenat, že jednotlivé proudové vstupy nejsou izolovány mezi sebou. Pro zajištění bezpečné instalace je nezbytné použít MTP s odpovídajícím izolačním napětím nebo jej umístit na izolovaný primární vodič s odpovídajícím izolačním napětím.

Sekundární obvody MTP jsou připojeny do konektorů RJ12 (6P6C) označených F1 až F4 (viz obr. [1.3\)](#page-21-1). Lokální sběrnice pak využívá konektor 8P8C k propojení modulu EMI 12 s přístrojem BCPM 233.012. Jedná se o sběrnici, která kombinuje signály pro komunikaci, synchronizaci a napájení externích modulů.

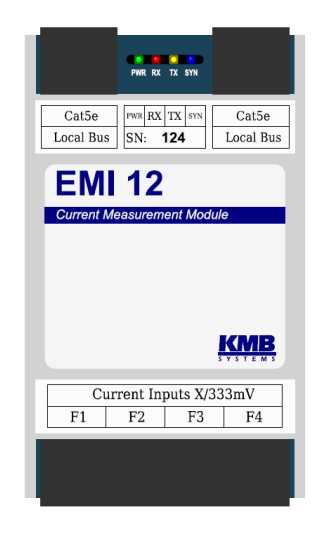

<span id="page-21-1"></span>Obr. 1.3: Modul EMI 12 pro rozšíření počtu měřených proudů lokální sběrnice převzato z [\[3\]](#page-77-3).

Moduly EMI 12 jsou vybaveny dvěma konektory Local Bus, které umožňují vytvoření sběrnice. Na obrázku [1.4](#page-22-0) je příklad zapojení, kde je pomocí jedné sběrnice propojeno pět modulů. Přístroj BCPM 233.012 automaticky detekuje připojené moduly a provede jejich konfiguraci. Naměřené hodnoty jsou po připojení okamžitě k dispozici a uživatel má možnost konfigurovat nově detekované moduly. K identifikaci modulů slouží jejich sériová čísla, která jsou vytištěna na štítku u konektoru lokální sběrnice. Bližší parametry a vlastnosti EMI 12 jsou uvedeny v tabulkách [1.6,](#page-23-0) [1.7,](#page-24-0) [1.8.](#page-25-0)

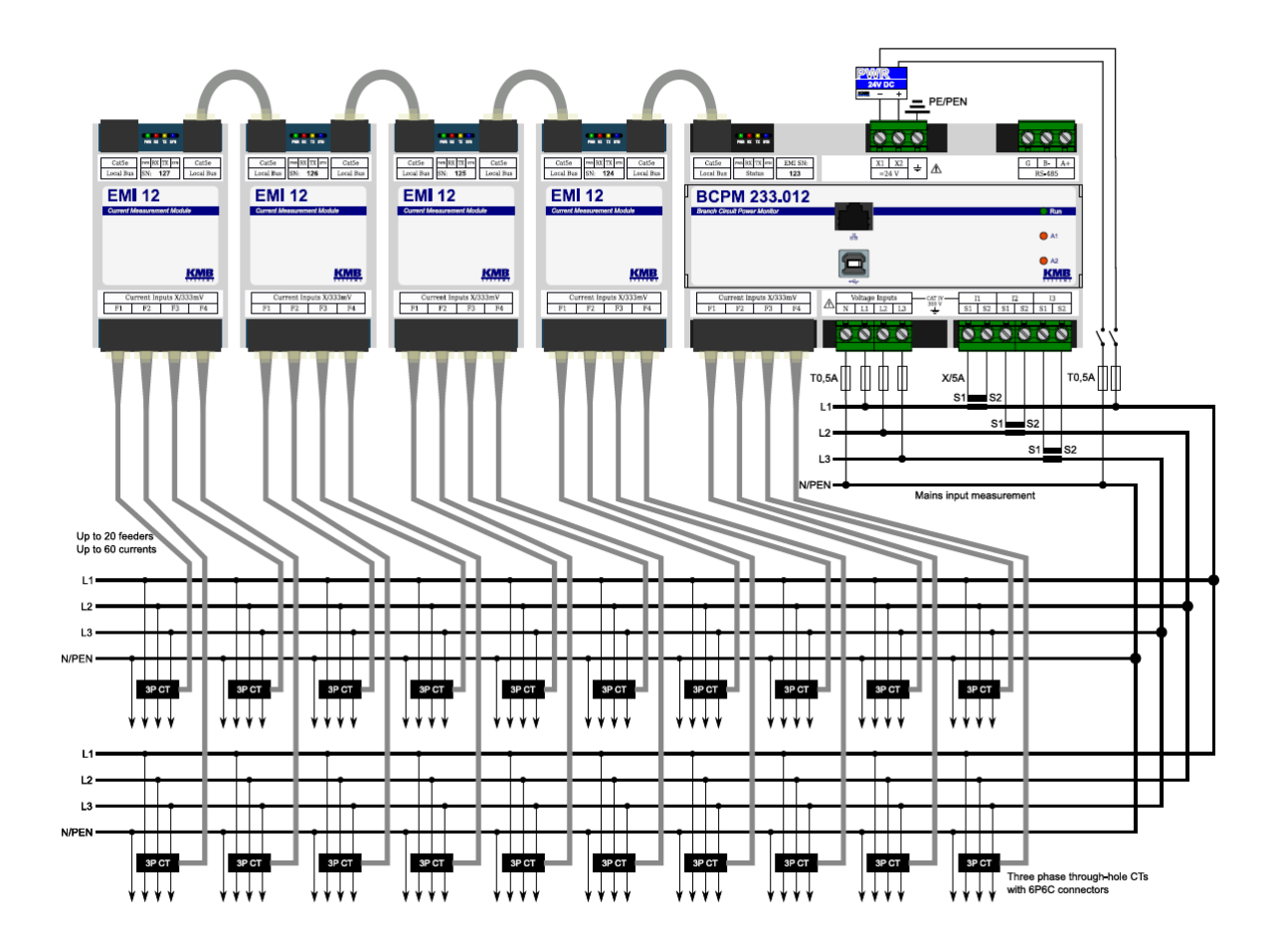

<span id="page-22-0"></span>Obr. 1.4: Příklad typického propojení modulů EMI 12 pro rozšíření počtu měřených proudů lokální sběrnice převzato z [\[3\]](#page-77-3).

<span id="page-23-0"></span>Tab. 1.6: Základní parametry rozšiřujícího modulu EMI 12 přepracováno z [\[3\]](#page-77-3).

| jmenovitý rozsah napájecího na-   | $12 \div 26$ V                         |
|-----------------------------------|----------------------------------------|
| pětí (DC)                         |                                        |
| rozsah napájecího napětí (DC)     | $10 \div 29$ V                         |
| příkon                            | 1.5 W                                  |
| stupeň znečištění                 | 2                                      |
| maximální nadmořská výška         | $2000 \text{ m}$                       |
| zapojení                          | vnitřek přístroje galvanicky izolovaný |
|                                   |                                        |
|                                   | od lokální sběrnice                    |
| frekvence vzorkování 50 Hz (60    | 6,4 kHz $(5,76 \text{ kHz})$           |
| $\rm Hz)$                         |                                        |
| krytí přední panel, celý přístroj | IP 40, IP20                            |

| Proud                        |                                  |                                                                     |                           |
|------------------------------|----------------------------------|---------------------------------------------------------------------|---------------------------|
| varianta proudového          | X/333mV                          | X/100mA                                                             | RCM                       |
| vstupu                       |                                  |                                                                     |                           |
| $I_{\text{NOM}}$ - stanovený | $I_{\text{NOM}} \Rightarrow 333$ | $I_{\text{NOM}} \implies 0.1 \text{ A}$                             | $20 \text{ mA}$           |
| prod (AC)                    | mV                               |                                                                     |                           |
| faktor výkyvu při            | 1,9                              | 1,8                                                                 | 2,2                       |
| $I_{\text{NOM}}$             |                                  |                                                                     |                           |
| měřicí rozsah (AC)           | $0,0025 \div 1,2$                | $0,0025 \div 1,2$                                                   | $0,08 \div 31 \text{ mA}$ |
|                              | $I_{\rm{NOM}}$                   | $I_{\text{NOM}}$                                                    |                           |
| nejistota měření             | $+/-$ 0,1\% z                    | $+/-$ 0,1\% z                                                       | $ +/- 0,1\%$ z            |
| $(t_A=23 \pm 2 \degree C)$   |                                  | hodnoty $\pm$ +/-   hodnoty $\pm$ +/-                               | hodnoty $\pm$ +/-         |
|                              |                                  | $0.05\%$ z rozsahu $\mid 0.05\%$ z rozsahu                          | $0,\!05\%$ z rozsahu      |
| teplotní drift               |                                  | +/- $0.03\%$ z +/- $0.03\%$ z                                       | $+/-$ 0,03\% z            |
|                              |                                  | hodnoty $\pm$ +/-   hodnoty $\pm$ +/-                               | hodnoty $\pm$ +/-         |
|                              |                                  | $0.01\%$ z rozsahu $\mid 0.01\%$ z rozsahu                          | $0,01\%$ z rozsahu        |
|                              | / $10^{\circ}$ C                 | / $10^{\circ}$ C                                                    | / $10^{\circ}$ C          |
| kategorie měření             | Dle použitého                    | Dle použitého                                                       | Dle použitého             |
|                              | <b>MTP</b>                       | <b>MTP</b>                                                          | <b>MTP</b>                |
|                              |                                  |                                                                     |                           |
| trvalé přetížení (AC)        | 2 x $I_{\text{NOM}}$ , 666       | 2 x $I_{\text{NOM}}$ , 0,2 A                                        | $100 \text{ mA}$          |
|                              | mV                               |                                                                     |                           |
| špičkové přetížení 1         | $10 \times I_{\text{NOM}}$       | $10 \times I_{\text{NOM}}$                                          | 1A                        |
| sekunda, maximální           |                                  |                                                                     |                           |
| perioda opakování >          |                                  |                                                                     |                           |
| 5 minut                      |                                  |                                                                     |                           |
| příkon (impedance)           |                                  | $< 5$ mVA ( $R_i =$   $< 0.05$ VA ( $R_i =$   $< 0.01$ VA ( $R_i =$ |                           |
|                              |                                  | $(39 \text{ k}\Omega)$ $(2, 7\Omega)$ $(10\Omega)$                  |                           |
| Proudová nesymetrie          |                                  |                                                                     |                           |
| měřicí rozsah                | $0 \div 100\%$                   | N/A                                                                 | N/A                       |
| nejistota měření             | $\pm$ 1% z hodnoty               | N/A                                                                 | N/A                       |
|                              | $nebo \pm 0.5$                   |                                                                     |                           |
| <b>THDI</b>                  |                                  |                                                                     |                           |
| měřicí rozsah                | $0 \div 200\%$                   | N/A                                                                 | N/A                       |
| nejistota měření (pro        | THDI $\epsilon = 100\%$ :        | THDI $\epsilon = 100\%$ :                                           | N/A                       |
| harmonické<br>15.<br>do      | $\pm$ 1, THDI >                  | $\pm$ 1, THDI >                                                     |                           |
| řádu)                        | $100\%$ : $\pm$ 1% z             | $100\%$ : $\pm$ 1% z                                                |                           |

<span id="page-24-0"></span>Tab. 1.7: Základní parametry proudu modulu EMI 12 přepracováno z [\[3\]](#page-77-3).

<span id="page-25-0"></span>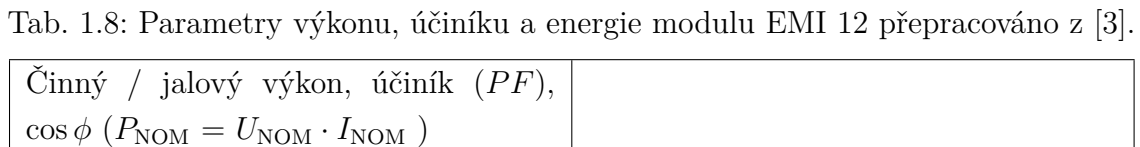

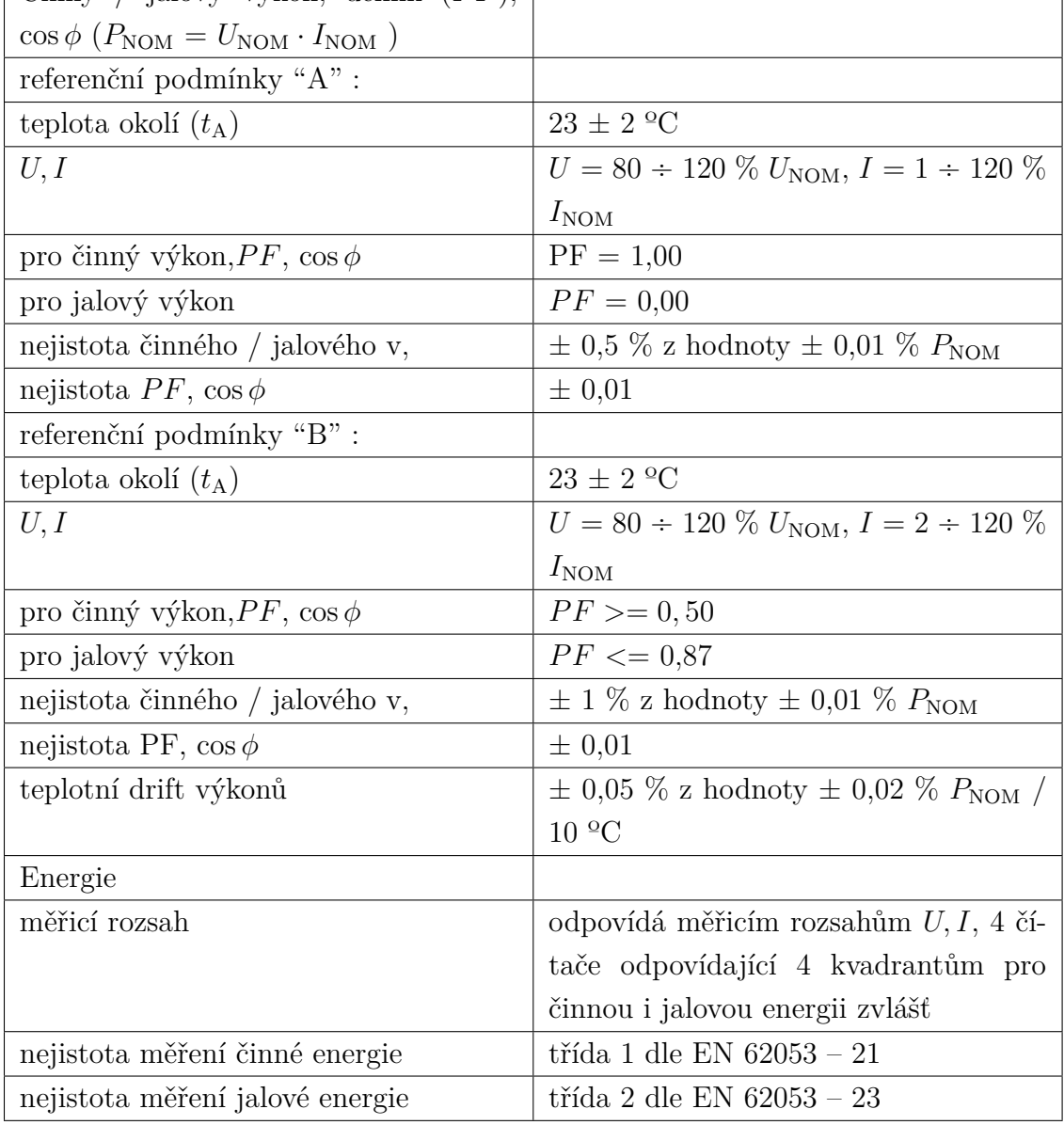

#### <span id="page-26-0"></span>**1.1.4 Modul EMI 12 FLEX**

Obdobně jako modul EMI 12, tak i modul EMI 12 FLEX slouží jako rozšiřující modul, který umožňuje měření dalších 12 proudů. Hlavním rozdílem je, že místo běžných MTP používá flexibilní proudové snímače, pomocí kterých měří základní elektrické parametry až ze čtyř třífázových vývodů.

Propojení s lokální sběrnicí je realizováno prostřednictvím RJ12 konektorů, přičemž napájení flexibilních snímačů zajišťuje integrovaný napájecí zdroj s výstupním napětím +5 V. Modul disponuje dvanácti čtyřpinovými konektory DFMC 1,5/2-ST-3,5 pro připojení flexibilních snímačů proudu.

Proudové vstupy modulu jsou galvanicky izolovány až do 1 kV DC, s možností využití MTP pro správnou izolaci. Sekundární obvody jsou připojeny pomocí konektorů I1 až I3 ve skupinách F1 až F4 viz obr. [1.5.](#page-27-0)

Stejně jako u modulu EMI 12, tak i zde je možné vytvoření sběrnice, na kterou lze připojit až pět modulů, pomocí konektoru 8P8C lokální sběrnice. Sériová čísla jsou taktéž uvedena na štítcích u konektorů lokálních sběrnic. Další vlastnosti a parametry EMI 12 FLEX jsou uvedeny v tabulkách [1.9,](#page-26-1) [1.10,](#page-28-0) [1.11.](#page-29-0)

| jmenovitý rozsah napájecího na-   | $12 \div 26$ V                            |
|-----------------------------------|-------------------------------------------|
| pětí (DC)                         |                                           |
| rozsah napájecího napětí (DC)     | $10 \div 29$ V                            |
| příkon                            | $2 W$ (bez snímačů) až $5 W$ (12 snímačů) |
| stupeň znečištění                 | $\overline{2}$                            |
| maximální nadmořská výška         | $2000 \text{ m}$                          |
| zapojení                          | vnitřek přístroje galvanicky izolovaný    |
|                                   | od lokální sběrnice                       |
| frekvence vzorkování 50 Hz (60    | 6,4 kHz $(5,76 \text{ kHz})$              |
| $\rm Hz)$                         |                                           |
| krytí přední panel, celý přístroj | IP 40, IP20                               |
| třída ochrany                     | Н                                         |

<span id="page-26-1"></span>Tab. 1.9: Základní parametry modulu EMI 12 FLEX přepracováno z [\[4\]](#page-77-4).

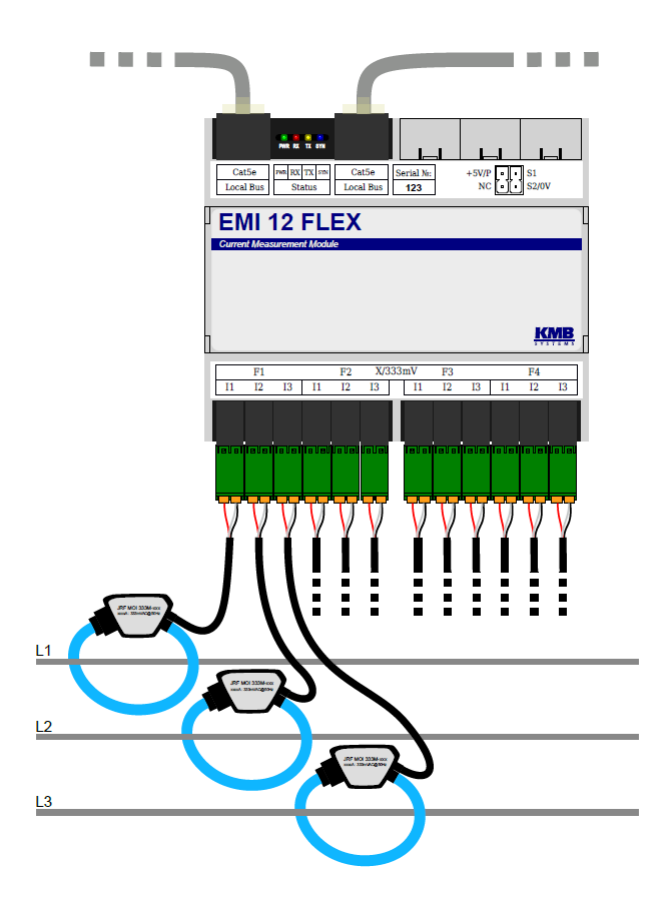

<span id="page-27-0"></span>Obr. 1.5: Rozšiřující modul EMI 12 FLEX podporující připojení pružných proudových snímačů převzato z [\[4\]](#page-77-4).

<span id="page-28-0"></span>

| Proud                                               |                                                     |
|-----------------------------------------------------|-----------------------------------------------------|
| varianta proudového vstupu                          | <b>FLEX</b>                                         |
| $I_{\text{NOM}}$ – stanovený proud (AC)             | $I_{\text{NOM}} \Rightarrow 333 \text{ mV}$         |
| faktor výkyvu při $I_{\text{NOM}}$                  | 1,9                                                 |
| měřicí rozsah (AC)                                  | $0,0025 \div 1,2 I_{\text{NOM}}$                    |
| nejistota měření ( $t_A = 23 \pm 2$ <sup>o</sup> C) | +/- 0,1\% z hodnoty $\pm$ +/- 0,05\% z roz-         |
|                                                     | sahu                                                |
| teplotní drift                                      | +/- 0,03\% z hodnoty $\pm$ +/- 0,01\% z             |
|                                                     | rozsahu / 10 °C                                     |
| kategorie měření                                    | Dle použitého MTP                                   |
| trvalé přetížení (AC)                               | $2 \times I_{\text{NOM}}$ , 666 mV                  |
| špičkové přetížení 1 sekunda, ma-                   | $10 \times I_{\text{NOM}}$                          |
| $x$ imální perioda opakování > 5                    |                                                     |
| minut                                               |                                                     |
| příkon (impedance)                                  | $< 5 \mu VA$ $(R_i = 39 \text{ k}\Omega)$           |
| Proudová nesymetrie                                 |                                                     |
| měřicí rozsah                                       | $0 \div 100\%$                                      |
| nejistota měření                                    | $\pm$ 1\% z hodnoty nebo $\pm$ 0,5                  |
| <b>THDI</b>                                         |                                                     |
| měřicí rozsah                                       | $0 \div 200\%$                                      |
| nejistota měření (pro harmonické                    | THDI $\epsilon = 100\%$ : $\pm$ 1, THDI $> 100\%$ : |
| do 15. řádu)                                        | $\pm$ 1\% z hodnoty                                 |

Tab. 1.10: Základní parametry proudu modulu EMI 12 FLEX přepracováno z [\[4\]](#page-77-4).

<span id="page-29-0"></span>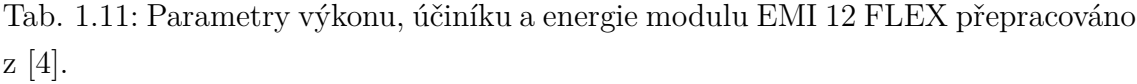

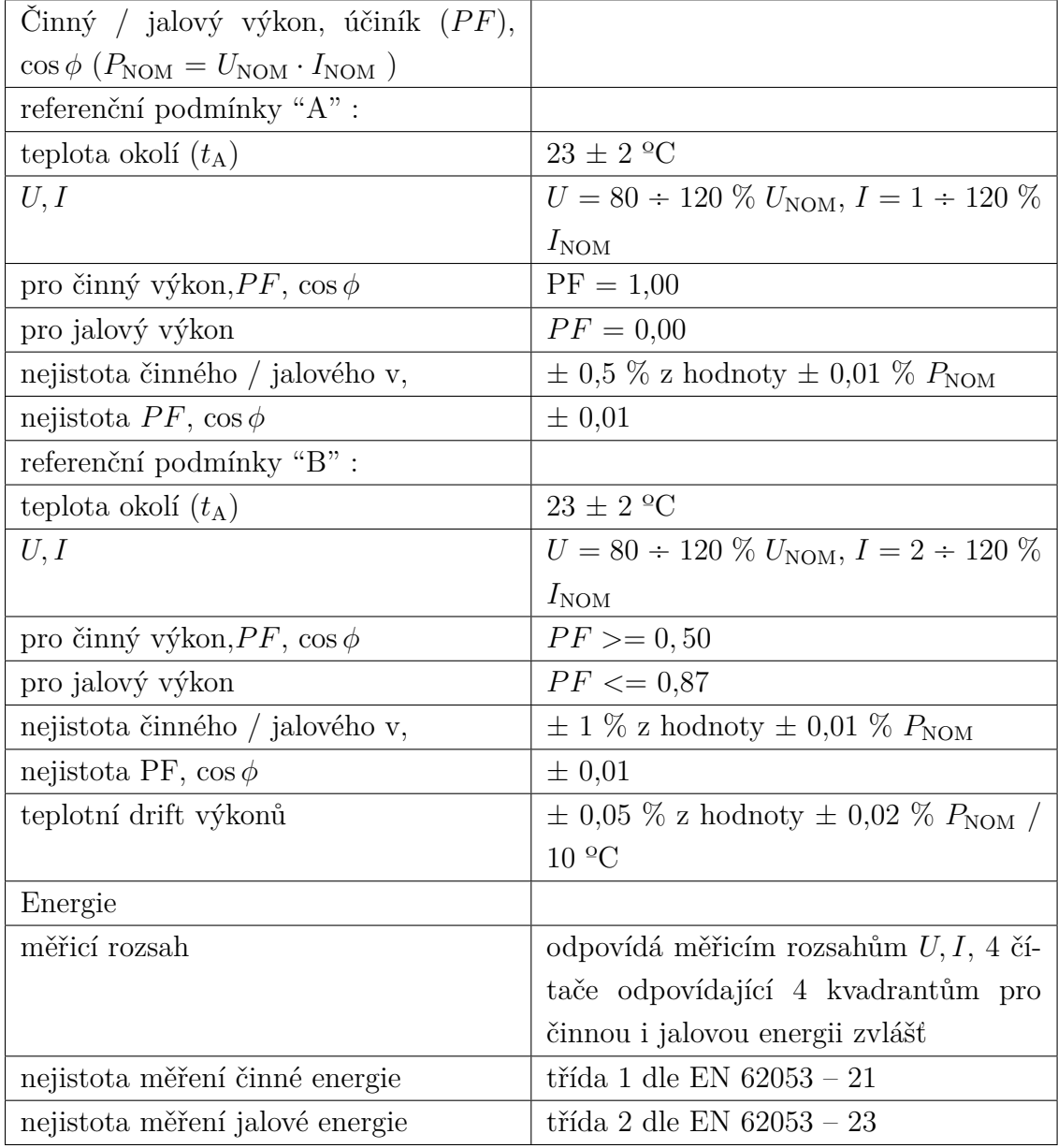

### <span id="page-30-0"></span>**1.1.5 MTP X/333 mV s děleným jádrem**

MTP s děleným jádrem se používají k měření proudů elektrických systémů, aniž by bylo nutné přerušit elektrický obvod. Speciální konstrukce jádra umožňuje jednoduchou a bezpečnou instalaci kolem vodiče. Tyto transformátory jsou navrženy s důrazem na vysokou přesnost měření proudu a jsou tak schopny poskytovat spolehlivá měření.

Tyto MTP jsou firmou KMB vyráběny v mnoha provedení [1.6:](#page-30-1)

- Způsob instalace: na vodič, na pásovinu
- Vnitřní průměr: 17 36 mm, 32x38 mm 62x141 mm
- Nominální proud: od 5 A do 2400 A
- Třída přesnosti: 1, 0,5
- Zatížitelnost: 0,033 VA
- Přetížení: 120 % $I_\text{NOM}$ trvale
- Zkušební napětí: 3 kV po dobu 1 minuty
- Kategorie instalace: 600 V CAT III, 300 V CAT IV
- Výstupní svorky: 2xM3 s krytem

<span id="page-30-1"></span>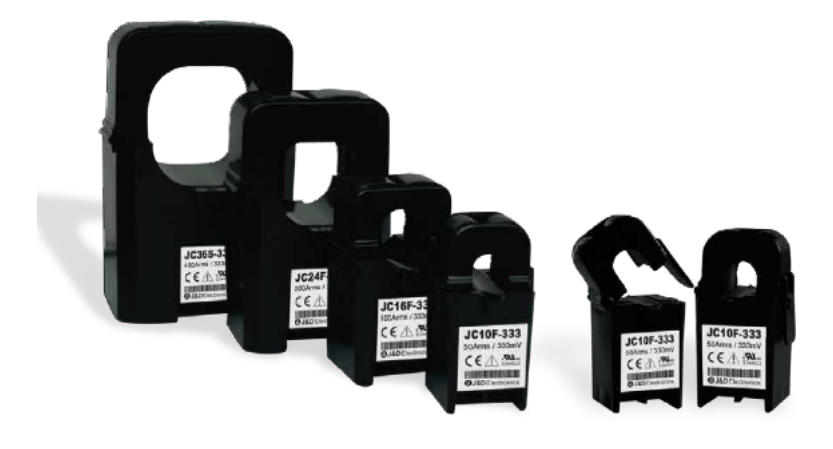

Obr. 1.6: MTP PT X/333 mV s děleným jádrem převzato z [\[5\]](#page-77-5).

### <span id="page-31-0"></span>**1.1.6 Flexibilní proudové snímače JRF MOI 333M**

Rogowského cívky jsou pružné snímače vhodné k měření proudů v situacích, kdy není možné použít tradiční pevné cívky s jádry. Cívka je tvořena pružným materiálem, který umožní snadné namotávání kolem vodiče a díky tomu se dokáží přizpůsobit různým velikostem vodičů. Změny magnetického pole zachycené cívkou jsou převáděny na napětí, což umožní měřit proud v daném okamžiku. Při zapojení snímačů je nutné dbát na správnou polaritu k zajištění správného toku výkonu od zdroje k zátěži.

Flexibilní proudové snímače JRF MOI 333M (viz obr. [1.7\)](#page-31-1) se vyrábí v mnoha provedení [\[6\]](#page-77-6):

- Vnitřní průměr: 40, 80 115 mm
- Nominální proud: od 100 A do 6 kA
- Výstupní signál: 333 mV AC (max. 1,3 V AC)
- Přesnost:  $\langle 1 \rangle$  pro 2 až 120 $\%$  nominálního proudu
- Vliv pozice zámku:  $\pm 1\%$  max.
- Vliv elektromagnetického pole:  $\pm 1.5\%$  max.
- Napájení:  $5 \text{ V DC}$ ,  $15 \text{ mA max}$ .
- Kategorie přepětí: 1000 V CAT III, 600 V CAT IV
- Výstupní svorky: Stíněný kabel, délka 2 m

<span id="page-31-1"></span>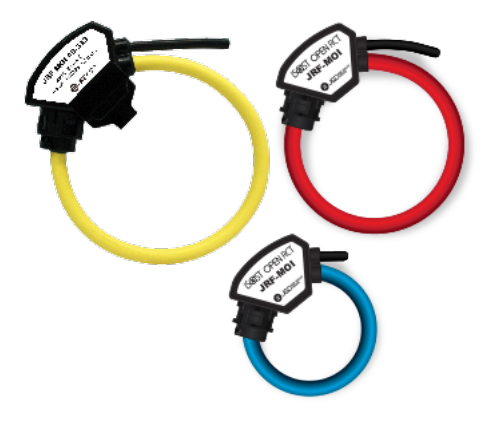

Obr. 1.7: Pružné snímače JRF MOI 333M převzato z [\[6\]](#page-77-6).

### <span id="page-32-0"></span>**1.2 Úložiště firmy Synology Inc.**

Synology Inc. je technologická společnost, která se specializuje na vývoj a výrobu síťových úložišť (dále jen NAS), softwaru a hardwaru pro správu dat a dalších síťových technologií. Poskytují vysoký standard síťových úložišť a souvisejících technologií s důrazem na jednoduché ovládání, vysoký výkon a bezpečnost dat.

### <span id="page-32-1"></span>**1.2.1 NAS**

NAS jsou chytrá datová úložiště, která umožňují ukládání, zálohování a sdílení dat v rámci lokální sítě. K úložišti lze přistupovat přes síťové protokoly, jako jsou například SMB (Server Message Block), NFS (Network File System), FTP (File Transfer Protocol). Servery lze rozdělit na domácí nebo podnikové, kdy se budou lišit svým výkonem, šifrováním a dalšími vlastnostmi.

NAS servery mohou poskytovat funkce ukládání na více disků současně ke zvýšení bezpečnosti dat. NAS servery často běží ve spolupráci s UPS (Uninterruptible Power Supply), což jsou záložní zdroje, aby v případě výpadku elektrické energie byl server stále schopen pracovat.

Dále bude popsáno úložiště DiskStation DS1522+ (viz obr. [1.8\)](#page-32-2), do kterého se budou naměřená data ukládat. Toto úložiště bylo již k dispozici, nebylo tedy nutné žádné jiné kupovat a z toho důvodu bude popsáno pouze zmíněné NAS.

<span id="page-32-2"></span>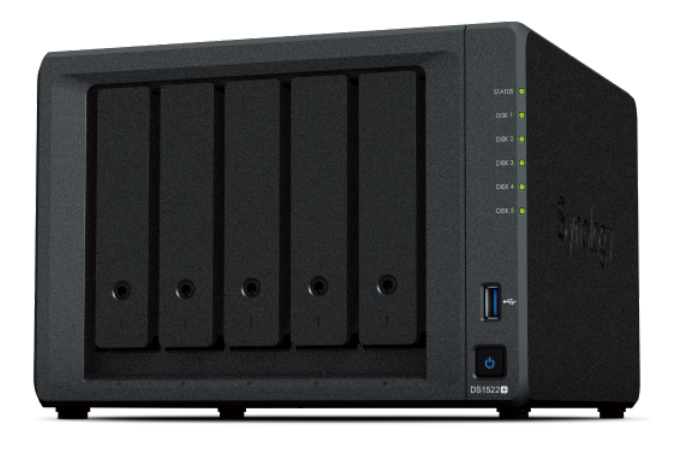

Obr. 1.8: Úložiště DiskStation DS1522+ převzato z [\[7\]](#page-77-7).

### <span id="page-33-0"></span>**1.2.2 Úložiště DiskStation DS1522+**

DiskStation DS1522+ představuje pokročilé řešení pro ukládání dat s možností ukládání dat na až 5 pevných discích. V případně potřeby lze úložiště rozšířit o dalších 10 šachet, pomocí rozšiřovacích jednotek DX517. Procesor AMD Ryzen R1600 s dvěma jádry a architekturou 64 bitů poskytuje základní výpočetní výkon s možností zrychlení na 3.1 GHz. Systémová paměť 8 GB DDR4 ECC SODIMM je rozšiřitelná na 32 GB, což poskytuje dostatečnou kapacitu pro různé úkoly. Maximální velikost úložiště je 5x20 TB. Externí porty zahrnují 4x 1GbE LAN porty, 2 porty USB 3.2 Gen 1 a 2 porty eSATA, což poskytuje flexibilitu při připojování zařízení a rozšiřování sítě. Design zařízení je kompaktní s rozměry 166 mm x 230 mm x 223 mm a hmotností 2.7 g, což umožňuje snadné umístění a přenášení. Další funkce zahrnují systém hardwarového šifrování, zotavení při ztrátě napájení, probouzení přes LAN/WAN a další. Spotřeba tohoto zařízení je 52,06W za chodu a 16,71W při hibernaci pevného disku. Úložiště je v současné době tvořeno dvěma disky 8 TB v RAID1 z celkových pěti, což ponechává prostor pro rozšíření. Toto zařízení NAS (Network Attached Storage) má zabudované bezpečnostní funkce, jako je brána firewall, podpora SSL/TLS pro šifrování komunikace a možnost nasazení dalších bezpečnostních opatření [\[7\]](#page-77-7).

## <span id="page-34-0"></span>**2 Systémy pro vizualizaci dat**

Tato kapitola se zabývá rešerší bezplatných prostředků pro sběr a vizualizaci dat z měření spotřeby. V této kapitole dojde k porovnání systémů Grafana a ThingsBoard s následným výběrem optimálního řešení.

### <span id="page-34-1"></span>**2.1 Grafana**

Grafana je výkoný open-source software, který se používá na vizualizaci a analýzu dat. Jeho jednoduchost spočívá v tom, že není vázán na vlastní databázi, ale slouží spíše ke zobrazení dat, přestože umožňuje jednoduché zpracování dat ve smyslu filtrování chyb. Pracuje s modulární architekturou, která uživatelům umožňuje vytvářet komplexní vizualizace a analýzy dat. Grafické provedení je na vysoké úrovni a uživatelské prostředí je snadno ovládatelné, což je velký přínos na následné využívání.

### <span id="page-34-2"></span>**2.1.1 Dashboards**

Hlavní částí Grafany jsou dashboardy (viz obr. [2.1\)](#page-35-3), což jsou prostředky pro organizaci vizualizací. Jsou zde umístěny panely, které lze libovolně rozvrhnout a nastavit, díky čemu mohou být grafy různých velikostí. Panely představují grafy, které mohou být využity k prezentaci naměřených dat. Díky možnosti rozšíření pomocí pluginu je možné vytvářet komplexní vizualizace pro širokou škálu aplikací. Z jednotlivých panelů lze zobrazovaná data exportovat ve formátu CSV nebo XSL pro následnou práci.

### <span id="page-34-3"></span>**2.1.2 Explore panel**

Explore panel umožňuje uživatelům rychlý náhled na data bez potřeby vytváření nových dasboardů. Lze zde snadno prohlížet a třídit naměřená data a dotazovat se nad daty pomocí interaktivního návrháře.

### <span id="page-34-4"></span>**2.1.3 Alerting modul**

Tento modul slouží k možnosti přidání upozornění, kdy uživatel může nastavit podmínky, při jejichž porušení bude vyvoláno oznámení. Tato upozornění mohou být zaslána přes e-mail, Telegram, Discord, Microsoft Teams a další. Lze zde nastavit četnost zasílání oznámení a frekvenci vyhodnocování podmínek.

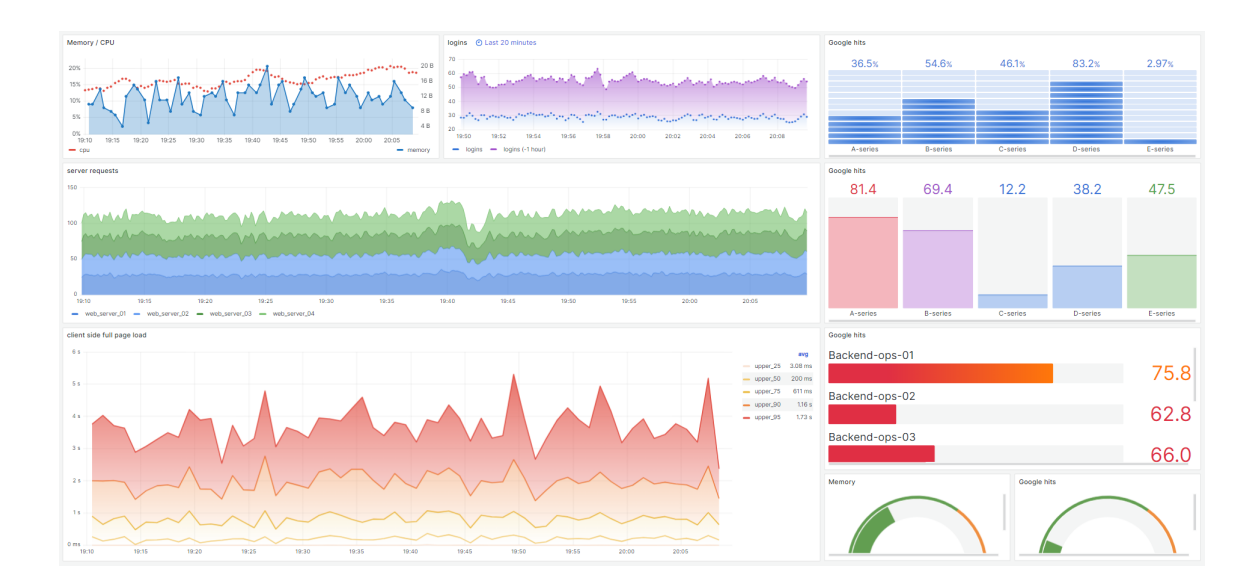

<span id="page-35-3"></span>Obr. 2.1: Ukázka dashboardu s jednotlivými panely.

### <span id="page-35-0"></span>**2.1.4 Configuration modul**

Konfigurační modul umožňuje uživatelům nastavovat datové zdroje z různých databází. Podporované systémy jsou MySQL, PostgreSQL, Microsoft SQL, JSON files, OpenTSDB a Oracle DB. Také zde lze spravovat nastavení uživatelů, organizací, API (Application Programming Interface) klíčů a pluginů [\[8\]](#page-77-8).

### <span id="page-35-1"></span>**2.2 Thingsboard**

Thingsboard je open-source platforma zaměřená na správu, vizualizaci a sběr dat. Poskytuje rozsáhlý soubor nástrojů pro monitorování a řízení zařízení, dává uživatelům možnost vytváření pokročilých řídících panelů a usnadňuje práci s daty z různých zařízení.

### <span id="page-35-2"></span>**2.2.1 Dashboards**

Stejně jak tomu bylo u Grafany, tak i u ThingsBoardu jsou hlavní částí dashboardy (viz obr. [2.2\)](#page-36-3), které umožňují vytvářet a upravovat interaktivní vizualizace. Tyto dashboardy jsou klíčovým prvkem k monitoringu dat. Do panelů lze vkládat více datových vstupů a tak zobrazovat porovnávat data různých přístrojů. Stejně jako Grafana, tak i zde lze zobrazovaná data exportovat ve formátu CSV nebo XSL.
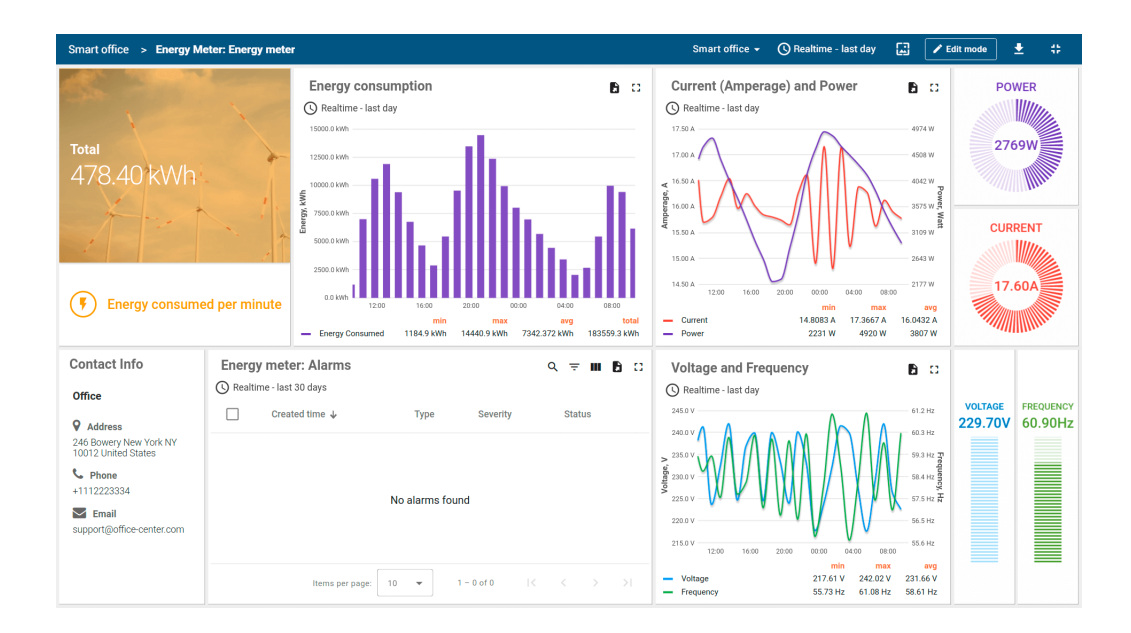

Obr. 2.2: Ukázka dashboardu s jednotlivými panely převzato z [\[9\]](#page-77-0).

## **2.2.2 Rule Engine**

Rule Engine slouží přijímaní zpráv, dat z přístrojů, či různých akcí. Dále zde lze vytvářet varování, notifikace a reakce na specifické události. Tuto funkci lze například použít k ověření nebo modifikaci příchozích dat před uložením, posílání e-mailů, když nastanou nečekané události.

## **2.2.3 Web UI**

Web UI slouží k ovládání systému a zobrazování uložených dat z propojených zařízení. Tato aplikace není úplně uživatelsky přívětivá a může tak být složitá na ovládání. Lze zde nastavovat časové intervaly dat jednotlivých dashboardů, vybírat, která data se mají zobrazovat.

### **2.2.4 Databáze**

Thingsboard umožňuje ukládání dat do různých databází, jako jsou PostgreSQL, který nabízí vysokou úroveň výkonu, spolehlivosti a je vhodný pro uchovávání informací o připojených zařízeních a dalších datech, nebo Apache Cassandra, což je škálovatelná databáze vhodná pro uchování velkého objemu dat. Často se využívá hybridní řešení, které kombinuje tyto databáze dohromady.

## **2.3 Zhodnocení systémů pro vizualizaci dat**

Grafana je silným nástrojem pro vizualizaci dat s mnoha možnostmi nastavení a podporou různých zdrojů dat. Rozsáhlá dokumentace, velké množství pluginů a možnost integrace mnoha různých databází umožňuje práci s daty různých zdrojů. Dále Grafana obsahuje rozsáhlé množství možností pro konfiguraci grafů, dashboardů, včetně možnosti vytvoření vlastních panelů. Na druhou stranu může být pro začátečníky náročnější na nastavení, zejména při práci s pokročilejšími funkcemi.

Thingsboard je specificky navržený pro IoT (Internet of Things, česky internet věcí), což znamená, že má zabudované funkce a nástroje pro efektivní vizualizaci a správu dat z IoT zařízení. Dále také poskytuje pokročilé možnosti zpracování dat, možnost vytvářet varování a automatizované reakce na události. Výhodou také bývá snazší nastavení pro projekty zaměřené na IoT. Nevýhodou naopak je, že je dosti specifickým nástrojem a nemá tak širší využití mimo tuto oblast.

Oba tyto systémy jsou silnými nástroji k vizualizaci a zpracování dat, ale z důvodu větší flexibility Grafany pro různé typy projektů a zdrojů dat, zvláště pak pro její jednoduché a uživatelsky přívětivé prostředí byla pro tuto práci vybrána Grafana.

# **3 Implementace měření**

Implementace měření probíhala v mnoha krocích v průběhu celé diplomové práce. Prvním krokem bylo důkladné plánování a příprava, která proběhla před nákupem zařízení. Zde se rozhodlo, které veličiny, vývody je potřeba měřit (proud, napětí, výkon, atd.) a jaké výstupy jsou očekávány (sledování spotřeby, diagnostika problémů, optimalizace energetických toků, ...). Následně byla vybrána vhodná měřící zařízení.

V rámci instalace se plánuje využít stávajících využít stávajících MTP na patách budov, které se aktuálně používají pro měření. Tyto MTP budou připojeny na X/5 A vstupy hlavních jednotek, což umožní integraci do nového systému měření. provozních důvodů však nemohla být tato instalace provedena, protože je nutná odstávka budovy. Odstávka je nezbytná pro bezpečné provedení instalace a zajištění správného připojení měřicích zařízení. Tento krok bude proveden v nejbližší možné době po skončení semestru, kdy bude možné provést potřebné úpravy bez narušení provozu budovy.

Celé měření má zálohované napájení, což zajišťuje kontinuitu měření i při výpadcích elektrické energie. Pro zajištění plné funkčnosti celého systému, včetně zálohování komunikace, by bylo vhodné zálohovat také datový rozvodný uzel na T8. Toto doporučení poukazuje na jedno potenciální slabé místo v rámci přenosu dat, které by mohlo ovlivnit spolehlivost systému. Zálohování datového uzlu by zvýšilo odolnost celého měřicího systému a zajistilo nepřetržitý sběr a přenos dat i při výpadcích napájení.

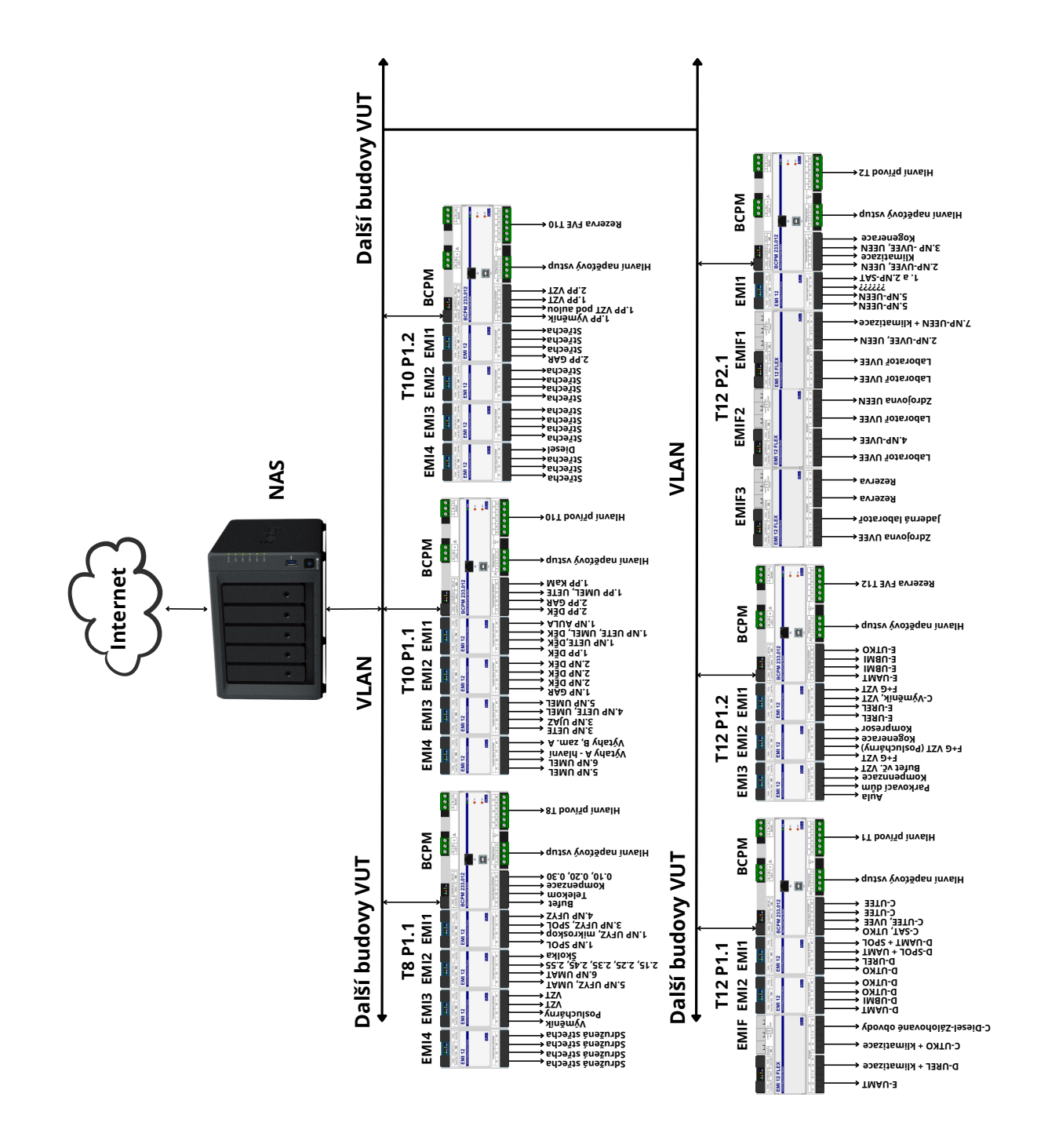

<span id="page-39-0"></span>Obr. 3.1: Přehledové schéma zapojení měření

## **3.1 Instalace přístrojů**

Po dokončení plánování následovala instalace hardwaru. Zařízení byla nainstalována na vytipovaná místa v rozvodnách do stávajících rozváděčů (viz obr. [3.2,](#page-40-0) [3.3,](#page-41-0) [3.4\)](#page-41-1). Jelikož měření jednotlivých vývodů probíhá nepřímo, nebylo potřeba zasahovat do stávajících rozvodů a mohlo tak být zařízení připojeno bez odstávky jednotlivých budov. Při práci bylo použito všech ochranných pomůcek a byla dodržena bezpečnost práce, aby se předešlo případnému úrazu elektrickým proudem. MTP a Rogowského cívky byly upevněny dle specifikací výrobce a následně kabeláží propojeny s měřícími přístroji. Při instalaci bylo dodrženo schémat zapojení a technických specifikací výrobce, aby bylo zajištěna správná funkčnost a bezpečnost systému. Na obrázku [3.1](#page-39-0) lze vidět přehledové schéma zapojení celého instalovaného systému měření na všech budovách.

<span id="page-40-0"></span>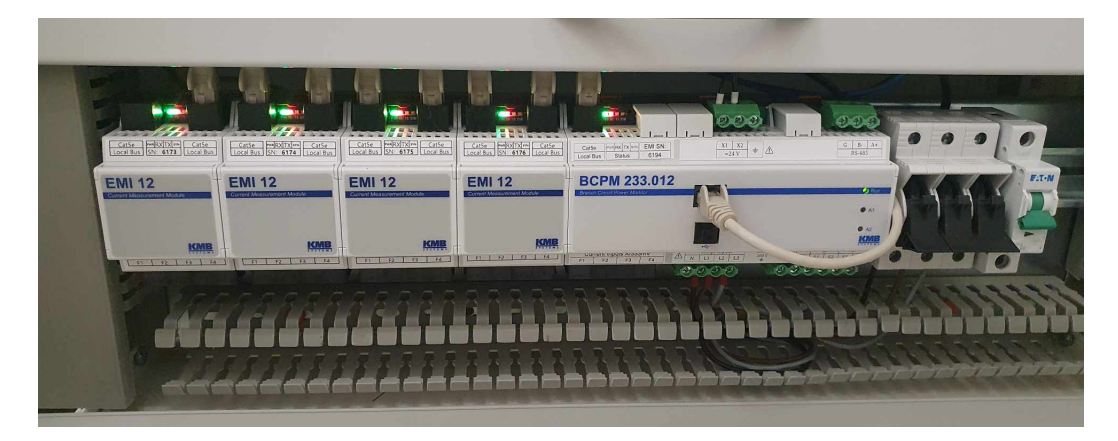

Obr. 3.2: Nainstalované měření budovy T8

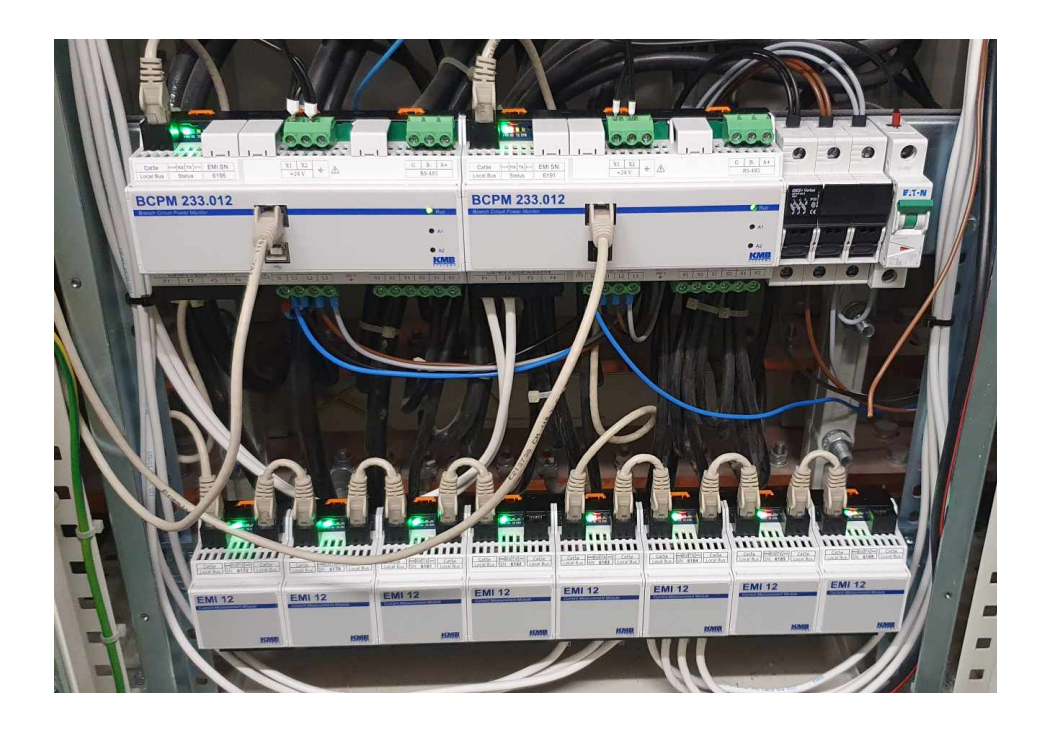

Obr. 3.3: Nainstalované měření budovy T10

<span id="page-41-1"></span><span id="page-41-0"></span>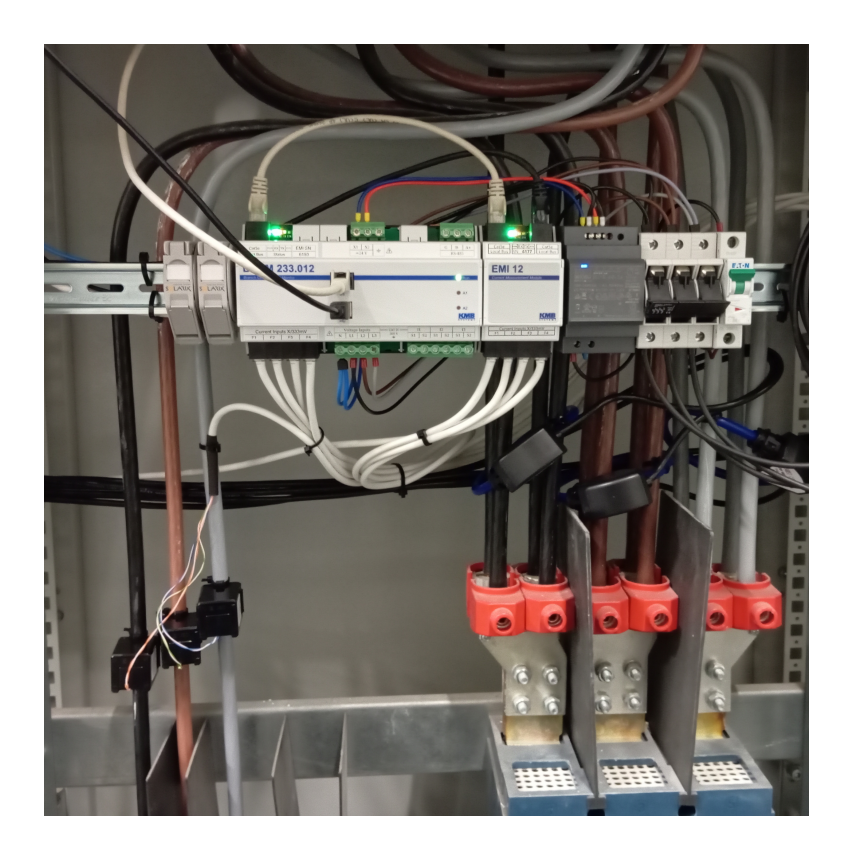

Obr. 3.4: Nainstalované měření budovy T12

## **3.2 Nastavení měřících přístrojů**

Nastavení jednotlivých přístrojů BCPM 233.012, EMI 12, EMI 12 FLEX a jednotlivých MTP a Rogowského cívek probíhá v aplikaci ENVIS.Daq od firmy KMB. Tento software je určen pro správu přístrojů a odečet dat. Daq (Data Acquisition) poskytuje funkce pro vzdálenou konfiguraci zařízení, stahování archivů (stahování záznamů z paměti přístroje) a ukládání do různých výstupních formátů. Tento nástroj lze spustit jako samostatnou aplikaci ve Windows. Přístroje lze spravovat přes různé komunikační linky, jako jsou RS485, USB, Wi-Fi a Ethernet.

Pomocí Lokátoru lze najít všechna zařízení, která jsou v síti připojena. Dvojitým kliknutím na vyhledané zařízení se k němu lze připojit a nastavovat jednotlivé parametry měření.

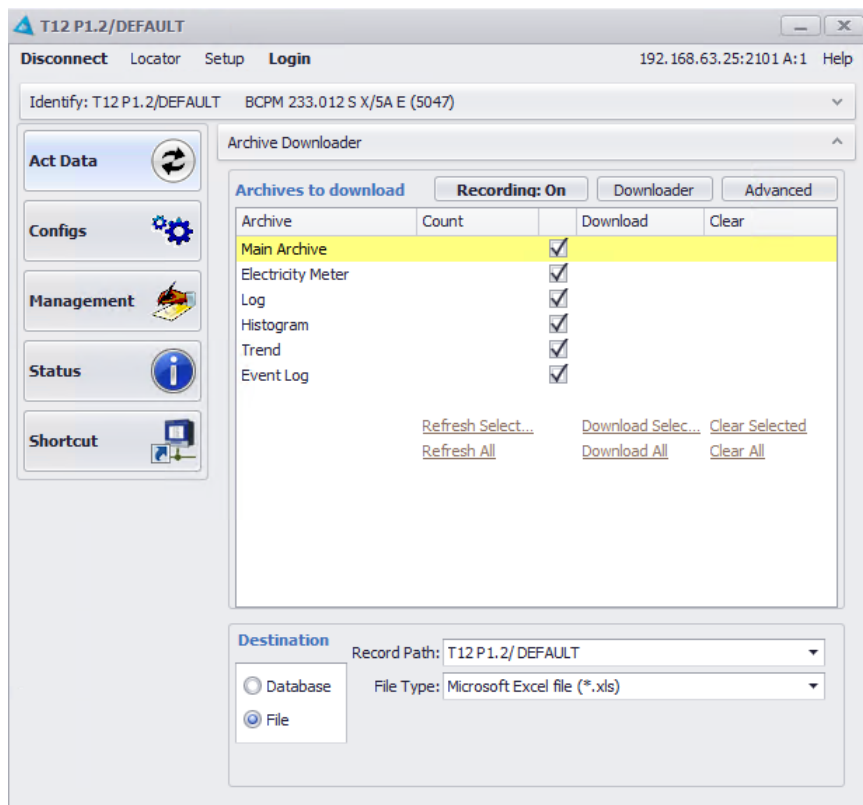

<span id="page-42-0"></span>Obr. 3.5: Úvodní obrazovka ENVIS.Daq

Na obr. [3.5](#page-42-0) lze vidět úvodní okno přístroje v aplikaci ENVIS.Daq. Je zde na výběr mezi zobrazením aktuálních měřených dat, nastavením přístroje, managementem, který udává verzi firmwaru, možnost zařízení resetovat, případně upgradovat firmware. Dále status zařízení, který udává jednotlivá nastavení přístroje, dává statistiku o měřených datech a archívu dat, které uchovává a také informace o komunikaci zařízení. Také je možné stažení všech uložených dat v archívu zařízení do souboru k následné práci.

V záložce Configs je potřeba nastavit mnoho parametrů měření. Prvním z nich je nastavení hlavního připojení zařízení, nastavení frekvence, nominálních hodnot napětí, proudů a výkonů. Dále je nutné nastavit aktuální datum a čas, jelikož naměřená data se ukládají s časovou značkou pro snadnou orientaci v datech.

Důležitým nastavením je agregace, která se používá pro redukci naměřených dat a získání lepšího přehledu o měřených datech za určitý čas. Agregace zajišťuje zobrazení průměrné, maximální a minimální naměřené hodnoty za nastavené časové okno. V této práci je agregace dat nastavena na jednu minutu.

V komunikaci lze nastavit jednotlivé komunikační protokoly, rychlosti, IP adresy a porty jednotlivých zařízení.

Pomocí záložky Local Bus lze nastavit jednotlivé vývody, které jsou pomocí lokální sběrnice k zařízení BCPM 233.012 připojeny. U těchto vývodů je potřeba nastavit jmenovitý proud vývodu, převod MTP, název a připojení měření (viz obr. [3.6\)](#page-43-0).

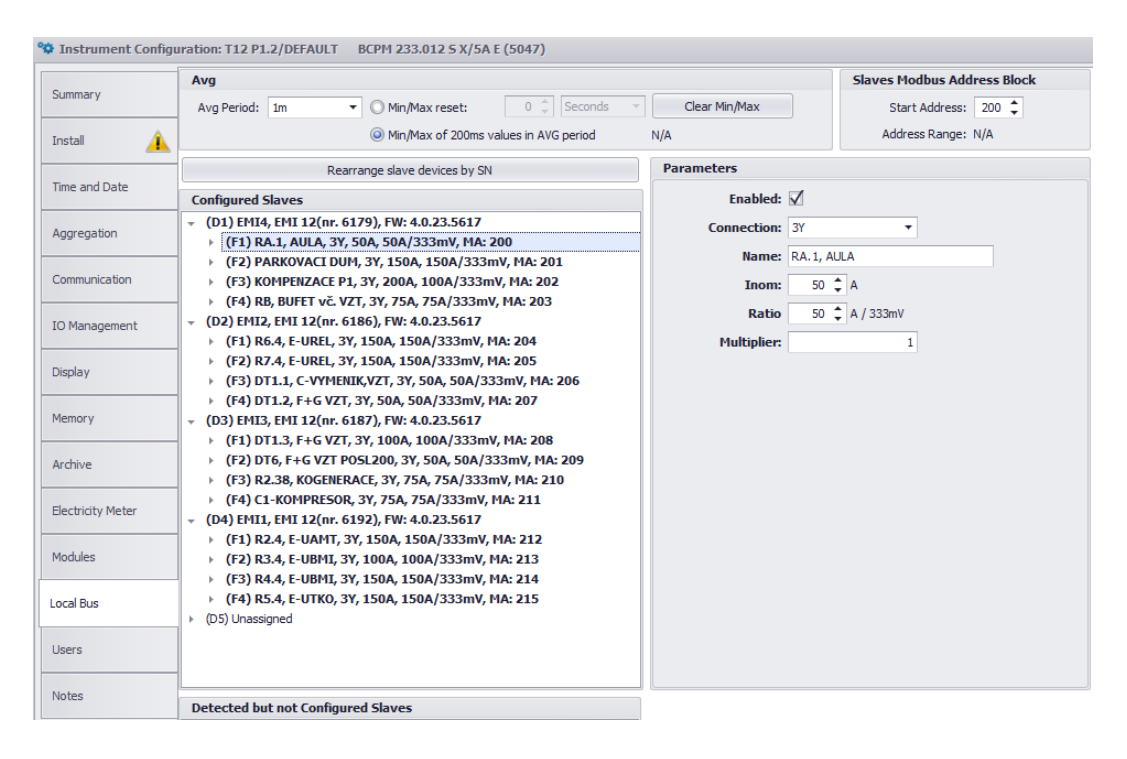

<span id="page-43-0"></span>Obr. 3.6: Nastavení měřených vývodů

Po konfiguraci všech zařízení a vývodů proběhla fáze testování, aby se ověřilo, zda instalace proběhla bez problému a všechna zařízení správně fungují, zaznamenávají a přenáší data, případně zda všechny proudové snímače byly nainstalovány se správnou polaritou.

## **3.3 Stanovení koncepce dalších měřících bodů**

Aktuálně se bude měřit 116 vývodů z hlavních rozvoden jednotlivých budov T8, T10 a T12, což představuje 95 % všech vývodů. Měřené body byly vybrány na základě předchozího návrhu, který zohledňoval energetickou náročnost provozu jednotlivých zařízení a oblastí. Vzhledem k energetické náročnosti provozu velkých laboratoří a zkušeben by bylo vhodné blíže měřit jednotlivá zařízení.

Doporučuje se rozšířit měření v rámci nově budované jaderné laboratoře nasazením měření jednotlivých podružných rozváděčů. Dále se také doporučuje nasazení měření v budově T14, kde by bylo vhodné měřit všechny podružné rozváděče a energeticky náročná zařízení. U těchto velkých zařízení je nejen potřeba kontrolovat spotřebu a energetické toky, ale také kvalitativní prvky elektrické energie. Na základě této práce a stanovení energetického managementu těchto budov by mohlo být měření doporučeno k nasazení v dalších areálech a budovách VUT.

# **4 Softwarové řešení pro odečet, ukládání a vizualizace naměřených dat**

Dalším krokem je implementace softwaru pro správu měřicích zařízení a zpracování dat. Pro tento účel byl použit Node-RED, který umožňuje snadné odečty dat přes protokol Modbus TCP/IP, jejich následnou úpravu a odeslání do databáze InfluxDB.

Nejprve je třeba nainstalovat a nakonfigurovat Node-RED. Zde jsou vytvořeny toky pro odečty dat z měřicích přístrojů přes Modbus a nastaveny správné parametry pro komunikaci s jednotlivými zařízeními, jako jsou adresy zařízení a registry Modbus. Po získání dat jsou data upravována podle potřeby. Upravená data jsou pak odeslána do databáze InfluxDB, která je optimalizována pro ukládání a dotazování dat časových řad.

Následně je použita Grafana pro vizualizaci dat uložených v InfluxDB. Grafana umožňuje vytvářet dynamické a interaktivní grafy a dashboardy, které poskytují přehledné a snadno srozumitelné vizualizace energetických toků a dalších měřených parametrů. Konfigurace Grafany zahrnuje připojení k databázi InfluxDB, vytváření dotazů pro získání relevantních dat a návrh vizualizačních prvků.

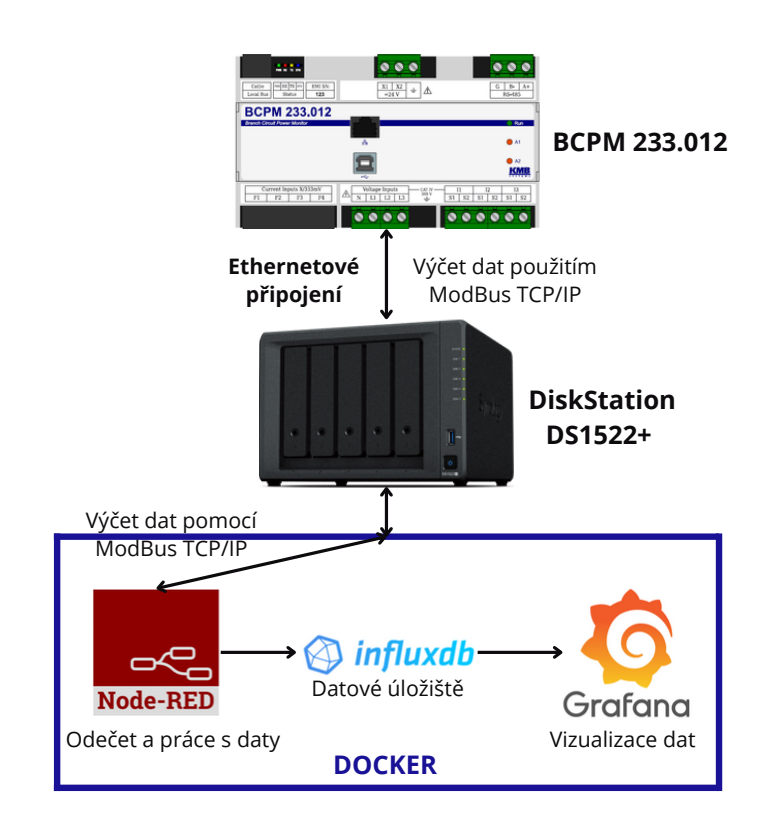

<span id="page-45-0"></span>Obr. 4.1: Přehledové schéma měření, sběru a vizualizace dat

Toto řešení (Node-RED pro sběr a úpravu dat, InfluxDB pro ukládání dat a Grafana pro jejich vizualizaci) bylo vybráno z důvodu snadné implementace a efektivního prostředí pro práci (viz obr. [4.1\)](#page-45-0). Tento softwarový balíček poskytuje flexibilní a vhodné řešení pro monitorování a správu měřených dat. Tímto způsobem mohou být snadno sledovány a analyzovány klíčové energetické parametry a přijímána informovaná rozhodnutí pro optimalizaci energetického managementu.

## **4.1 Docker**

Na NAS byl pomocí centra balíčků nainstalován Docker, což je open-source platforma navržená k vytváření a provozování aplikací v kontejnerech. Tyto kontejnery umožňují spouštět aplikace v izolovaném prostředí, což usnadňuje přenos a zvyšuje spolehlivost při nasazování softwarových aplikací. Docker poskytuje sadu nástrojů pro správu kontejnerů, včetně možnosti vytvářet kontejnery z definic pomocí Dockerfile, správy kontejnerů a jejich spuštění pomocí Docker Engine, a sdílení těchto kontejnerů prostřednictvím Docker registru. Aby kontejnery spuštěné v Dockeru mohly komunikovat s venkovní sítí, musí se v nastavení brány firewall NAS přidat práva podsítě Dockeru (viz obr. [4.2\)](#page-46-0) posílat a přijímat data na jednotlivých portech kontejnerů, které se nastavují při instalaci. Z důvodu zachování bezpečnosti jsou všechny adresy a porty cenzurovány.

<span id="page-46-0"></span>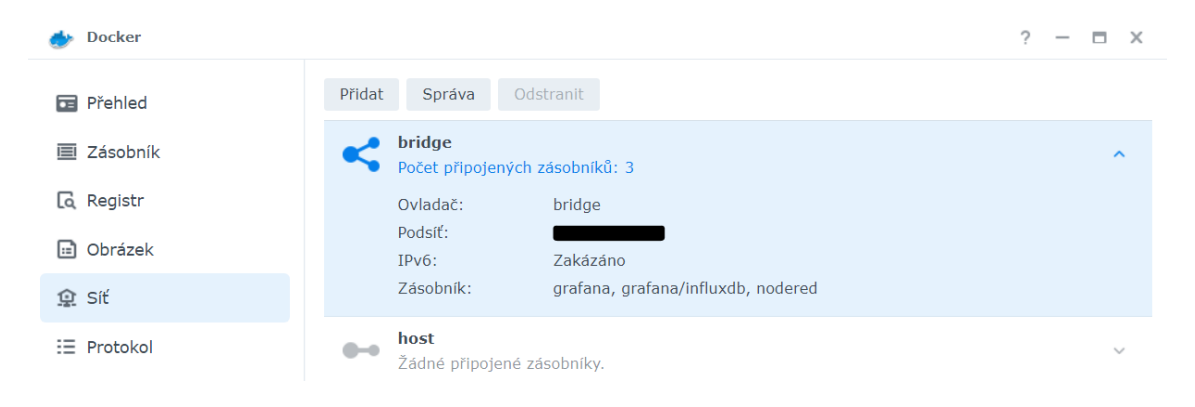

Obr. 4.2: Nastavení sítě Dockeru

Pro instalaci jednotlivých kontejnerů je nutno je nejdříve stáhnout a nainstalovat. K tomu slouží v Dockeru záložka Registr, ve které lze pomocí vyhledávače najít obrázek, který má být stažen, viz obr. [4.3.](#page-47-0) Po dvojitém kliknutí na vybraný obrázek lze zvolit verzi, která má být stažena. Jelikož všechny instalované aplikace jsou open-source, tak se doporučuje instalovat vždy poslední verzi (latest).

| Docker            |                                                              | 2<br>$  \times$         |
|-------------------|--------------------------------------------------------------|-------------------------|
| <b>Ed</b> Přehled | Stáhnout<br>Nastavení                                        | $^{\circ}$<br>Q grafana |
| Zásobník<br>画     | grafana/grafana *3K<br>The official Grafana docker container | 囜                       |
| <b>Q</b> Registr  | grafa<br>Vybrat značku<br>$\times$                           | 囜                       |
| <b>a</b> Obrázek  | Loki                                                         |                         |
| 鱼 Sit             | Vyberte prosím značku:<br>latest<br>٠<br>grafa               | M                       |
| $\equiv$ Protokol | grafa<br>The n<br>Vybrat<br>Storno                           | 7                       |
|                   |                                                              |                         |

<span id="page-47-0"></span>Obr. 4.3: Stahování obrázků aplikací

Takto stažené aplikace jsou v záložce Obrázek, odkud je dvojitým kliknutím lze na Docker již nainstalovat. Každá aplikace má svůj instalační manuál, který byl využit pro správné nastavení jednotlivých kontejnerů. Tyto manuály lze nalézt přímo u stažených obrázků, stisknutím modré šipky viz. obr. [4.4.](#page-47-1) Pro tuto práci byly použity návody Grafana [\[10\]](#page-77-1), InfluxDB [\[11\]](#page-78-0) a Node-RED [\[12\]](#page-78-1).

| <b>Docker</b>     |                                                                                                    | $  \times$ |
|-------------------|----------------------------------------------------------------------------------------------------|------------|
| <b>Ed</b> Přehled | Přidat +<br>Odstranit<br>Exportovat<br>Spustit                                                                |            |
| Zásobník<br>Ħ     | grafana/grafana: latest $\geq$ 406 MB<br>Registr: Docker Hub                                                  | м          |
| <b>Q</b> Registr  | The official Grafana docker container                                                                         |            |
| <b>■</b> Obrázek  | influxdb:latest <b>€</b> 378 MB<br>Registr: Docker Hub                                                        |            |
| Ω Siť             | InfluxDB is an open source time series database for recording metrics, events, and analytics.                 |            |
| $\equiv$ Protokol | nodered/node-red:latest € 559 MB<br>Registr: Docker Hub<br>Low-code programming for event-driven applications |            |

<span id="page-47-1"></span>Obr. 4.4: Instalace kontejneru Grafana

Jestliže byly jednotlivé kontejnery správně nainstalovány, lze je vidět v záložce Zásobník (viz obr. [4.5\)](#page-48-0). V této záložce lze jednotlivé kontejnery zapínat, vypínat, restartovat, prohlížet jednotlivá nastavení, sledovat využití CPU, RAM, sledovat informace o jednotlivých kontejnerech pomocí logů nebo také psát příkazy do terminálu.

| <b>Docker</b>             |                                    |                                                 | ?<br>$  \times$ |
|---------------------------|------------------------------------|-------------------------------------------------|-----------------|
| <b>Ed</b> Přehled         | Podrobnosti<br>Vytvořit<br>Upravit | Nastavení -<br>$Akce =$                         | Q Hledat        |
| <b>■ Zásobník</b>         | grafana<br>grafana/grafana:latest  | Spuštěno<br>CPU<br><b>RAM</b><br>Up for 60 days |                 |
| <b>Q</b> Registr          | influxdb<br>influxdb:latest        | Spuštěno<br>CPU<br><b>RAM</b><br>Up for 59 days | - 10            |
| <b>■ Obrázek</b><br>魚 Siť | nodered<br>nodered/node-red:latest | Spuštěno<br>CPU<br><b>RAM</b><br>Up for 60 days | ٠               |
| iΞ.<br>Protokol           |                                    |                                                 |                 |

<span id="page-48-0"></span>Obr. 4.5: Přehled jednotlivých kontejnerů

### **4.2 Vzdálený odečet a zpracování dat**

Pro odečet a zpracování dat byl použit program Node-RED, což je vizuální vývojový nástroj pro programování založený na toku dat (flow-based programování). Jednotlivé operace jsou reprezentovány uzly, které se mezi sebou propojují. Každý uzel provádí specifickou operaci nebo manipulaci s daty. Je široce používán v oblastech internetu věcí (IoT), domácí automatizace a správy dat. Snadno se používá a obsahuje mnoho knihoven, které usnadňují jeho používání. [\[14\]](#page-78-2)

V tomto případě se Node-RED používá k pravidelnému odečtu aktuálních agregovaných dat ze všech uzlů přístrojů BCPM 233.012 v minutových intervalech pomocí protokolu Modbus TCP/IP. Údaje z přístrojů jsou odečítány pomocí místní sítě VLAN, která byla vytvořena za účelem měření spotřeby energie v budovách VUT. Pro získání všech naměřených údajů z jednoho přístroje (odečet všech vývodů, max. 25) je třeba provést 63 požadavků ModBus, které získají minimálně 40 až 122 registrů najednou. Množství dat, které bude odesláno jedním dotazem, bude až 1952 bitů (244 bajtů). V budovách T8, T10 a T12 bude dohromady nainstalováno 6 PQ analyzátorů BCPM 233.012, proto může být do NAS odesláno až 11712 bitů (1464 bajtů) v jeden okamžik. Protokol Modbus umožňuje v jednom požadavku odeslat maximálně 125 registrů, proto je třeba požadavky časově rozdělit a odpověď může trvat až 200 ms. Přijatá data se poté převedou ze dvou 16 b integer hodnot na plovoucí desetinné číslo, protože jedna hodnota se skládá z 32 b, což jsou

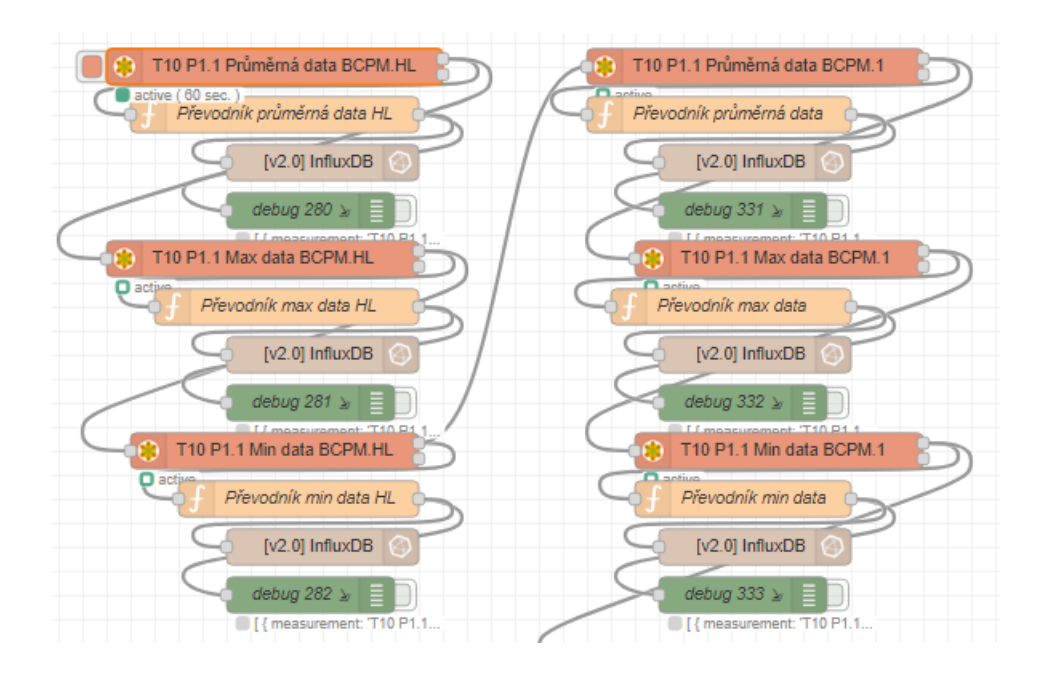

<span id="page-49-0"></span>Obr. 4.6: Ukázka odečtu naměřených dat a jejich zpracování

dva registry. K datům se následně přidají názvy z mapovací tabulky a zpracovaná data se poté odešlou do databáze InfluxDB k uložení a dalšímu zpracování. Ukázku odečtu, zpracování a odeslání naměřených dat lze vidět na obr. [4.6.](#page-49-0)

Modbus-Read uzel z knihovny node-red-contrib-modbus slouží k pravidelnému odečtu naměřených dat pomocí protokolu Modbus TCP/IP v pravidelných časových intervalech. Pro správné nastavení Unit-Id, FC, Address a Quantity byl použit Modbus manuál od firmy KMB [\[15\]](#page-78-3). Jednotlivá nastavení tohoto uzlu lze vidět na obr. [4.7.](#page-50-0)

Name je pouze pojmenování uzlu, který lze vidět v programu Node-RED a Topic je používán na popis jednotlivých uzlů. Ani jeden z těchto parametrů není povinný pro funkci uzlu.

Unit-Id je identifikátor, který označuje jaký vývod má být vyčítán. Hlavní vývod začíná číslem 1 a další vývody jsou číslovány od 200. Tento identifikátor je přiřazen všem vývodům a jeho číslování lze změnit (pravý horní roh) a vidět (na konci jednotlivých vývodů) na obr. [3.6.](#page-43-0)

FC (anglicky function) je nastavení, které udává jaký typ registru se bude vyčítat. Modbus funkce 03 slouží pro čtení uchovávajících registrů průměrných hodnot a funkce 04 slouží pro čtení vstupních registrů aktuálních 200 ms hodnot. V této práci jsou vždy vyčítány průměrné (agregované) hodnoty.

Address je hodnota, která udává počáteční registr, který bude vyčítán. Pro odečet agregovaných hodnot je počáteční registr 19000, u minimálních hodnot od resetu 18488 a u maximálních hodnot od resetu 17976. Tento první registr vyčítá část hod-

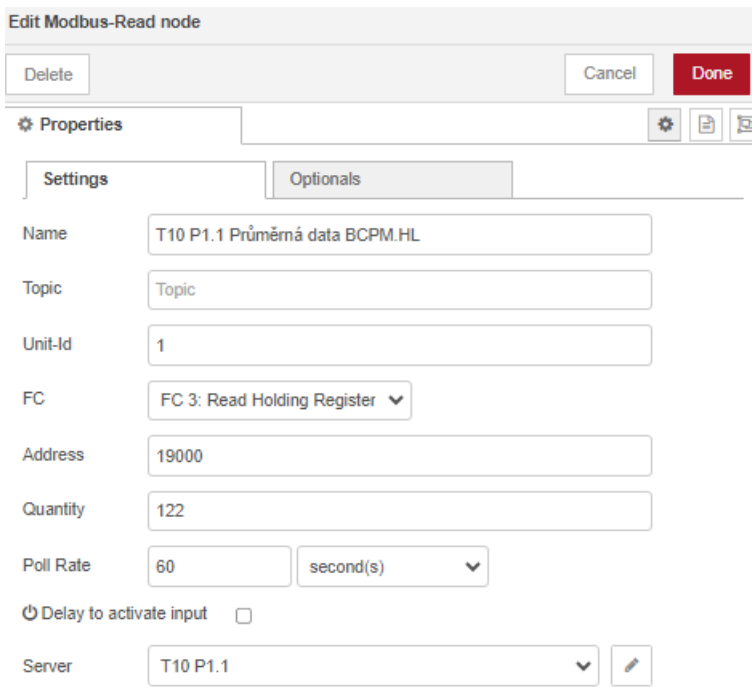

<span id="page-50-0"></span>Obr. 4.7: Ukázka uzlu Modbus pro odečet hodnot z přístrojů BCPM 233.012

noty napětí  $U_1$  (druhá část je složena následujícím registrem).

Aby se každý registr nemusel vyčítat samostatně, tak se využije funkce Quantity, která udává kolik registrů (1 registr =  $16 b$ ) bude vyčteno od počátečního registru (registru nastaveného ve funkci Address).

Poll Rate je nastavení, které udává jak často probíhá výčet hodnot z přístroje. V této práci je u všech přístrojů nastaven minutový interval.

Dále je nutné vytvořit Server, který udává odkud se data budou vyčítat. Ukázku tohoto nastavení lze vidět na obr. [4.8.](#page-51-0)

Položka Name je volitelná sloužící k identifikaci v konfiguraci. V tomto případě je uveden název "T10 P1.1".

Type slouží k nastavení typu připojení, kterým budou data zaslány. Zde je zvolen protokol TCP.

Host je adresa hostitele, tj. IP adresa serveru, kde běží Modbus server. V tomto případě není adresa uvedena z důvodu zabezpečení. Tuto adresu lze nastavit v prostředí ENVIS.Daq.

Port udává číslo portu, na kterém Modbus server naslouchá. V tomto případě je zvolen port 502. Dle základního nastavení ENVIS.Daq.

TCP Type je Typ TCP spojení, v tomto případě je zvoleno "DEFAULT".

Unit-Id udává identifikační číslo jednotky, které se požaduje od Modbus serveru. Číslo jednotky se typicky používá v zařízeních, která mají více funkcí. V nastavení

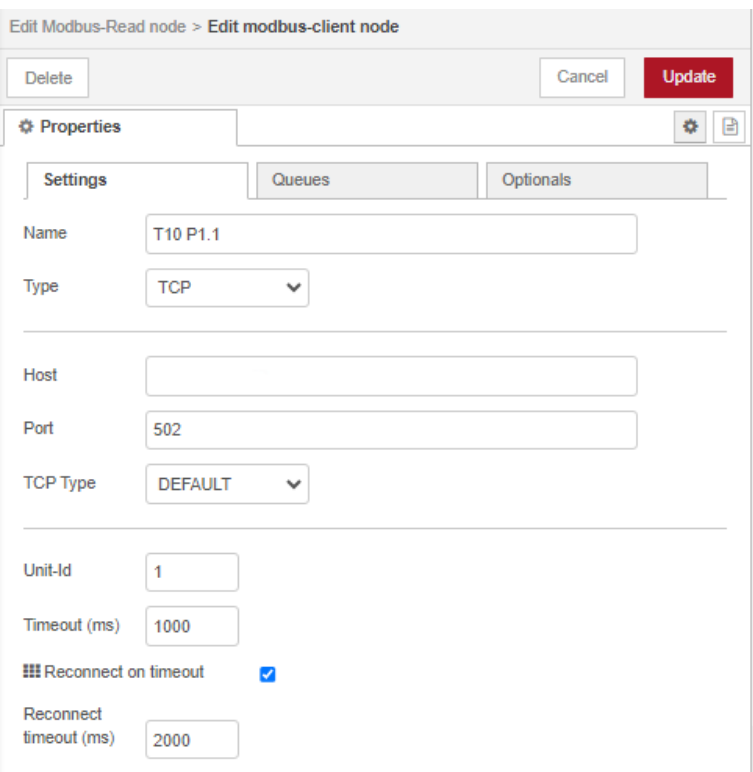

<span id="page-51-0"></span>Obr. 4.8: Nastavení serveru uzlu Modbus

serveru Modbus bude v tomto případě vždy nastavena jednotka s ID 1.

Timeout (ms) je časový limit pro odezvu Modbus serveru na požadavky, v milisekundách. Pokud server neposkytne odpověď v daném časovém limitu, spojení se přeruší.

Reconnect on timeout udává možnost automatického znovupřipojení k serveru v případě, že dojde k vypršení timeoutu.

Reconnect timeout (ms) je časový interval, po kterém se bude pokoušet opětovně připojit k serveru v případě, že došlo k vypršení timeoutu, v milisekundách.

Další uzel, který je zde použit je uzel function, který uživateli dovoluje naprogramování vlastního uzlu. V tomto případě byl tento uzel použit pro zpracování naměřených dat, které byly vyčteny protokolem Modbus. Programovací jazyk, který se pro psaní používá je JavaScript. Tento kód slouží k transformaci a zpracování dat získaných z měřicího zařízení a jejich následnému uložení do databáze InfluxDB.

V první části kódu (viz obr. [4.9\)](#page-52-0) je ukázka vytvoření mapovací tabulky názvů s jejich odpovídajícími indexy. Proměnná namesMapping je objekt, který obsahuje páry klíč-hodnota, kde klíče jsou indexy (v JavaScriptu je číslování vždy prováděno od 0) a hodnoty jsou názvy měřených veličin. Každý index odpovídá konkrétní měřené veličině. Například index 0 odpovídá měřené veličině U1 (napětí na fázi 1), index 1 odpovídá U2 (napětí na fázi 2) a tak dále až po index 60, který odpovídá THD I3 (harmonické zkreslení proudu na fázi 3). Tato mapovací tabulka je užitečná při zpracování a interpretaci dat, protože umožňuje snadný přístup k názvům měřených veličin na základě jejich indexů.

```
\overline{1}// Mapovací tabulka názvů a jejich odpovídajících indexů
 \overline{2}\vee var namesMapping = {
          0: "U1", 1: "U2", 2: "U3", 3: "U12",
 3
          4: "U23", 5: "U31", 6: "I1", 7: "I2"
 4
          8: "I3", 9: "INC", 10: "P1", 11: "P2"
 5
          12: "P3", 13: "3P", 14: "S1", 15: "S2",
 6
          16: "S3", 17: "35", 18: "Q1", 19: "Q2",
 \overline{7}8
          20: "Q3", 21: "3Q", 22: "CosPhi1", 23: "CosPhi2",
 9
          24: "CosPhi3", 25: "f", 26: "pořadí fáze",
          27: "EP1 celkem", 28: "EP2 celkem", 29: "EP3 celkem", 30: "3EP celkem",
10<sub>0</sub>31: "EP1 odběr", 32: "EP2 odběr", 33: "EP3 odběr", 34: "3EP odběr",
11
          35: "EP1 dodávka", 36: "EP2 dodávka", 37: "EP3 dodávka", 38: "3EP dodávka",
12
          39: "ES1", 40: "ES2", 41: "ES3", 42: "3ES",
13
          43: "EQ1", 44: "EQ2", 45: "EQ3", 46: "3EQ",
14
          47: "EQL1", 48: "EQL2", 49: "EQL3", 50: "BEQL",
15
          51: "EQC1", 52: "EQC2", 53: "EQC3", 54: "BEQC",
16
          55: "THD U1", 56: "THD U2", 57: "THD U3", 58: "THD I1",
17
          59: "THD I2", 60: "THD I3"
18
19
     м
```
<span id="page-52-0"></span>Obr. 4.9: Ukázka uzlu převodníku s mapovací tabulkou názvů

V druhé části kódu (viz obr. [4.10\)](#page-53-0) je ukázka převodu a pojmenování jednotlivých hodnot. Nejprve byla vytvořena proměnná values, která obsahuje pole s naměřenými hodnotami získanými ze vstupní zprávy. Proměnná influxData byla vytvořena jako prázdné pole, do kterého budou následně ukládána transformovaná data pro zápis do InfluxDB. Pomocí smyčky for jsou procházeny hodnoty v poli values a pro každou dvojici hodnot se zjišťuje odpovídající název měřené veličiny podle mapovací tabulky namesMapping. Dále se pro každou dvojici hodnot provádí kontrola, zda jsou hodnoty definovány a nejsou NaN (Not a Number). Pokud jsou hodnoty platné, jsou převedeny na float a vytváří se bod dat ve formátu, který je potřeba pro zápis do databáze InfluxDB. Tento bod dat obsahuje název měření, hodnotu a příslušný štítek s názvem zdroje dat. Platné body dat jsou přidány do pole influxData.

Tato poslední část kódu (viz obr. [4.11\)](#page-54-0) slouží k odeslání transformovaných dat do dalšího uzlu v prostředí Node-RED a obsahuje také funkci pro převod dvou inte-

```
// Pole s příchozími hodnotami
2122.
    var values = msg.payload;22// Pole pro ukládání bodů dat
24var influxData = [1;25
26
     // Procházení pole s hodnotami a přiřazení odpovídajících názvů
2728
     for (var i = 0; i < values.length; i += 2) {
         var name = namesMapping[i / 2]; // Získání názvu z mapovací tabulky
29
30
         var value1 = values[i]; // První integer hodnota
31
         var value2 = values[i + 1]; // Druhá integer hodnota
32if (name !== undefined && !isNaN(value1) && !isNaN(value2)) { // Kontrola, zda jsou hoo
33
             // Převod integer hodnot na float
34var floatValue = bufferToFloat(value1, value2);
35
             // Kontrola, zda je hodnota float platná
36
27if (!isNaN(floatValue)) {
38
                 // Vytvoření bodu dat pro InfluxDB
39
                 var dataPoint = \{measurement: "T10 P1.1 BCPM.HL", // Název měření (tabulky) v InfluxDB
4A
41
                     fields: { " ": floatValue }, // Pole (field) s hodnotou
42
                     tags: { source: name } // Štítek (tag) s názvem zdroje hodnoty
43
                 'n
44
                 influxData.push(dataPoint); // Přidání bodu dat do pole pro zápis do InfluxDB
45
             ٦
46
47
48
```
<span id="page-53-0"></span>Obr. 4.10: Ukázka uzlu převodníku s převodem a pojmenováním hodnot

ger hodnot na float. Nejprve je provedena kontrola, zda pole influxData, obsahující transformovaná desetinná čísla, obsahuje nějaké prvky. Pokud ano, jsou tyto prvky odeslány do dalšího uzlu pomocí metody node.send(). Každá zpráva, která je odeslána, má definované téma topic s hodnotou "batch"a pole dat payload obsahující transformovaná desetinná čísla. Pokud pole influxData neobsahuje žádné prvky, je zobrazeno upozornění pomocí metody node.warn() s textovým řetězcem "No valid data points for InfluxDB". Funkce bufferToFloat(val1, val2) slouží k převodu dvou integer hodnot na float. Nejprve jsou dvě integer hodnoty (val1 a val2) kombinovány do jednoho 32bitového integeru pomocí bitové operace. Tento 32bitový integer je pak převeden na float pomocí bitového zápisu a uložen do proměnné floatValue. Pokud je výsledná hodnota nekonečná, je nastavena na 0. Funkce následně vrací převedenou hodnotu float.

```
49
     // Odeslání pole desetinných čísel do dalšího uzlu
     if (influxData.length > 0) {
50
         node.send({
51
             topic: "batch",
52
             payload: influxData
53
         );
54
55
     } else {
         node.warn("No valid data points for InfluxDB");
56
57
     P
58
     // Není třeba vracet zprávu, protože zde neprobíhá další zpracování
59
6Ø.
     // Funkce pro převod dvou integer hodnot na float
61
     function bufferToFloat(val1, val2) {
62
         // Kombinace dvou integer hodnot do jednoho 32bitového integeru
63
         var combinedValue = (val1 << 16) | val2;
64
         // Převod na float pomocí bitového zápisu
65
         var buffer = Buffer.allocUnsafe(4);
66
         buffer.writeInt32BE(combinedValue, 0);
67
         var floatValue = buffer.readFloatBE(0);
68
         // Kontrola nekonečna
69
         if (!isFinite(floatValue)) {
70
             floatValue = 0; // Pokud je hodnota nekonečná, nastavíme ji na 0
71\,72
         -3
73
         return floatValue;
74
     3
75
```
<span id="page-54-0"></span>Obr. 4.11: Ukázka uzlu převodníku s odesláním zprávy a vytvářením funkce

Dále je používán uzel influx batch z knihovny node-red-contrib-influxdb, který slouží k zápisu naměřených a upravených hodnot do databáze InfluxDB. Nastavení tohoto uzlu lze vidět na obr. [4.12.](#page-55-0)

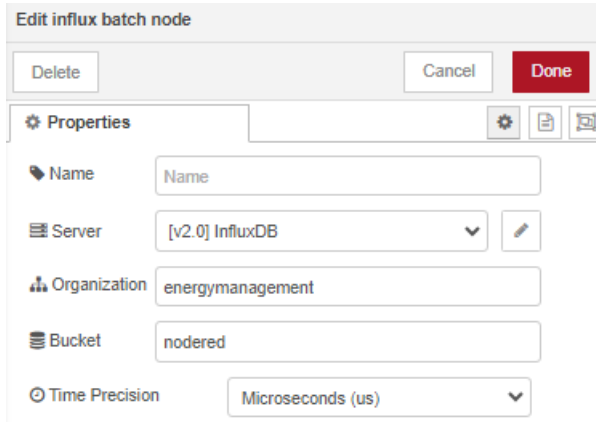

<span id="page-55-0"></span>Obr. 4.12: Ukázka uzlu InfluxDB pro ukládání naměřených hodnot

Name udává jméno konfigurace, které může sloužit k identifikaci nastavení v Node-RED.

Organization udává organizaci, do které InfluxDB patří. Zde se jedná o energymanagement. Tento název se nastavuje při vytváření kontejneru InfluxDB v Dockeru.

Bucket udává název bucketu (úložiště), do kterého budou data zapisována. Zde je nastaveno nodered. Tento název se také nastavuje při vytváření kontejneru InfluxDB v Dockeru.

Time Precision je přesnost času, s jakou jsou data ukládána. Zde je nastaveno na mikrosekundy, přestože takové přesnost nemá v tomto případě úplný význam.

Dále je nutné vytvořit Server, který udává kam se data budou ukládat. Toto nastavení lze vidět na obr. [4.13.](#page-56-0)

Name je označení serveru, pod kterým ho lze následně najít,zde specifikováno jako "InfluxDB".

Version udává verzi serveru InfluxDB, která je nainstalována na NAS, zde je zvoleno "2.0".

URL je adresa URL, na které je dostupný server InfluxDB. V tomto případě nebude z důvodu bezpečnosti ukázána.

Token slouží k ověření přístupu k instanci Node-RED. Pro bezpečnostní důvody je zde zobrazen pouze jako série teček. Vytvoření tohoto tokenu je popsáno v následující kapitole (viz obr. [4.18,](#page-59-0) [4.20\)](#page-60-0).

Connection timeout (seconds) je doba, po kterou se bude čekat na navázání spojení se serverem InfluxDB, zde specifikována jako 10 sekund.

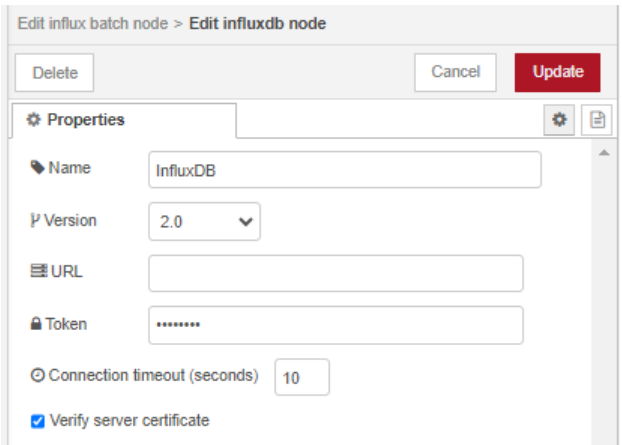

<span id="page-56-0"></span>Obr. 4.13: Nastavení serveru uzlu InfluxDB

Verify server certificate je nastavení, které dává možnost ověření platnosti certifikátu serveru, což je důležité pro zajištění bezpečné komunikace.

Poslední uzel, který je v Node-RED používán je uzel debug, který slouží k zobrazení dat do uzlu přivedených. Dále tento uzel slouží ke kontrole hodnot proměnných a datových struktur, což je užitečné při ladění toku dat a ověřování správnosti funkcí a uzlů v projektu. Použití tohoto uzlu lze vidět na obr. [4.14.](#page-56-1)

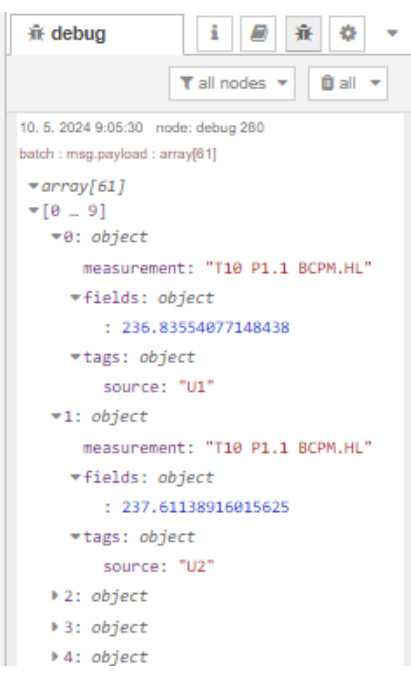

<span id="page-56-1"></span>Obr. 4.14: Ukázka debugovacího uzlu

## **4.3 Ukládání dat**

Pro ukládání naměřených dat se používá InfluxDB, což je open-source databáze časových řad, která je optimalizována pro ukládání a dotazování dat časových řad. Tato databáze byla od počátku vyvíjena pro data časových řad, což z ní činí ideální řešení pro ukládání naměřených a zpracovaných dat z přístrojů BCPM 233.012. Klíčovou vlastností InfluxDB je její schopnost zpracovávat miliony záznamů za sekundu a provádět nad daty různé typy analýz a agregací. [\[16\]](#page-78-4)

Zpracovaná data z Node-RED, jsou přijímána a ukládána s časovým razítkem, což umožňuje snadno sledovat historické trendy, analyzovat výkyvy ve spotřebě elektrické energie. Odhadovaný objem dat, která budou uložena ze všech přístrojů, je 122 MB každý den. Pro každý ze 116 měřených 3f vývodů se ukládá fázové a sdružené napětí, fázové proudy, činné, jalové a zdánlivé výkony na každé z fází, 3f výkony, účiníky, celková spotřeba celková, dodávaná, odebíraná, zdánlivá, jalová, jalová induktivní, jalová kapacitní jednotlivých fází i třífázová. Dále také harmonické zkreslení napětí a proudů. Při těchto odečtech by se za rok uložilo 44,6 GB dat. Jelikož jsou na NAS dva 8 TB disky v RAID1, znamená to, že disky se při takovémto objemu dat zaplní za 179 let. Uložená data jsou pak připravena pro následnou integraci s aplikací Grafana, která bude provádět vizualizace naměřených údajů o spotřebě elektrické energie.

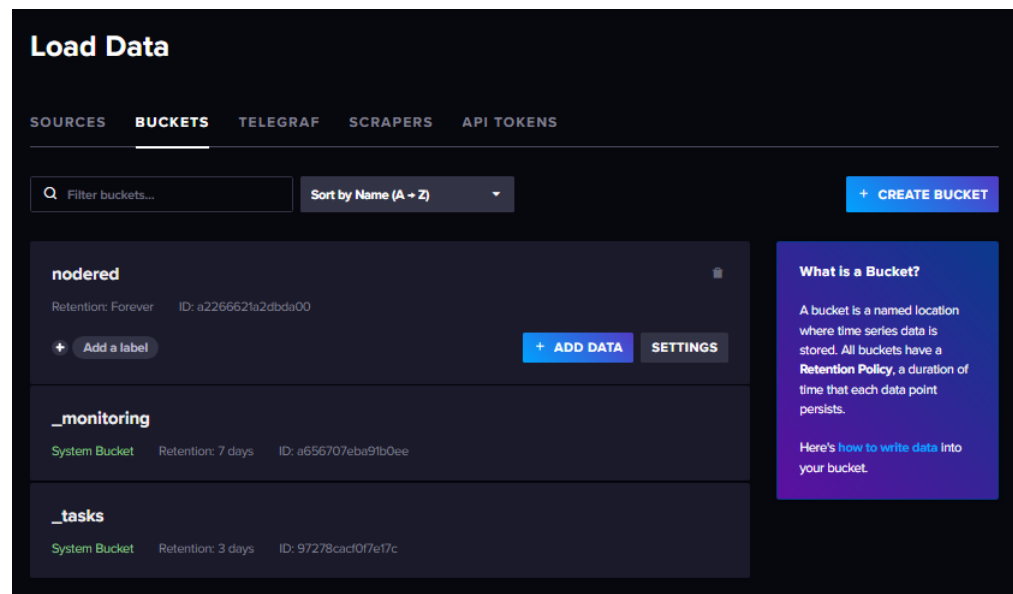

<span id="page-57-0"></span>Obr. 4.15: Ukázka bucketů

Buckety jsou základní jednotkou pro ukládání a správu dat. Představují logický kontejner pro data, která sdílejí společné vlastnosti. Ukázku lze vidět na obr. [4.15.](#page-57-0) Zde je vidět bucket nodered, do kterého jsou ukládaná naměřená a zpracovaná data měření. monitoring a tasks jsou buckety které slouží k interní správě a monitorování databázového systému. Bucket \_monitoring slouží k ukládání metrik a logů, které se týkají monitorování samotné InfluxDB instance. Tento bucket se používá k uchovávání dat o výkonosti, zdraví a dalších provozních parametrech databázového serveru. Bucket \_tasks slouží k ukládání informací o úlohách definovaných v InfluxDB. Tyto úlohy mohou zahrnovat periodické dotazy, transformace dat nebo jiné automatizované operace, které se spouštějí na pozadí.

Vytvořit buckety lze několika způsoby. První způsob je při instalování InfluxDB kontejneru na Docker pomocí příkazu DOCKER\_INFLUXDB\_INIT\_BUCKET. Takto se vytváří počáteční bucket, do kterého se začnou ukládat všechna data. Návod na vytvoření bucketu tímto způsobem je popsán viz [\[11\]](#page-78-0). Druhý způsob je přímo ve webovém rozhraní v instanci InfluxDB (viz obr. [4.16\)](#page-58-0). Při vytvoření je nutné zadat název, který bude zadáván při posílání dat do databáze a politiku uchování dat (retention policy), která udává, po jaké době budou data z databáze smazány. Zde lze vybrat buď nikdy nebo stanovit libovolný čas.

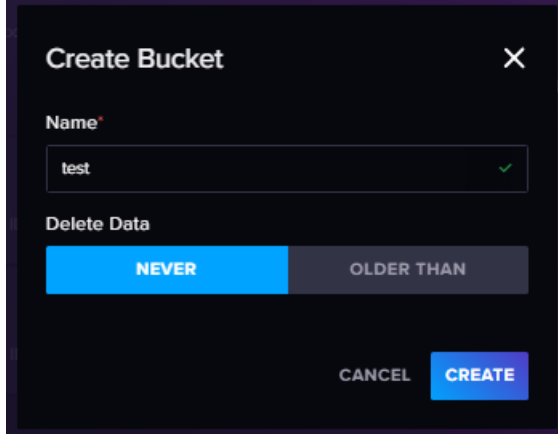

<span id="page-58-0"></span>Obr. 4.16: Ukázka vytvoření bucketu

Další prvek, který se používá přístup do databáze k zasílání dat je API token, což je bezpečnostní mechanismus používaný k ověřování a autorizaci přístupu k rozhraní API . API tokenu umožňují aplikacím a službám komunikovat bezpečně a efektivně bez nutnosti přihlašování pomocí uživatelského jména a hesla při každém požadavku. Hlavní vlastností API tokenu je jedinečnost. Pro každý účel je potřeba generovat nový token, aby byla zaručena bezpečnost systému. Tyto tokeny jsou dlouhé a složité řetězce, které je obtížné uhodnout nebo prolomit a proto by měly být uchovávány v tajnosti. Při vytváření kontejneru v Dockeru se vytvoří admin token, což je speciální typ API tokenu, který má rozšířená oprávnění a přístup ke všem administrativním funkcím a zdrojům dané služby nebo aplikace. Tento token se používá

k provádění kritických a citlivých operací, které vyžadují plnou kontrolu nad systémem. Seznam tokenů lze vidět na obr. [4.17.](#page-59-1)

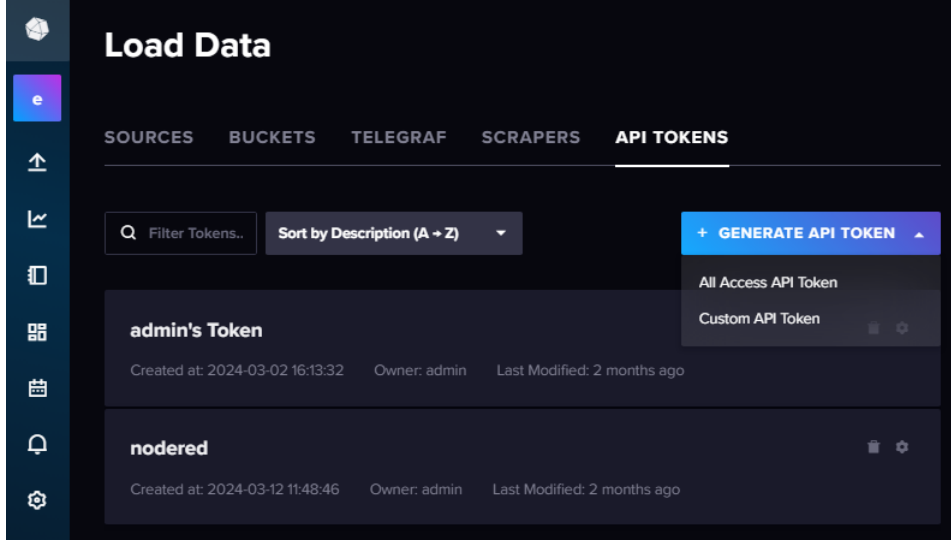

<span id="page-59-1"></span>Obr. 4.17: Ukázka přístupových tokenů

Další typ tokenu, který lze vytvořit je token s plným přístupem (All Access API Token, viz obr. [4.18\)](#page-59-0). Tento typ tokenu poskytuje široký přístup k datům v rámci určité organizace nebo bucketu. Tento typ tokenu umožňuje plný přístup ke čtení a zápisu dat, díky čemuž je vhodný pro aplikace, které potřebují manipulovat s daty ve velkém rozsahu. Tento typ tokenu byl vygenerován pro přístup v této práci. Na rozdíl od admin tokenu nemá přístup k administrativním funkcím, jako je správa uživatelů, konfiguraci systému, aktualizacím a údržbě systému.

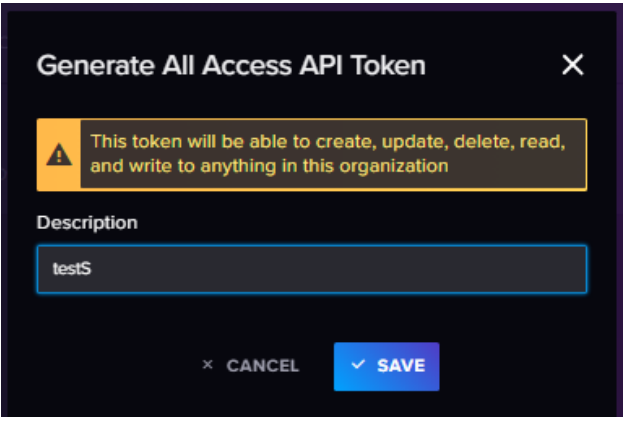

<span id="page-59-0"></span>Obr. 4.18: Ukázka vytvoření přístupového tokenu s plným přístupem

Také lze vytvořit vlastní autentizační token, který umožňuje definovat specifická oprávnění. Tento typ tokenu může být přizpůsobený pro konkrétní potřeby aplikace. Ukázku nastavení tohoto tokenu lze vidět na obr. [4.19.](#page-60-1) Zde se nastavují přístupy ke čtení, zápisu, aktualizace a mazání dat. Oprávnění tokenu mohou být specifikována pro konkrétní organizaci, buckety nebo také konkrétní typy operací. Různé vlastní tokeny mohou být vytvářeny pro různé účely, což umožňuje lépe řídit přístup k datům v rámci databáze.

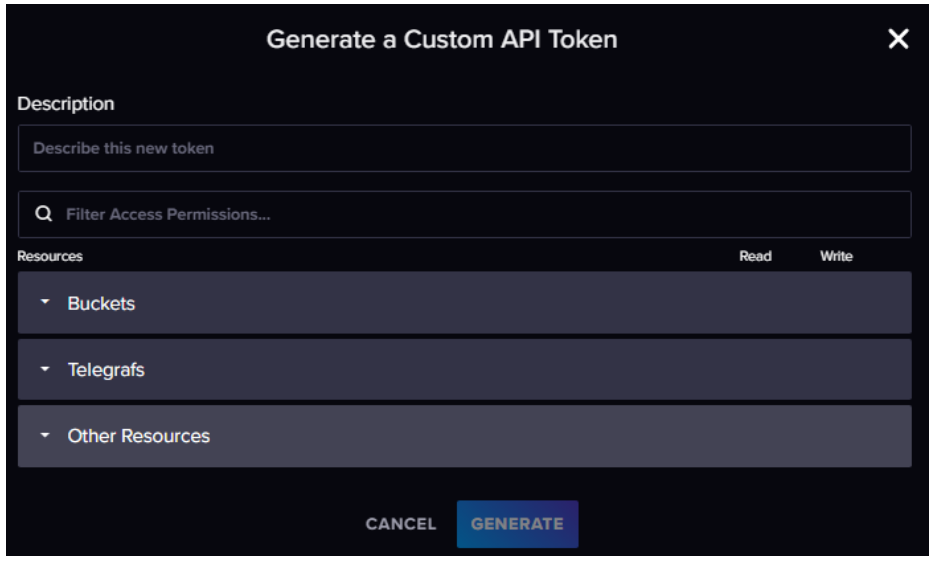

<span id="page-60-1"></span>Obr. 4.19: Ukázka vytvoření vlastního tokenu

Po úspěšném vygenerování přístupového tokenu se otevře okno s generovaným tokenem (viz obr. [4.20\)](#page-60-0). Tento token je přes 80 charakterů dlouhý řetězec velkých i malých písmen, čísel a znaků. Z důvodu bezpečnosti je k zobrazení a kopírování pouze po vygenerování. Z důvodu zabezpečení byl vygenerovaný token začerněn, jinak je k vidění pod modrým obdélníkem s textem.

<span id="page-60-0"></span>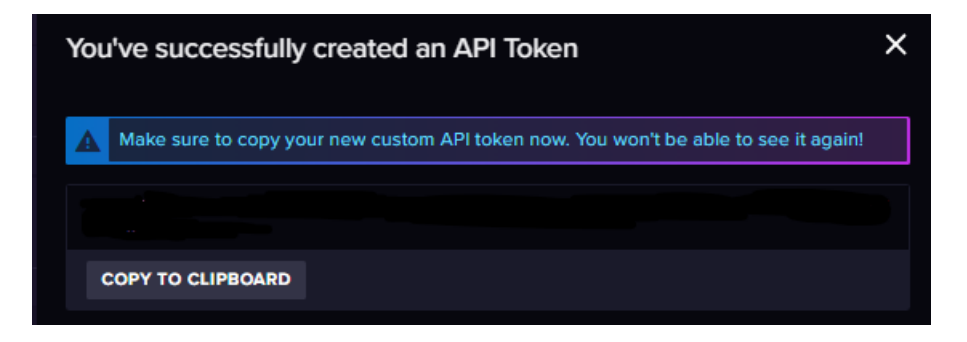

Obr. 4.20: Ukázka generovaného přístupového tokenu

Jakmile jsou do databáze zasílána data, lze je zobrazit v záložce Data Explorer. Tato záložka poskytuje nástroje pro interaktivní zkoumání dat v databázi. Tato funkce je užitečná pro provádění dotazů, zobrazení výsledků a vizualizaci dat pomocí grafů a tabulek. Tato záložka umožňuje procházet dostupné časové řady a pole v rámci bucketů a organizací, psaní dotazů pomocí jazyka InfluxQL nebo Flux pro získávání dat z databáze, vizualizaci dat pomocí různých typů grafů a tabulek (viz obr. [4.21\)](#page-61-0), filtrovat a agregovat data pro získání požadovaných výsledků a ukládání a sdílení vytvořených vizualizací a dotazů pro opakované použití.

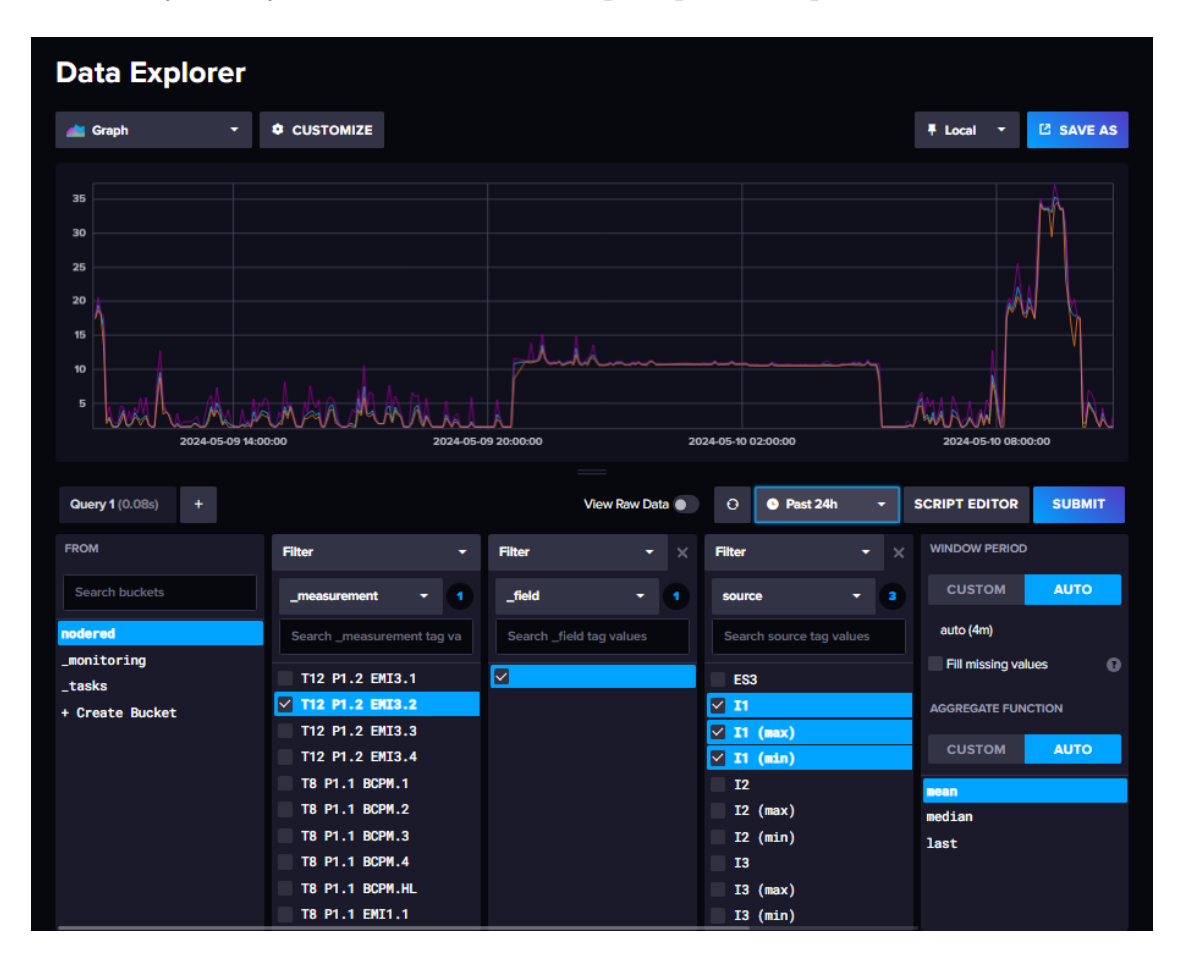

<span id="page-61-0"></span>Obr. 4.21: Ukázka ukládaných dat

Pro vytvoření vizualizace je nejprve nutné zvolit databázi, ze které budou data čerpána, zde je to nodered. Dále je pomocí filtrů vybráno, jaká proměnná má být zobrazena. Zde bylo zvoleno, že zobrazená data budou proudy I1, I1 (min), I1 (max) vývodu T12 P1.2 EMI3.2. Vybráním časového okna a stisknutím tlačítka SUBMIT se zobrazí nastavená vizualizace. V levém horním rohu lze přenastavovat jak budou filtrovaná data zobrazena. InfluxDB umožňuje mnoho způsobů jakými se data dají zobrazovat: grafy, tabulky, histogramy, heatmapy a dalších. Stisknutím tlačítka

SCRIPT EDITOR se lze přepnout do programovacího jazyka (viz obr. [4.22\)](#page-62-0) a jednotlivé grafy a tabulky lze ručně upravit. Tento kód, který se vytvoří lze následně použít pro vytvoření vizualizací v Grafaně. Uložením vizualizací v InluxDB lze následně data exportovat ve formátu CSV pro následnou práci například v Excelu.

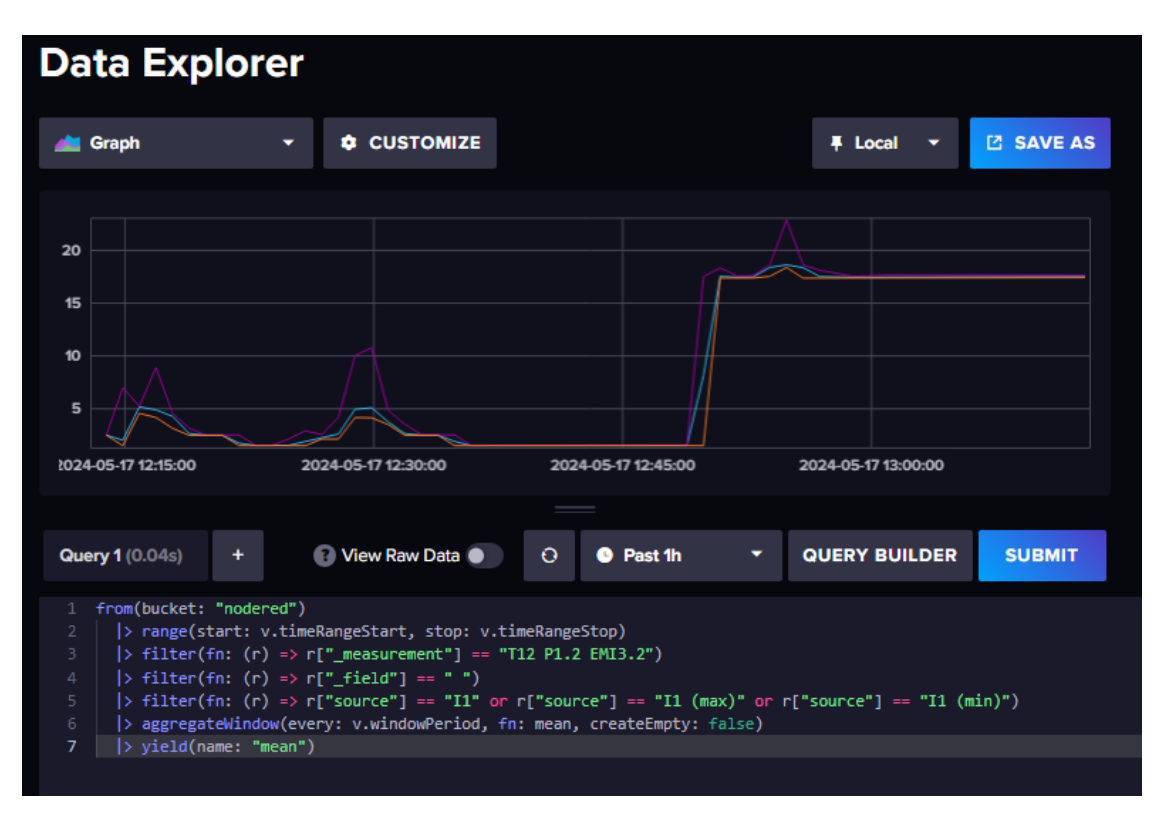

<span id="page-62-0"></span>Obr. 4.22: Ukázka script editoru

## **4.4 Vizualizace naměřených dat**

Význam vizualizace dat spočívá v uživatelsky přívětivém zobrazení naměřených údajů a rychlé identifikaci odchylek. Pomocí vizuálních výstupů lze snadno a rychle identifikovat změny spotřeby nebo jiných veličin a reagovat na ně. Z těchto důvodů byla vybrána Grafana, která bude používána v kombinaci s InfluxDB. Díky této integraci budou data z InfluxDB prezentována ve formě grafů a ovládacích panelů. Díky tomu je možné snadno sledovat trendy ve spotřebě elektrické energie, analyzovat vývoj naměřených dat a v případě potřeby podniknout kroky ke snížení spotřeby elektrické energie. Naměřená data jsou prezentována prostřednictvím různých typů vizualizací, které lze v případě potřeby dále přizpůsobit. Hlavní výhodou Grafany je její snadno použitelné prostředí, které bude velkým přínosem z hlediska následného využití uživateli. Na obr. [4.23](#page-63-0) je znázorněno úvodní okno Grafany, které poskytuje přehled všech měřených vývodů, které lze zobrazit.

| <b>Welcome to Grafana</b>               |                   | Need help? Documentation Tutorials Community Public Slack |                   |
|-----------------------------------------|-------------------|-----------------------------------------------------------|-------------------|
| T8 P1.1                                 |                   | T12 P1.1                                                  |                   |
| BCPM.1 - Bufet<br>T8 P1.1               | 奁                 | BCPM.1 - C - SAT, UTKO<br>T12 P1.1                        | ☆                 |
| BCPM.2 - Telekom<br>T8 P1.1             | ☆                 | BCPM.2 - C - UTEE, UVEE<br>T12 P1.1                       | 昚                 |
| BCPM.3 - Kompenzace<br>T8 P1.1          | ☆                 | $BCPM.3 - C - UTEE$<br>T12 P1.1                           | 昚                 |
| BCPM.4-0.10, 0.20, 0.30                 | $\leftrightarrow$ | $BCPM.4 - C - UTEE$                                       | ❖                 |
| T10 P1.1                                |                   | T12 P1.2                                                  |                   |
| $BCPM.1 - 2.PP DËK$<br>T10 P1.1         | ☆                 | $BCPM.1 - E - UAMT$<br>T12 P1.2                           | 耷                 |
| <b>BCPM.2 - 2.PP GAR</b><br>T10 P1.1    | 耷                 | $BCPM.2 - E - UBMI$<br>T12 P1.2                           | ☆                 |
| BCPM.3 - 1.PP UMEL, UETE<br>T10 P1.1    | 耷                 | $BCPM.3 - E - UBM$<br>T12 P1.2                            | 耷                 |
| BCPM.4 - 1.PP KaM                       | $\leftrightarrow$ | $BCPM.4 - E - UTKO$                                       | $\leftrightarrow$ |
| T10 P1.2                                |                   | T12 P2.1                                                  |                   |
| BCPM.1 - 1.PP výměník<br>T10 P1.2       | 昚                 | BCPM.1 - 2.NP - UVEE, UEEN<br>T12 P2.1                    | 昚                 |
| BCPM.2 - 1.PP VZT pod aulou<br>T10 P1.2 | ☆                 | BCPM.2 - Klimatizace<br>T12 P2.1                          | 昚                 |
| BCPM.3-1.PP VZT<br>T10 P1.2             | ☆                 | BCPM.3 - 3.NP - UVEE, UEEN<br>T12 P2.1                    | 昚                 |
| <b>BCPM.4 - 2.PP VZT</b><br>T10 P1.2    | ☆                 | BCPM.4 - Kogenerace<br>T12 P2.1                           | ☆                 |

<span id="page-63-0"></span>Obr. 4.23: Úvodní okno Grafany

### **4.4.1 Postup vytvoření vizualizací**

K vytvoření vizualizací v Grafaně slouží dashboardy, které slouží k rozdělení jednotlivých vývodů na celky. Do těchto dashboardů se následně přidávají různé typy panelů, jako jsou časové řady, histogramy, teplotní mapy a další vizualizační prvky. Každý panel může být nakonfigurován různým způsobem pomocí filtrů dotazů a nastavení, která umožní detailní pohled na specifické metriky a ukazatele. Vytváření a přehled dashboardů je v záložce Dashboards (viz obr. [4.24\)](#page-64-0).

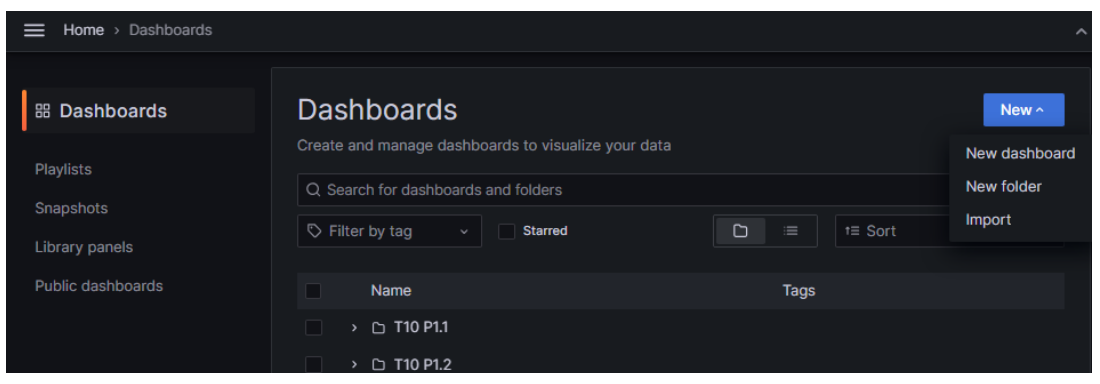

<span id="page-64-0"></span>Obr. 4.24: Okno dashboardů

Nový dashboard lze vytvořit několika způsoby. Prvním z nich je vytvořením nového dashboardu samostatně. Tímto se vytvoří prázdný dashboard, kam lze následně přidávat vizualizace. Při vytváření nové vizualizace je nejprve nutné zvolit zdroj dat, ze kterého se bude čerpat (viz obr. [4.25\)](#page-64-1). V tomto případě byla zvolena databáze InfluxDB.

| view ®         | Select data source                       |          |                           | $\times$                    |  |
|----------------|------------------------------------------|----------|---------------------------|-----------------------------|--|
| p.             | Q Select data source                     |          | $\frac{8}{9}$ -- Mixed -- | -- Mixed --                 |  |
|                | 的<br>influxdb<br>default                 | InfluxDB | 毆<br>-- Dashboard --      | -- Dashboard --             |  |
|                | <b>Br</b><br>grafana-testdata-datasource | TestData | €<br>-- Grafana --        | -- Grafana --               |  |
|                |                                          |          |                           |                             |  |
|                |                                          |          |                           |                             |  |
| <b>B</b> Query |                                          |          |                           |                             |  |
| Data source    |                                          |          |                           |                             |  |
|                |                                          |          | Open a new tab an         | Configure a new data source |  |

<span id="page-64-1"></span>Obr. 4.25: Volba databáze nového panelu

Po zvolení databáze je již možné daný panel upravovat. K importování zdrojů dat, které mají být zobrazovány je několik způsobů. Zde bylo využilo kódu z databáze InfluxDB (viz obr. [4.22\)](#page-62-0), který byl zkopírován a vložen do záložky Query v Grafaně, což lze vidět na obr. [4.26.](#page-65-0) Tímto způsobem byl nastaven zdroj dat. Následně byl v nastavení na pravé straně panelu upraven název panelu, jednotky, legenda a typ hodnoty, která se má zobrazit (poslední, průměr, min, max, ...). V záložce Overrides, lze dále data upravovat, měnit popis legend grafu, vytvářet operace s daty a měnit vzhled vizualizace dle potřeb uživatele.

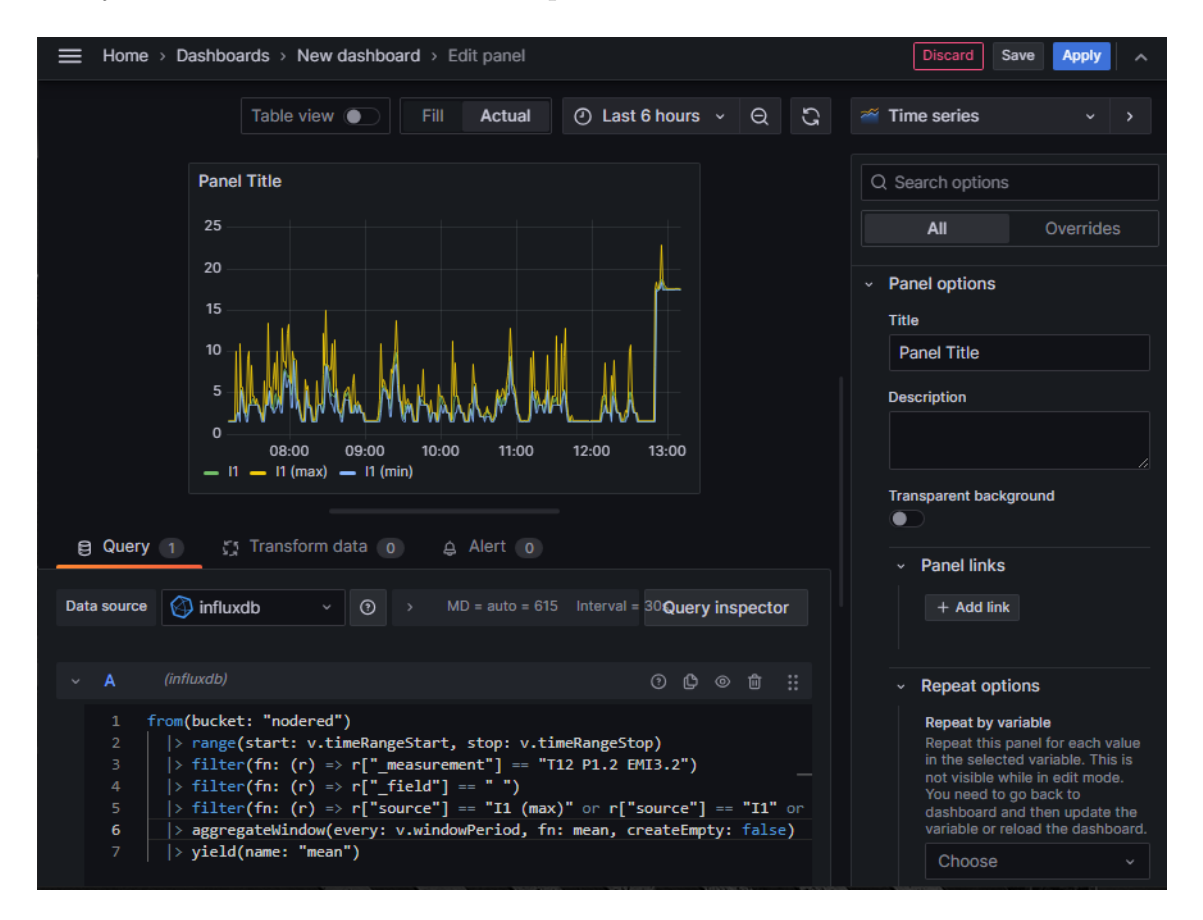

<span id="page-65-0"></span>Obr. 4.26: Úprava nového panelu

Po dokončení nastavení panelu je lze uložit a výsledný panel se zobrazí v dashboardu, ve kterém ho lze posouvat, zvětšovat nebo zmenšovat, duplikovat a mazat. Tímto způsobem lze vytvořit několik desítek až stovek panelů v jednom dashboardu, pro přehlednou analýzu naměřených dat. Vložený panel v dashboardu lze vidět na obrázku [4.27.](#page-66-0)

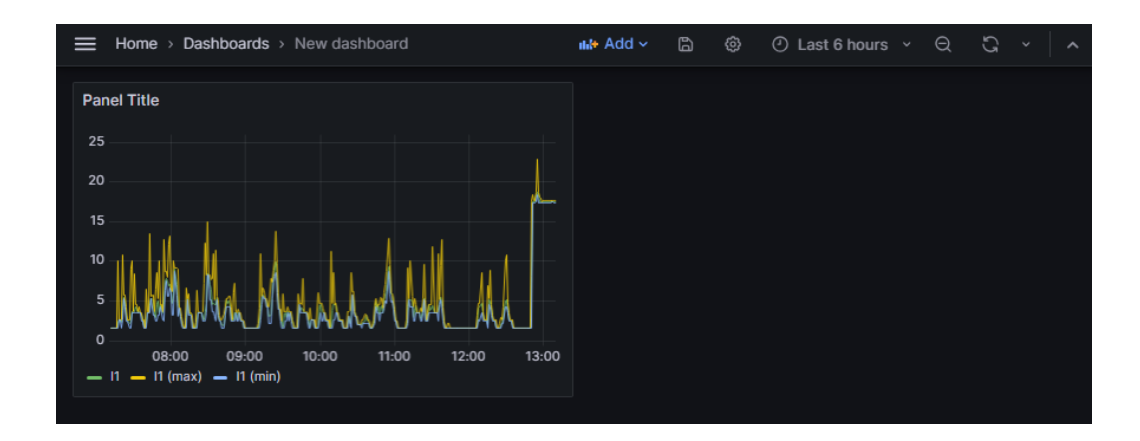

<span id="page-66-0"></span>Obr. 4.27: Nově vytvořený dashboard

Druhý způsob, kterým lze dashboardy vytvářet je pomocí importování již vytvořených dashboardů buďto vlastních nebo dostupných na internetu. V této práci byl vytvořen celý dashboard samostatně a následně pomocí importu rozkopírován na ostatní vývody. Pro import je nutné zkopírovat JSON model nebo nahrát soubor JSON. Tento kód lze najít v záložce Settings > JSON Model. Po zkopírování tohoto kódu je následně nutné přepsat zdroj dat, které mají být zobrazována. K tomuto účelu byla použita funkce Nahradit v programu Word. Upravený model lze následně vložit v záložce Import dashboard, viz obr. [4.28.](#page-66-1)

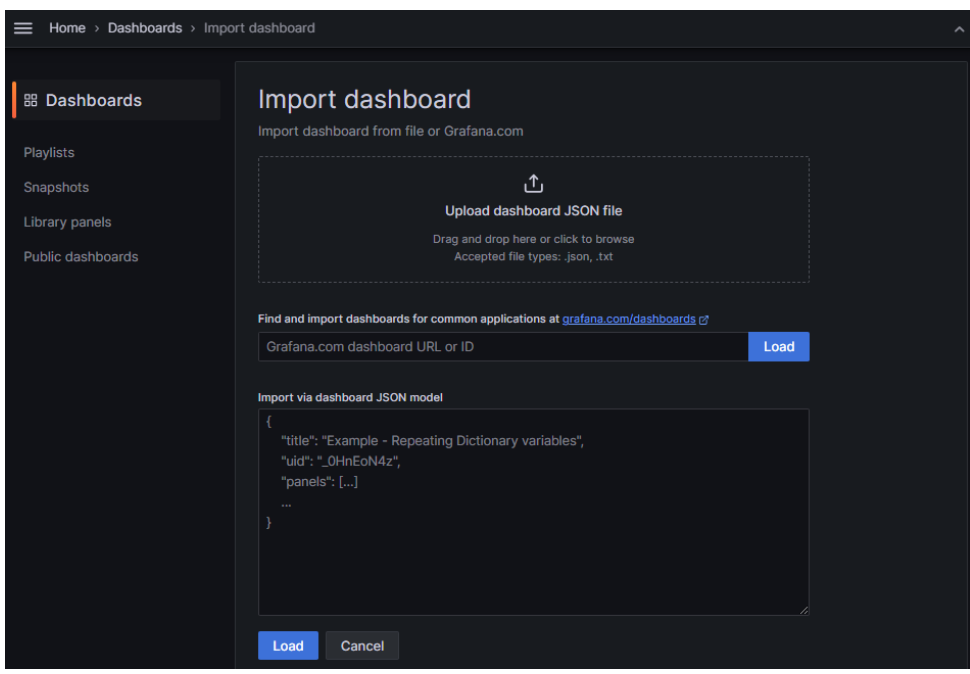

<span id="page-66-1"></span>Obr. 4.28: Import dashboardu

### **4.4.2 Vytvořené vizualizace**

Vybráním jednoho z vývodů z rolovací nabídky úvodní obrazovky se otevře vytvořený dashboard, který lze vidět na následujících obrázcích. Všechny tyto ukázky jsou z vývodu T12 P1.2 EMI3.2 - Parkovací dům s nastaveným časovým oknem 24 hodin. Jelikož Grafana umožňuje vykreslovat jen konečný počet bodů z důvodu předcházení problému s pamětí, je tedy nutné provést agregaci dat v jednotlivých vizualizacích pomocí funkce aggregateWindow. První částí, která je zobrazována (viz obr. [4.29\)](#page-67-0) jsou průměrné hodnoty napětí, proudů a účiníků jednotlivých fází, dále třífázové výkony a frekvence. Tyto hodnoty jsou průměrovány funkcí mean přímo v Grafaně a vždy jsou tyto hodnoty vztaženy k nastavenému časovému oknu. Jelikož je použita funkce aggregateWindow, nejsou průměrné hodnoty počítány ze všech naměřených hodnot, ale jsou počítány z hodnot agregovaných.

| Průměrné hodnoty            |                           |                           |                     |  |  |  |  |
|-----------------------------|---------------------------|---------------------------|---------------------|--|--|--|--|
| Sdružené napětí U1          | Sdružené napětí U2        | Sdružené napětí U3        | <b>Frekvence f</b>  |  |  |  |  |
|                             | $414$ v $1414$ v $1413$ v |                           | $50.0$ Hz           |  |  |  |  |
| Proud I1                    | Proud <sub>12</sub>       | Proud 13                  | Cos <sub>t</sub> 01 |  |  |  |  |
| 3.55A                       | 5.10 <sub>A</sub>         | 3.65A                     | $-0.961$            |  |  |  |  |
|                             |                           |                           | $Cos\phi2$          |  |  |  |  |
| Třífázový zdánlivý výkon 3S | Třífázový činný výkon 3P  | Třífázový jalový výkon 3Q | $-0.797$            |  |  |  |  |
| $2.94$ kVA                  | 2.58 <sub> kW</sub>       | $-1.25$ kVAr              | Cos <sub>t</sub> 3  |  |  |  |  |
|                             |                           |                           | $-0.938$            |  |  |  |  |

<span id="page-67-0"></span>Obr. 4.29: Vizualizace průměrných hodnot

Další částí jsou již aktuální agregované hodnoty. Tyto hodnoty jsou odlišné od hodnot agregovaných výše. Tato agregace probíhá na přístrojích BCPM 233.012. Tyto následující vizualizace zobrazují poslední hodnoty nastaveného časového okna. Obvykle to bývají data naměřená v poslední minutě, ale v případě procházení historických dat se jedná o poslední hodnotu okna. Na obr. [4.30](#page-68-0) lze vždy vidět měřené jednofázové a třífázové spotřeby elektrické energie. Spotřeby, které jsou měřeny a zobrazovány jsou: Celková spotřeba činného výkonu, odebíraný a dodávaný činný výkon, celková zdánlivá spotřeba, celková spotřeba jalové energie, spotřeba induktivní a kapacitní jalové energie, frekvence a účiníky. Všechny spotřeby lze dále vidět zobrazeny v grafu. Z důvodu, že Grafana nemá v databázi jednotek jednotky varh a VAh, bylo je nutné ručně zadat. U těchto jednotek ale není umožněn automatický přepočet mezi předponami soustavy SI (kilo, mega, giga), bylo nutné ručně data přepočítat a zadat jednotku, ve které budou zobrazovány. Byla zvolena předpona kilo, což lze vidět u celkové jalové induktivní spotřeby, kde nedošlo k přepočtu na Mvarh. Podle dohledaných informací na tomto problému tvůrci Grafany pracují. Je tedy možné, že se bude v dalších verzích dát tato nesrovnalost opravit.

| Aktuální agregované hodnoty        |                                                                                |                |                   |                                         |                    |                     |                                        |           |                                   |                      |                        |  |
|------------------------------------|--------------------------------------------------------------------------------|----------------|-------------------|-----------------------------------------|--------------------|---------------------|----------------------------------------|-----------|-----------------------------------|----------------------|------------------------|--|
| Celková spotřeba 3EP               |                                                                                |                | Celkový odběr 3EP |                                         |                    | Celková dodávka 3EP |                                        |           |                                   | Celková spotřeba 3ES |                        |  |
| <b>12.9 MWh</b><br><b>12.9 MWh</b> |                                                                                | 3.06 wh        |                   | <b>13.2 MVAh</b>                        |                    |                     |                                        |           |                                   |                      |                        |  |
| EP1 celke                          | EP2 celke                                                                      | EP3 celke      | EP1 odbě          | EP2 odbě                                | EP3 odbě           | EP1 dodá            | EP2 dodá                               | EP3 dodá  | ES1                               | ES <sub>2</sub>      | ES <sub>3</sub>        |  |
| 3.94 MWh                           | 4.50 MWh                                                                       | 4.44 MWh       | 3.94 MWh          | 4.50 MWh                                | 4.44 MWh           | 1.08 Wh             | 1.21 Wh                                | 901 mWh   | <b>4.16 MVAh</b>                  | <b>4.58 MVAh</b>     | 4.54 MVAh              |  |
|                                    | Celková spotřeba jalové energie 3EQ                                            |                |                   | Celková jalová induktivní spotřeba 3EQL |                    |                     | Celková jalová kapacitní spotřeba 3EQC |           | <b>Frekvence f</b>                |                      |                        |  |
| 985 kvarh<br>1978 kvarh            |                                                                                | $993$ kvarh    |                   |                                         | 50.0 <sub>Hz</sub> |                     |                                        |           |                                   |                      |                        |  |
| <b>EQ1</b>                         | <b>EQ2</b>                                                                     | EQ3            | EQL1              | <b>EQL2</b>                             | EQL3               | EQC1                | EQC1                                   | EQC3      | Cos <sub><math>\phi</math>1</sub> | Cosw <sub>2</sub>    | $Cos\phi$ <sub>3</sub> |  |
| 1022 kvarh                         | $-554$ kvarh                                                                   | 518 kvarh      | 1178 kvarh        | 156 kvarh                               | 737 kvarh          | 156 kvarh           | 156 kvarh                              | 219 kvarh | $-0.963$                          | $-0.769$             | $-0.938$               |  |
|                                    | Spotřeba elektrické energie                                                    |                |                   |                                         |                    |                     |                                        |           |                                   |                      |                        |  |
| 14 MWh, MVAh, Mvarh                |                                                                                |                |                   |                                         |                    |                     |                                        |           |                                   |                      |                        |  |
| 12 MWh, MVAh, Mvarh                |                                                                                |                |                   |                                         |                    |                     |                                        |           |                                   |                      |                        |  |
| 10 MWh, MVAh, Mvarh                |                                                                                |                |                   |                                         |                    |                     |                                        |           |                                   |                      |                        |  |
| 8 MWh, MVAh, Mvarh                 |                                                                                |                |                   |                                         |                    |                     |                                        |           |                                   |                      |                        |  |
| 6 MWh, MVAh, Mvarh                 |                                                                                |                |                   |                                         |                    |                     |                                        |           |                                   |                      |                        |  |
| 4 MWh, MVAh, Mvarh                 |                                                                                |                |                   |                                         |                    |                     |                                        |           |                                   |                      |                        |  |
| 2 MWh, MVAh, Mvarh                 |                                                                                |                |                   |                                         |                    |                     |                                        |           |                                   |                      |                        |  |
| 0 MWh, MVAh, Mvarh                 | $-$ 3EP celkem $-$ 3EP dodávka $-$ 3EP odběr $-$ 3EQ $-$ 3EQC $-$ 3EQL $-$ 3ES | 18:00<br>20:00 | 22:00             | 00:00                                   | 02:00              | 04:00               | 06:00                                  | 08:00     | 10:00<br>12:00                    | 14:00                | 16:00                  |  |

<span id="page-68-0"></span>Obr. 4.30: Vizualizace aktuálních hodnot spotřeby

Dalšími vizualizovanými veličinami jsou napětí a jeho celkové harmonické zkreslení (dále jen THDU). Jsou zobrazována jak sdružená napětí jednotlivých fází, tak i naměřené maximální a minimální hodnoty napětí v minutových intervalech. Minimální hodnoty jsou užitečné při hledání krátkodobých výpadků a maximální hodnoty mohou zaznamenat krátkodobá přepětí, která by v agregované efektivní hodnotě napětí nemusely být zaznamenány. Tato napětí a harmonická zkreslení jsou dále zobrazena v grafech (viz obr. [4.31\)](#page-69-0). V grafu lze napětí přepínat mezi jednotlivými veličinami stisknutím názvu v legendě, případně při stisknutém tlačítku CTRL a kliknutím na veličiny lze zapínat a vypínat jednotlivé prvky dle potřeb. V tomto grafu lze snadno identifikovat výpadky elektrické energie. V grafu harmonického zkreslení napětí lze vidět, že se pohybuje mezi 2-4 %.

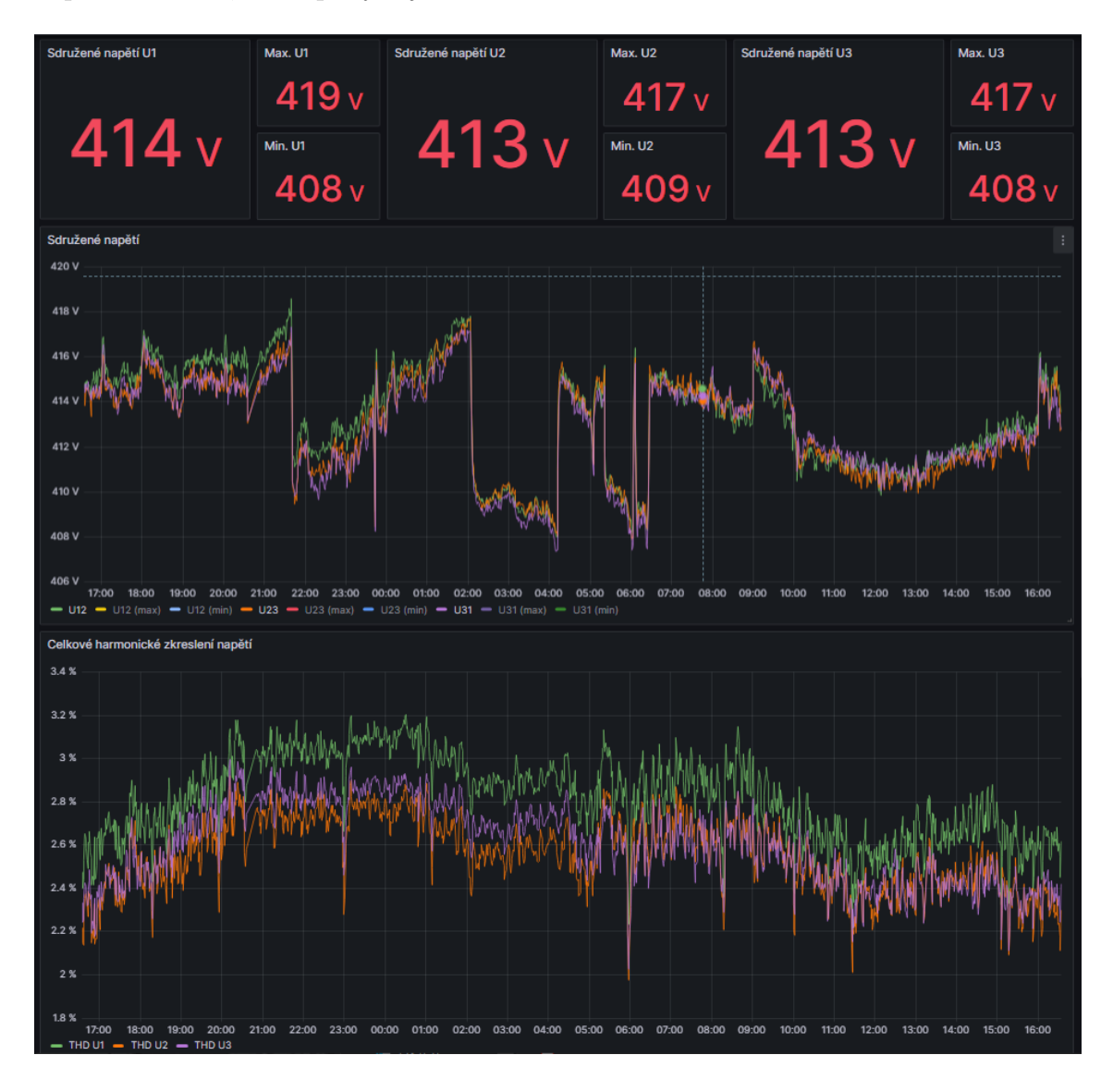

<span id="page-69-0"></span>Obr. 4.31: Vizualizace aktuálních hodnot napětí

Proud a jeho celkové harmonické zkreslení (dále jen THDI) je také měřeno a vizualizováno obdobně jako u napětí (viz obr. [4.32\)](#page-70-0). U těchto vizualizací lze například sledovat a porovnávat nesouměrnost zatížení fází a odběry na jednotlivých fázích. Maximální hodnoty proudů mohou zachytit špičkové odběry, které by jinak nemusely být zachyceny.

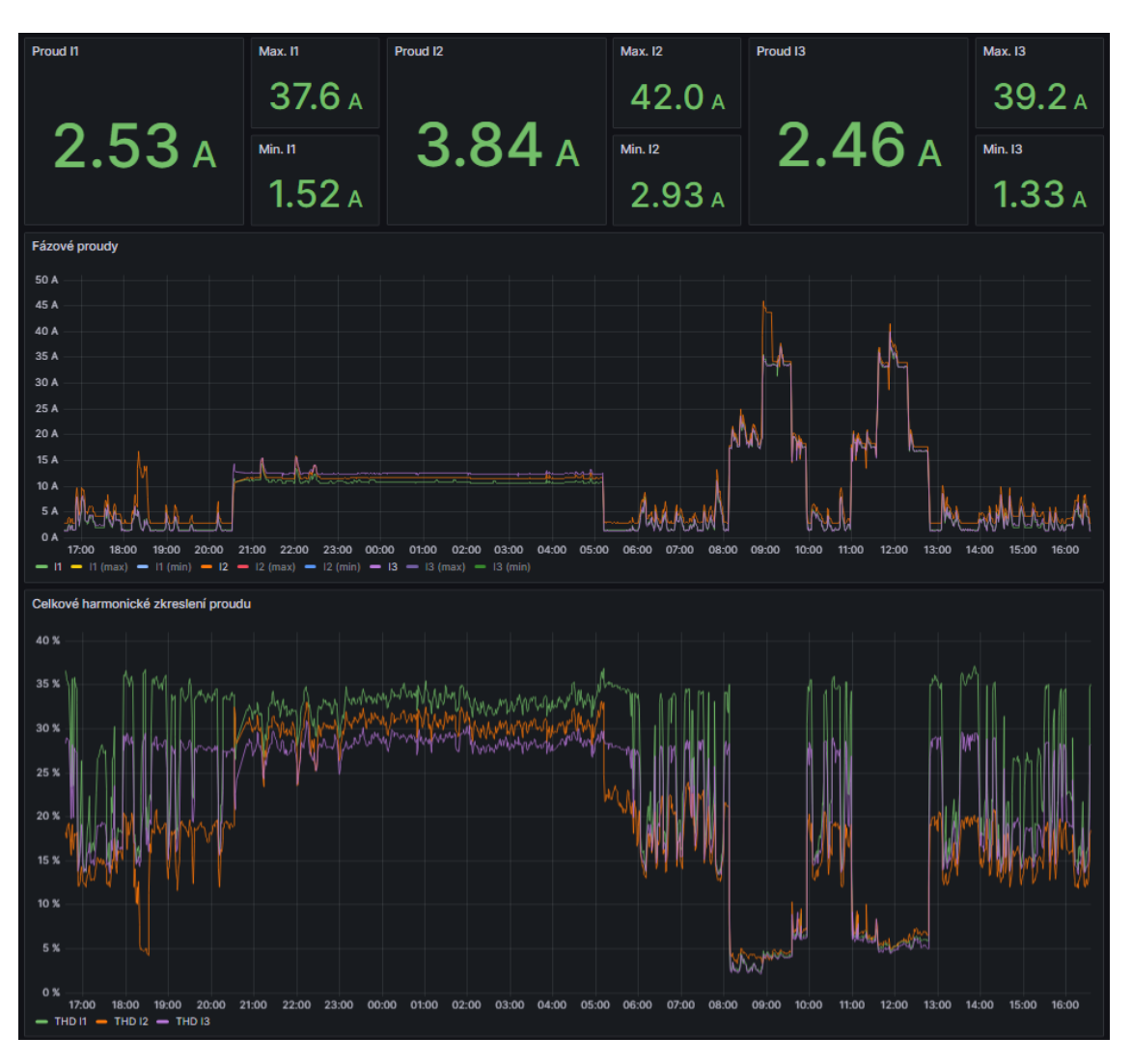

<span id="page-70-0"></span>Obr. 4.32: Vizualizace aktuálních hodnot proudů

Posledními měřenými a zobrazovanými veličinami jsou výkony (viz obr. [4.33\)](#page-71-0). Zde jsou stejně jako v předchozích případech zobrazovány jak efektivní hodnoty, tak i maximální a minimální hodnoty minutových agregovaných intervalů. Je zde zobrazeny výkon zdánlivý, činný a jalový, které jsou následně i promítnuté v grafu.

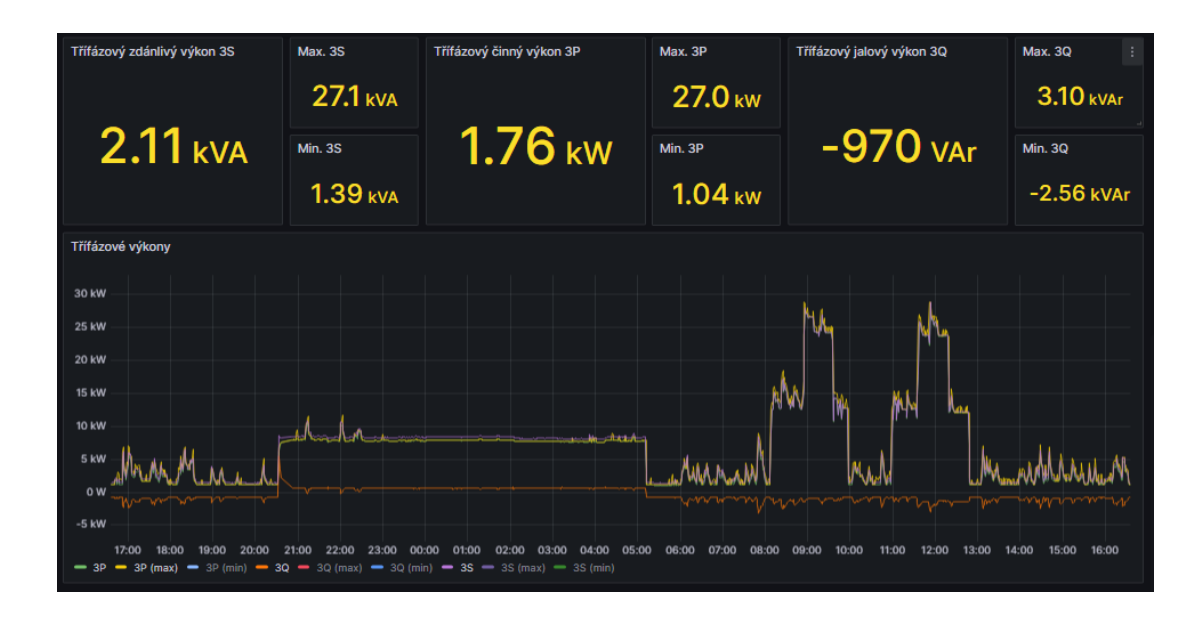

<span id="page-71-0"></span>Obr. 4.33: Vizualizace aktuálních hodnot výkonů

Stáhnout data vybraného časového okna lze stisknutím klávesy I na vybranou vizualizaci. Otevře se okno Inspect se záložkou Data. Otevřením nabídky Data options (viz obr. [4.34\)](#page-71-1) lze nastavit formát dat a vybrat, která data z vizualizace mají být stažena.

| Inspect: Třífázový zdánlivý výkon 3S<br>1 queries with total query time of 646 ms |                                                                                                    |             |                                                     |  |                 |                                                              | $\times$ |
|-----------------------------------------------------------------------------------|----------------------------------------------------------------------------------------------------|-------------|-----------------------------------------------------|--|-----------------|--------------------------------------------------------------|----------|
| Data                                                                              | <b>Stats</b>                                                                                                    | <b>JSON</b> | Query                                               |  |                 |                                                              |          |
| Data options<br>$\checkmark$                                                      |                                                                                                    |             | Series joined by time, Formatted data, Excel header |  |                 | <b>Download CSV</b>                                          |          |
| Show data frame                                                                   |                                                                                                    |             |                                                     |  |                 |                                                              |          |
|                                                                                   | Series joined by time                                                                                                    |             | $\checkmark$                                        |  |                 |                                                              |          |
| . .                                                                               | <b>Formatted data</b><br><b>Download for Excel</b><br>Table data is formatted with options defined in the Field and<br>Adds header to CSV for use<br>Override tabs.<br>with Excel |             |                                                     |  |                 |                                                              |          |
| Time<br>$\circ$                                                                   |                                                                                                    |             |                                                     |  |                 | <b>■ {name="T10 P1.1 ■ {name="T10 P1.1 ■ {name="T10 P1.1</b> |          |
| 2024-05-06 00:15                                                                  |                                                                                                    |             | 1.15 kVA                                            |  | 0 <sub>VA</sub> |                                                              | 11.8 V/  |
| 2024-05-06 00:3                                                                   |                                                                                                    |             | 1.02 kVA                                            |  | 0 VA            |                                                              | 11.8 V/  |
| 2024-05-06 00:4                                                                   |                                                                                                    |             | 979 VA                                              |  | 0 VA            |                                                              | 11.8 V/  |
| 2024-05-06 01:00                                                                  |                                                                                                    |             | 851 VA                                              |  | 0 VA            |                                                              | 11.8 V/  |

<span id="page-71-1"></span>Obr. 4.34: Okno Inspect
## **5 Vyhodnocení naměřených dat**

Po zavedení měření, sběru dat, vizualizace a databáze je posledním a zásadním krokem důkladné vyhodnocení výsledků. To zahrnuje podrobnou analýzu naměřených dat, identifikaci oblastí pro optimalizaci spotřeby, identifikaci anomálií a návrh konkrétních kroků k maximalizaci energetické účinnosti systému. Z těchto dat je nutné vytvářet reporty, které následně budou sloužit pro informovaná rozhodnutí a ke zlepšení energetického managementu budov. Je možné provádět pravidelné analýzy dat, což vede k lepšímu porozumění energetickým tokům a přijímání opatření ke zlepšení provozu. Vyhodnocení dat je základním krokem v cyklu neustálého zlepšování, který umožňuje organizacím, budovám nebo průmyslu pružně reagovat na dynamické změny v energetice.

Díky měření maximálních hodnot proudů, které se v minutových intervalech objevily, jsou patrné anomálie, které by se měřením efektivních hodnot zjistit nedaly. Na obr. [5.1](#page-72-0) lze vidět zachycené proudové špičky 150 A, přestože se efektivní agregovaná hodnota proudu pohybuje řádově v jednotkách až desítkách ampérů. Tato nestandardní událost je zachycena na vývodu T12 P1.2 EMI3.2 - Parkovací dům. Na žádných jiných měřených větvích nebyly takové razantní proudové skoky naměřeny. Tyto špičky jsou často zachyceny až v desítkách po sobě jdoucích minutových intervalech. V tomto případě je potřeba provést důkladní analýzu připojených zařízení ke zjištění zdroje těchto událostí.

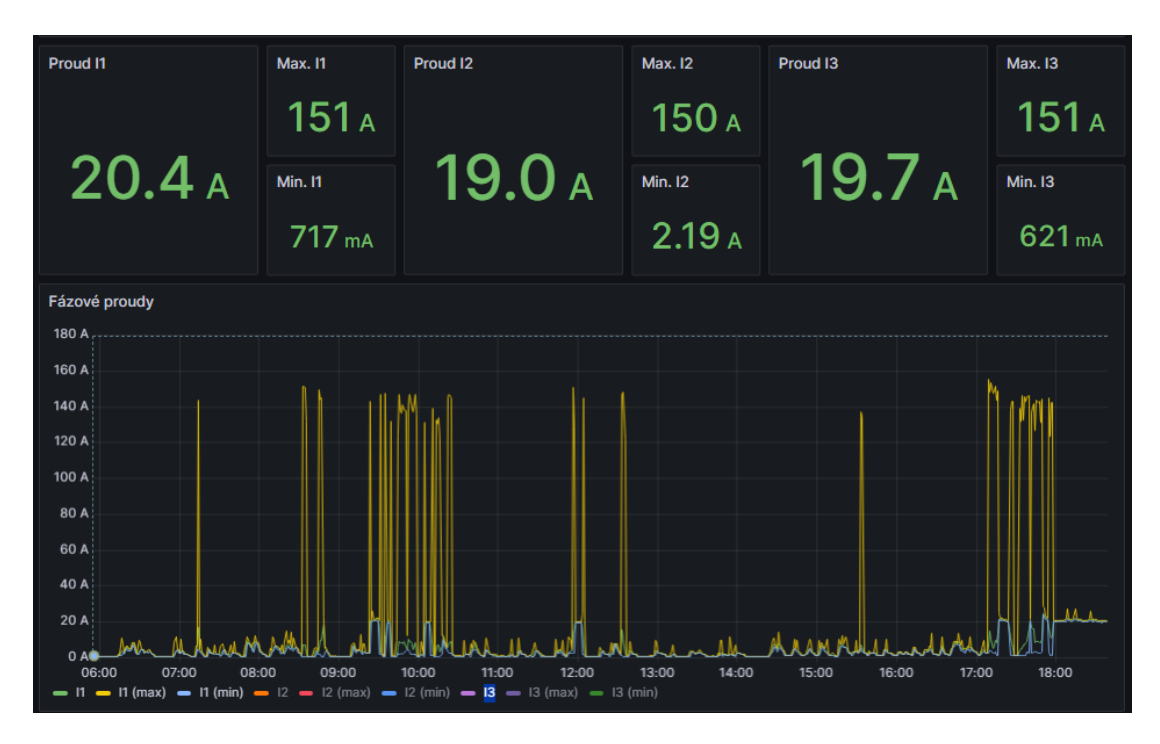

<span id="page-72-0"></span>Obr. 5.1: Měření maximálního proudu

THDI je velmi důležitým parametrem, který udává zkreslení sinusového signálu, které mimo jiné závisí na připojených zařízeních. Pokud nejsou v síti připojena zařízení, která by odebírala proud. Když není odebíraný žádný proud, přístroje naměří hodnoty proudů, které odpovídají šumu a tyto hodnoty jsou následně zaneseny do THDI, což lze vidět na obr. [5.2.](#page-73-0) Tento zobrazený průběh je stejně jako předešlý obr. [5.1](#page-72-0) vývodu T12 P1.2 EMI3.2 - Parkovací dům ve stejném čase. Porovnáním těchto vizualizací lze vidět, že hodnoty THDI 0-40 % byly naměřeny, když byl k vývodu připojen odběr a hodnoty THDI až 95 % v čase, kdy byl měřen pouze proudový šum. THDI v tomto případě nelze plně interpretovat bez nutnosti práce s daty.

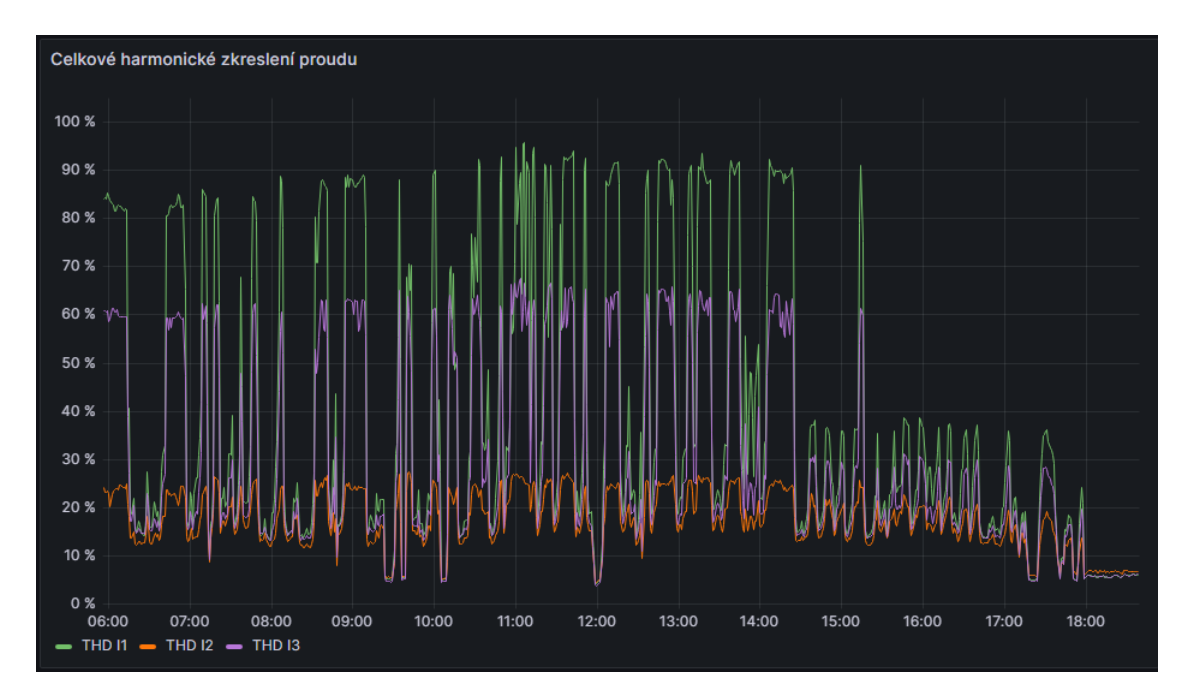

<span id="page-73-0"></span>Obr. 5.2: Celkové harmonické zkreslení proudu

K dalšímu vyhodnocení naměřených dat byl vytvořen týdenní diagram zatížení všech měřených vývodů (viz obr. [5.3\)](#page-74-0). Tento diagram znázorňuje zatížení ve formě třífázového zdánlivého výkonu (kVA) pro různé vývody v období od 6. května 2024 do 12. května 2024. Graf ukazuje spotřebu elektrické energie, která se mění v průběhu jednotlivých dní a hodin, přičemž různé barvy reprezentují různé vývody.

Ve všední dny je spotřeba elektrické energie nejvyšší od 6:00 do 20:00, což odpovídá době, kdy jsou lidé na univerzitě. Maximum spotřeby je kolem 12:00 až 13:00, kdy pravděpodobně probíhá intenzivní využití zařízení. Spotřeba během těchto hodin vytváří charakteristické "obloučky". Od 20:00 do 6:00 je spotřeba minimální, což naznačuje, že běžné aktivity ustávají a zařízení nejsou tolik používána.

Diagram ukazuje, že během státního svátku 8. května je spotřeba elektřiny výrazně nižší a nemá tak zřetelný denní průběh jako běžné pracovní dny. Některé vývody stále spotřebu vykazují, ale nejsou tak zřetelné jako v běžný pracovní den.

Některé vývody nevykazují typický cyklický vzor, ale běží buď konstantně nebo v náhodných časových intervalech, a to i o víkendech a během svátků. Tyto vývody mohou patřit k zařízením, která musí být v provozu nepřetržitě, nebo mají specifické časové plány nezávislé na běžné pracovní době.

U vývodů s konstantní nebo náhodnou spotřebou by mohla proběhnout analýza zařízení, které tuto spotřebu vytvářejí, aby se zjistilo, zda je nutné, aby všechny odběry běžely i během víkendů a svátků. Tato analýza by mohla přinést úspory energie a zvýšit efektivitu provozu.

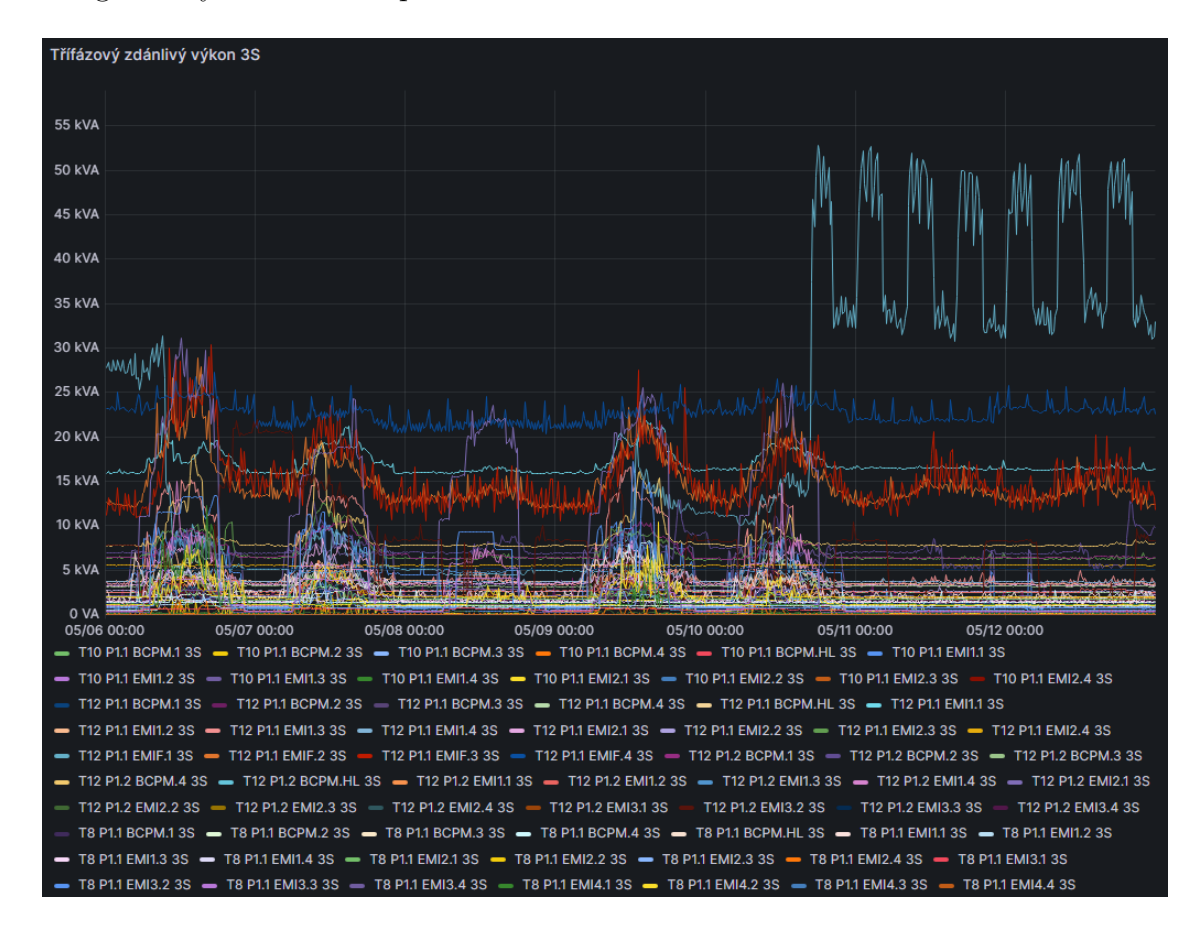

<span id="page-74-0"></span>Obr. 5.3: Týdenní diagram zatížení všech měřených vývodů

Od 4. února 2024 do 17. května 2024 byly zaznamenány hodnoty spotřeby jednotlivých fází budovy T12. Činná energie byla 179,04 MWh pro fázi 1, 172,19 MWh pro fázi 2 a 168,84 MWh pro fázi 3, což naznačuje jistou míru nesymetrie, s rozdílem 10,20 MWh mezi nejvyšší a nejnižší hodnotou. Jalová energie ukazuje větší nesouměrnost s hodnotami 73,19 Mvarh pro fázi 1, 78,33 Mvarh pro fázi 2 a 59,98 Mvarh pro fázi 3, což představuje rozdíl 18,35 Mvarh. Zdánlivá energie byla 193,42 MVAh pro fázi 1, 189,16 MVAh pro fázi 2 a 179,17 MVAh pro fázi 3, s rozdílem 14,25 MVAh.

Celkově data naznačují, že zatížení jednotlivých fází není zcela souměrné. Největší nesouměrnost je patrná u jalové energie, zatímco činná a zdánlivá energie vykazují menší, ale přesto významnou nesymetrii. Doporučuje se optimalizace rozložení zátěže mezi jednotlivé fáze pro zlepšení účinnosti energetického systému budovy a analýza konkrétních zařízení nebo oblastí přispívajících k nesouměrnosti, aby se zvážila možnost jejich optimalizace nebo úpravy provozu.

## **Závěr**

V rámci rešerše byla představena problematika energetického managementu, včetně popisu přístrojů, které budou použity pro měření spotřeby elektrické energie na univerzitě. Na základě podrobného srovnání byly vybrány a implementovány vhodné nástroje pro vizualizaci a zpracování dat. Konkrétně se jednalo o Grafanu, která byla zvolena pro své uživatelsky přívětivé prostředí a schopnost efektivně zobrazovat a analyzovat naměřená data. Práce také zahrnuje detailní zakreslení topologie měřících bodů v rámci FEKT a návrh koncepce pro další měřící body, což je klíčové pro vytvoření robustního a efektivního systému měření spotřeby elektrické energie.

Dále byla vytvořena databáze na úložišti a zprovozněn sběr dat z koncových měřících prvků, což umožňuje centralizované ukládání a spravování dat nezbytných pro jejich následnou analýzu a využití. Implementace vizualizačních nástrojů umožňuje snadné a přehledné sledování spotřeby energie, identifikaci trendů a anomálií a rychlou reakci na změny, což přispívá k lepšímu řízení energetické spotřeby a identifikaci potenciálních úspor.

Dalším cílem bylo zpracování a vyhodnocení naměřených dat. Tento krok zahrnoval podrobnou analýzu získaných údajů, identifikaci oblastí pro optimalizaci spotřeby a navržení konkrétních kroků k maximalizaci energetické účinnosti.

Jelikož ne všechny komponenty byly dodány včas, nebylo možné dokončit kompletní instalaci všech měřících zařízení. Navíc, měření na hlavních přívodech budov bude možné připojit až po skončení semestru, kdy bude možné provést potřebné odstavení budovy od elektrické energie. Přestože některé vývody ještě nebyly nainstalovány, byla k těmto bodům vytvořena softwarová příprava, díky které bude po zapojení přístrojů možné hned data zasílat do databáze a sledovat vizualizace.

Tato diplomová práce přináší několik významných přínosů pro energetický management na VUT. Poskytuje komplexní přístup k energetickému managementu, zahrnující měření, sběr dat a jejich vizualizaci. Tento přístup umožňuje efektivní monitorování a optimalizaci spotřeby a toků energie v budovách VUT. Díky této práci bude možné provádět analýzy a zavádět opatření ke snížení spotřeby elektrické energie. Získané poznatky umožní rozšířit měření na další areály a budovy VUT.

#### **Literatura**

- [1] ÚŘAD PRO TECHNICKOU NORMALIZACI, METROLOGII A STÁTNÍ ZKUŠEBNICTVÍ. ČSN EN ISO 50001, *Systém managementu hospodaření s energií - Požadavky s návodem k použití.* První vydání. Praha, 2019.
- [2] KMB SYSTEMS, S.R.O. *Analyzátor sítě a monitor podružných vývodů BCPM 233.012.* [online]. Vydáno 12.4.2021. [cit. 2024-01-10]. Dostupné z: [https://km](https://kmb.cz/cs/ke-stazeni/dokumentace/24-manualy-pro-merici-pristroje?download=159:bcpm233-012-manual-v3-0-cz) [b.cz/cs/ke-stazeni/dokumentace/24-manualy-pro-merici-pristroje?d](https://kmb.cz/cs/ke-stazeni/dokumentace/24-manualy-pro-merici-pristroje?download=159:bcpm233-012-manual-v3-0-cz) [ownload=159:bcpm233-012-manual-v3-0-cz](https://kmb.cz/cs/ke-stazeni/dokumentace/24-manualy-pro-merici-pristroje?download=159:bcpm233-012-manual-v3-0-cz)
- [3] KMB SYSTEMS, S.R.O. *Systém měření podružných vývodů jednotka měření proudu EMI 12.* [online]. Vydáno 12.4.2021. [cit. 2024-01-10]. Dostupné z: [http](https://kmb.cz/cs/ke-stazeni/dokumentace/24-manualy-pro-merici-pristroje?download=162:emi12-manual-v3-0-cz) [s://kmb.cz/cs/ke-stazeni/dokumentace/24-manualy-pro-merici-prist](https://kmb.cz/cs/ke-stazeni/dokumentace/24-manualy-pro-merici-pristroje?download=162:emi12-manual-v3-0-cz) [roje?download=162:emi12-manual-v3-0-cz](https://kmb.cz/cs/ke-stazeni/dokumentace/24-manualy-pro-merici-pristroje?download=162:emi12-manual-v3-0-cz)
- [4] KMB SYSTEMS, S.R.O. *Systém měření podružných vývodů jednotka měření proudu EMI 12 FLEX.* [online]. Vydáno 12.4.2021. [cit. 2024-01-10]. Dostupné z: [https://kmb.cz/cs/ke-stazeni/dokumentace/24-manualy-pro-merici-p](https://kmb.cz/cs/ke-stazeni/dokumentace/24-manualy-pro-merici-pristroje?download=160:emi12-flex-manual-v3-0-cz) [ristroje?download=160:emi12-flex-manual-v3-0-cz](https://kmb.cz/cs/ke-stazeni/dokumentace/24-manualy-pro-merici-pristroje?download=160:emi12-flex-manual-v3-0-cz)
- [5] KMB SYSTEMS, S.R.O. *PT X/333mV s děleným jádrem.* [online]. 2019. [cit. 2024-01-10]. Dostupné z: [https://kmb.cz/cs/produkty/prislusenstvi-a-o](https://kmb.cz/cs/produkty/prislusenstvi-a-ostatni/delena-trafa-x-333mv) [statni/delena-trafa-x-333mv](https://kmb.cz/cs/produkty/prislusenstvi-a-ostatni/delena-trafa-x-333mv)
- [6] KMB SYSTEMS, S.R.O. *Pružné snímače X/333mV.* [online]. 2019. [cit. 2024- 01-10]. Dostupné z: [https://kmb.cz/cs/produkty/prislusenstvi-a-ostat](https://kmb.cz/cs/produkty/prislusenstvi-a-ostatni/flex-ct) [ni/flex-ct](https://kmb.cz/cs/produkty/prislusenstvi-a-ostatni/flex-ct)
- [7] Synology Inc. *DiskStation DS1522+.* [online]. 2024. [cit. 2024-01-10]. Dostupné z: <https://www.synology.com/cs-cz/products/DS1522+#specs>
- [8] Grafana Labs. *Grafana open source documentation.* [online]. 2024. [cit. 2024- 03-2]. Dostupné z: <https://grafana.com/docs/grafana/>
- [9] The ThingsBoard Authors. *ThingsBoard.* [online]. 2024. [cit. 2024-01-10]. Dostupné z: <https://thingsboard.io/>
- [10] Grafana Labs. *Run Grafana Docker image* [online]. 2024. [cit. 2024-05-10]. Dostupné z: [https://grafana.com/docs/grafana/latest/setup-grafana/ins](https://grafana.com/docs/grafana/latest/setup-grafana/installation/docker/) [tallation/docker/](https://grafana.com/docs/grafana/latest/setup-grafana/installation/docker/)
- [11] InfluxData. *Docker installation manual* [online]. 2024. [cit. 2024-05-10]. Dostupné z: [https://github.com/docker-library/docs/blob/master/influx](https://github.com/docker-library/docs/blob/master/influxdb/README.md) [db/README.md](https://github.com/docker-library/docs/blob/master/influxdb/README.md)
- [12] Node-RED. *Running under Docker* [online]. 2024. [cit. 2024-05-10]. Dostupné z: <https://nodered.org/docs/getting-started/docker>
- [13] Grafana Labs. *Grafana open source documentation.* [online]. 2024. [cit. 2024- 03-2]. Available from: <https://grafana.com/docs/grafana/>
- [14] Node-Red. *Node-Red documentation.* [online]. 2024. [cit. 2024-03-2]. Available from: <https://nodered.org/docs/>
- [15] KMB SYSTEMS, S.R.O. *Modbus manuál v4.0.* [online]. 2023. [cit. 2024-03-10]. Dostupné z: [https://kmb.cz/cs/ke-stazeni/20-dokumenty/21-aplikacni](https://kmb.cz/cs/ke-stazeni/20-dokumenty/21-aplikacni-poznamky) [-poznamky](https://kmb.cz/cs/ke-stazeni/20-dokumenty/21-aplikacni-poznamky)
- [16] InfluxDB. *InfluxDB documentation.* [online]. 2024. [cit. 2024-03-2]. Available from: <https://docs.influxdata.com/>

# **Seznam symbolů a zkratek**

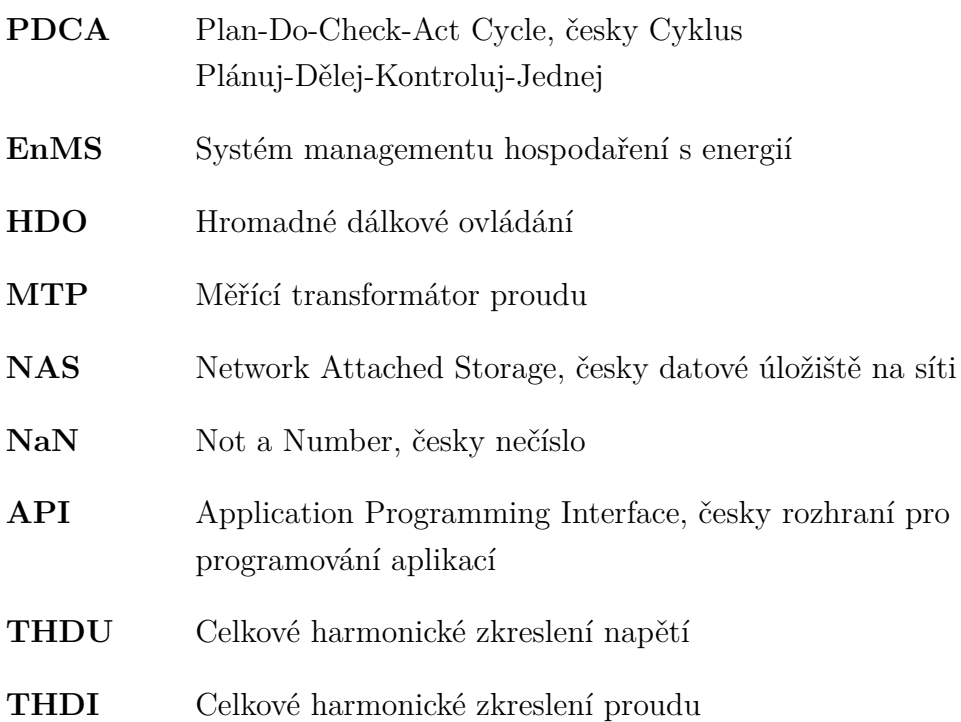

# **Seznam příloh**

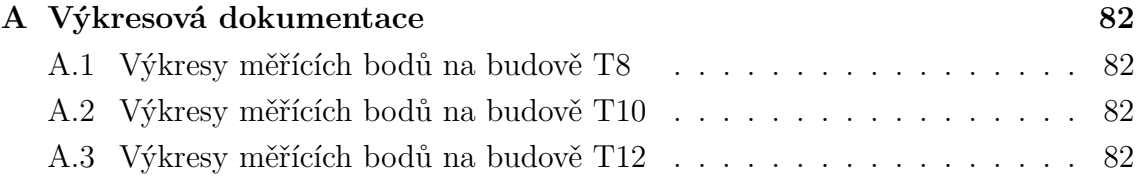

# <span id="page-81-0"></span>**A Výkresová dokumentace**

#### <span id="page-81-1"></span>**A.1 Výkresy měřících bodů na budově T8**

Tento výkres je vypracován samostatně a bude k dispozici v elektronické podobě.

### <span id="page-81-2"></span>**A.2 Výkresy měřících bodů na budově T10**

Tento výkres je vypracován samostatně a bude k dispozici v elektronické podobě.

### <span id="page-81-3"></span>**A.3 Výkresy měřících bodů na budově T12**

Tento výkres je vypracován samostatně a bude k dispozici v elektronické podobě.